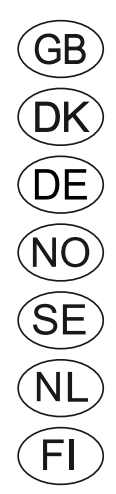

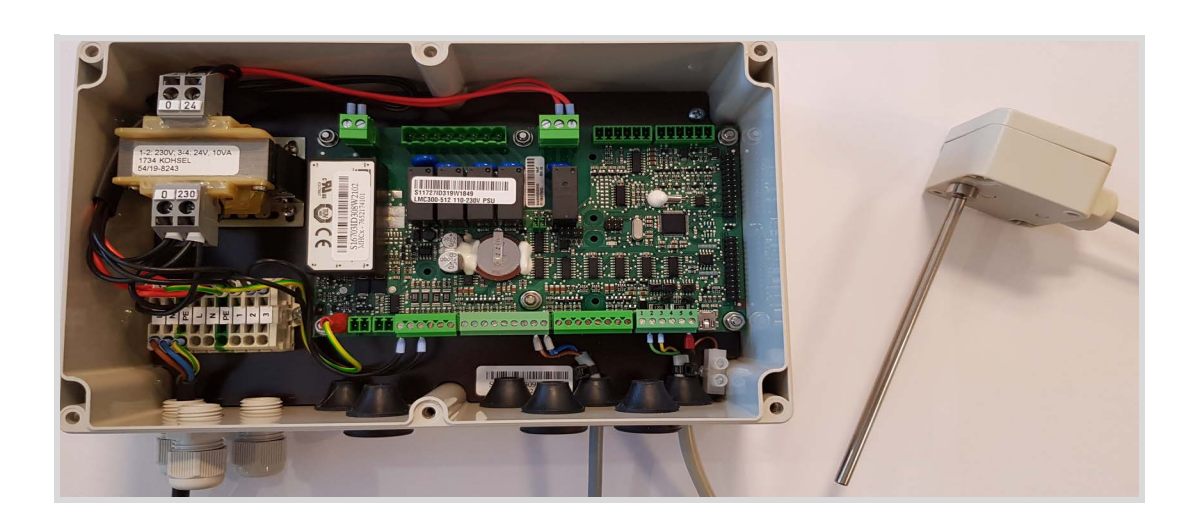

# MXHP Module

**EXHAUSTO A/S** Odensevej 76 DK-5550 Langeskov Tel. +45 65 66 12 34 Fax +45 65 66 11 10 exhausto@exhausto.dk www.exhausto.dk

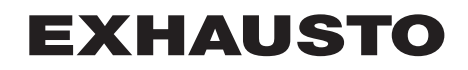

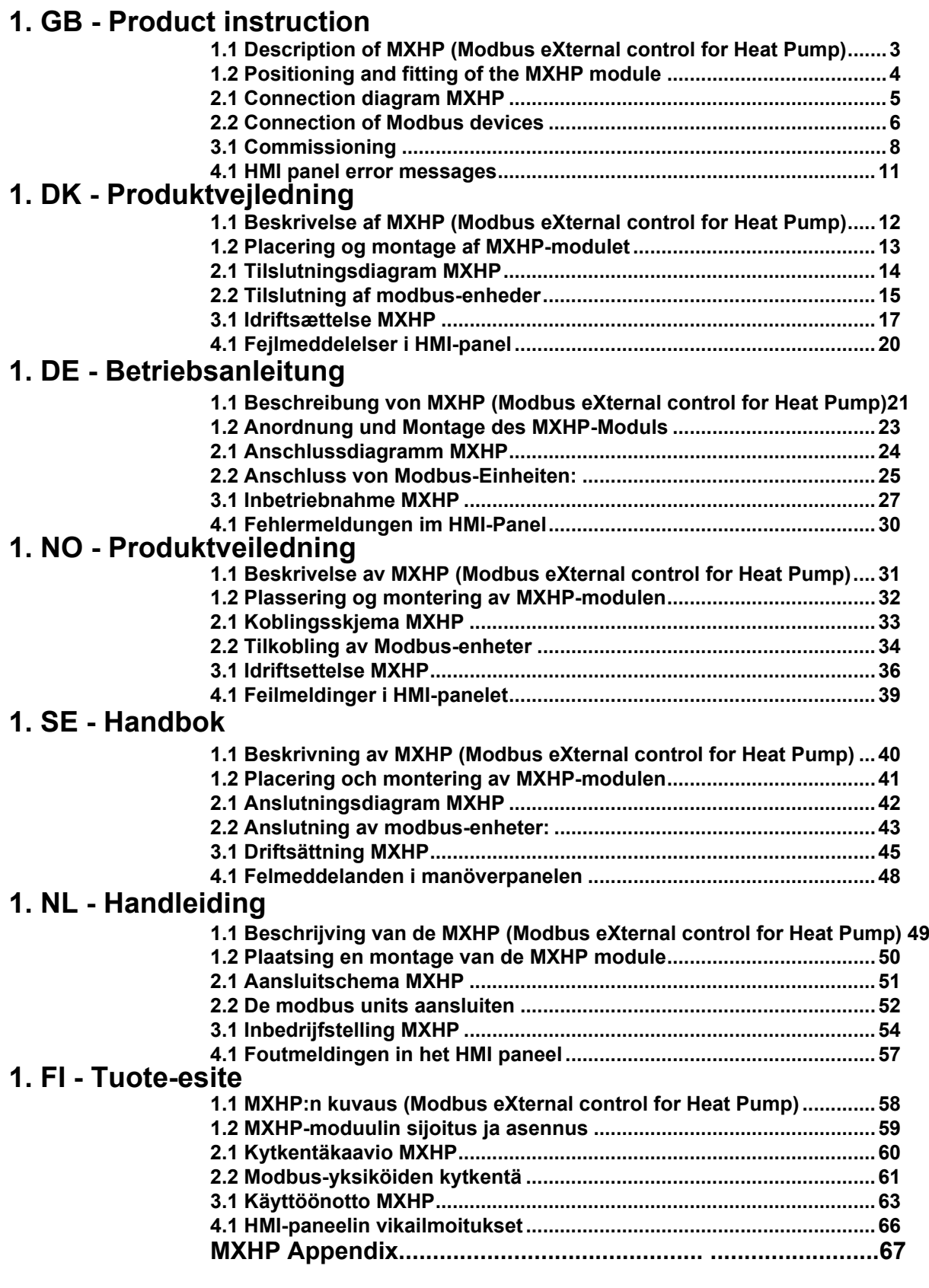

<span id="page-2-0"></span>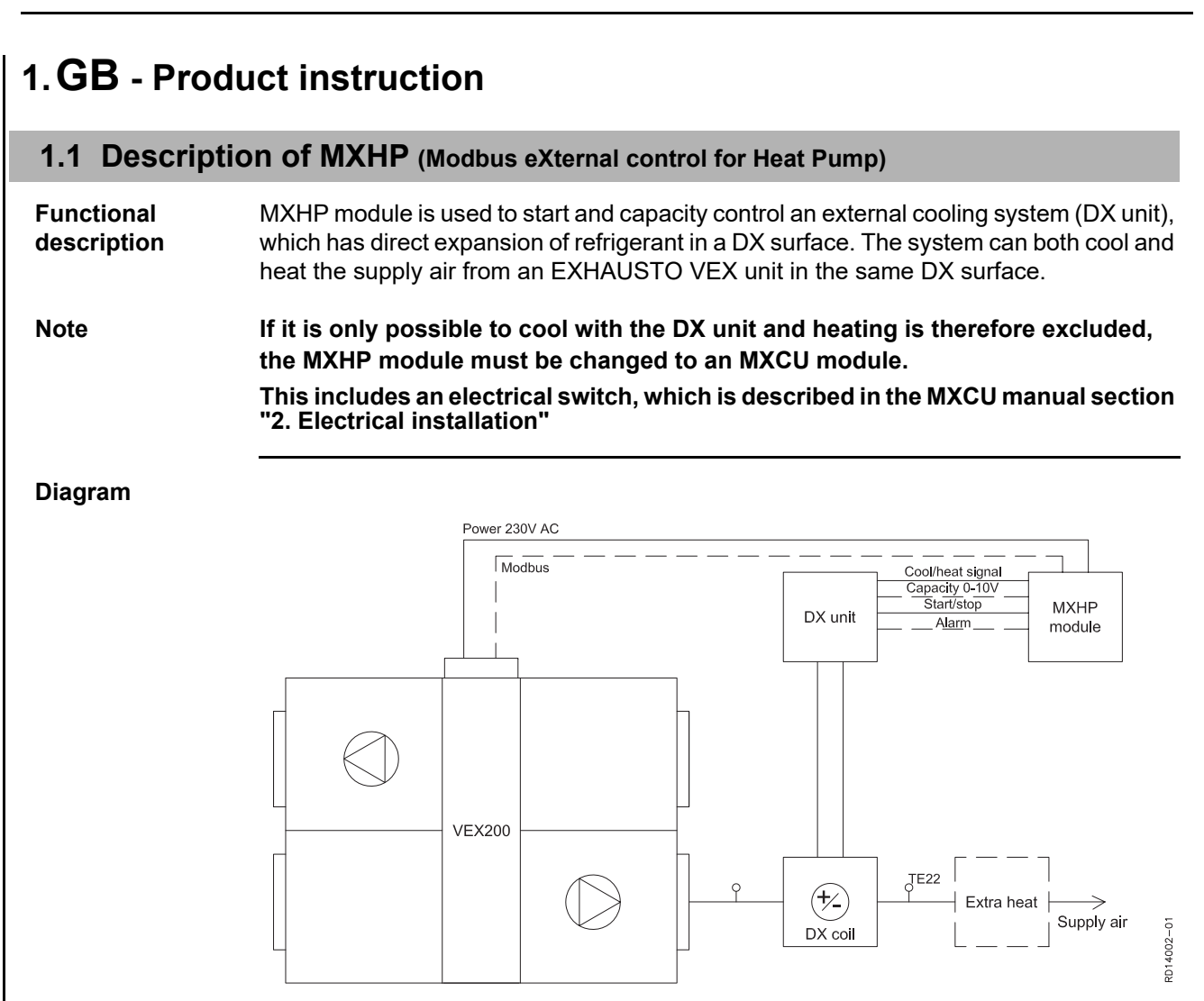

## **Key to diagram**

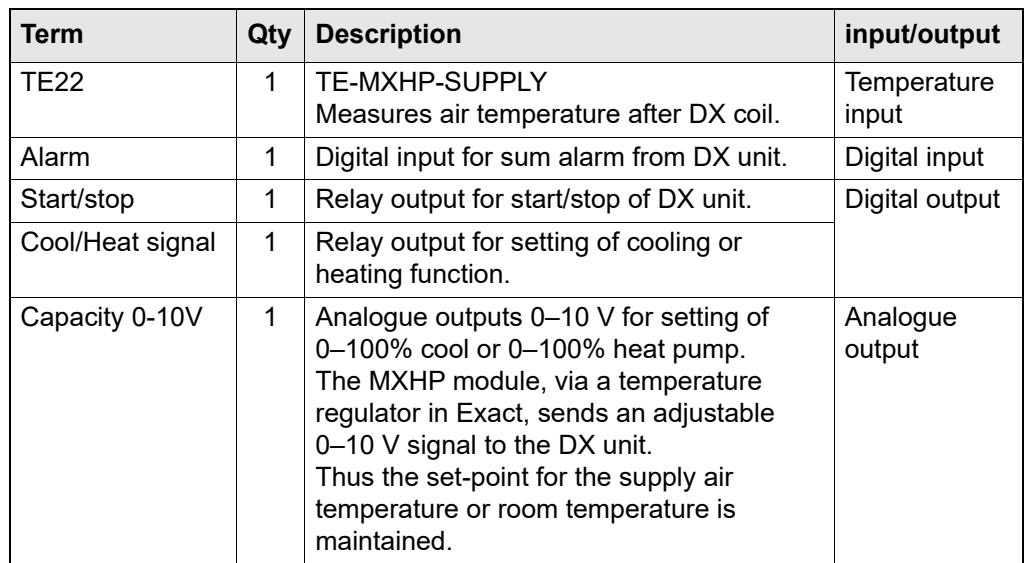

**Extra heating coil** If the heat pump cannot deliver sufficient heat, EXact can control an extra heating coil (Extra Heat).

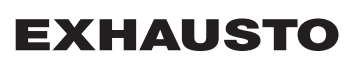

# **Minimum airflow**

**for cooling** Limit for minimum airflow with cooling can be set in a menu. See more in the section "commissioning".

# <span id="page-3-0"></span>**1.2 Positioning and fitting of the MXHP module**

#### **Fitting the MXHP module**

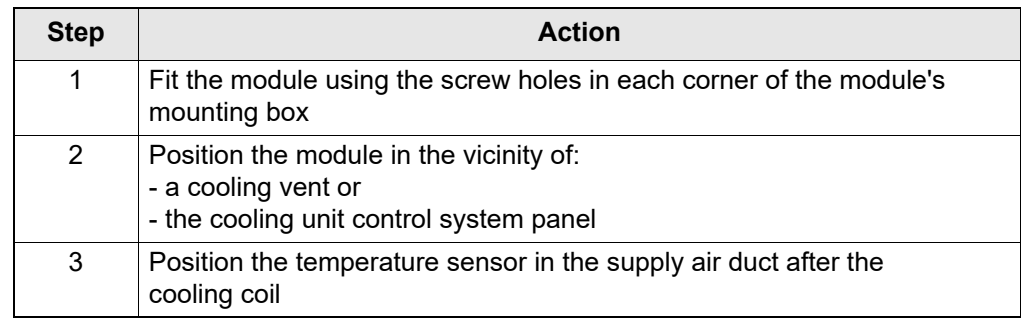

# **2.Installation**

# <span id="page-4-0"></span>**2.1 Connection diagram MXHP**

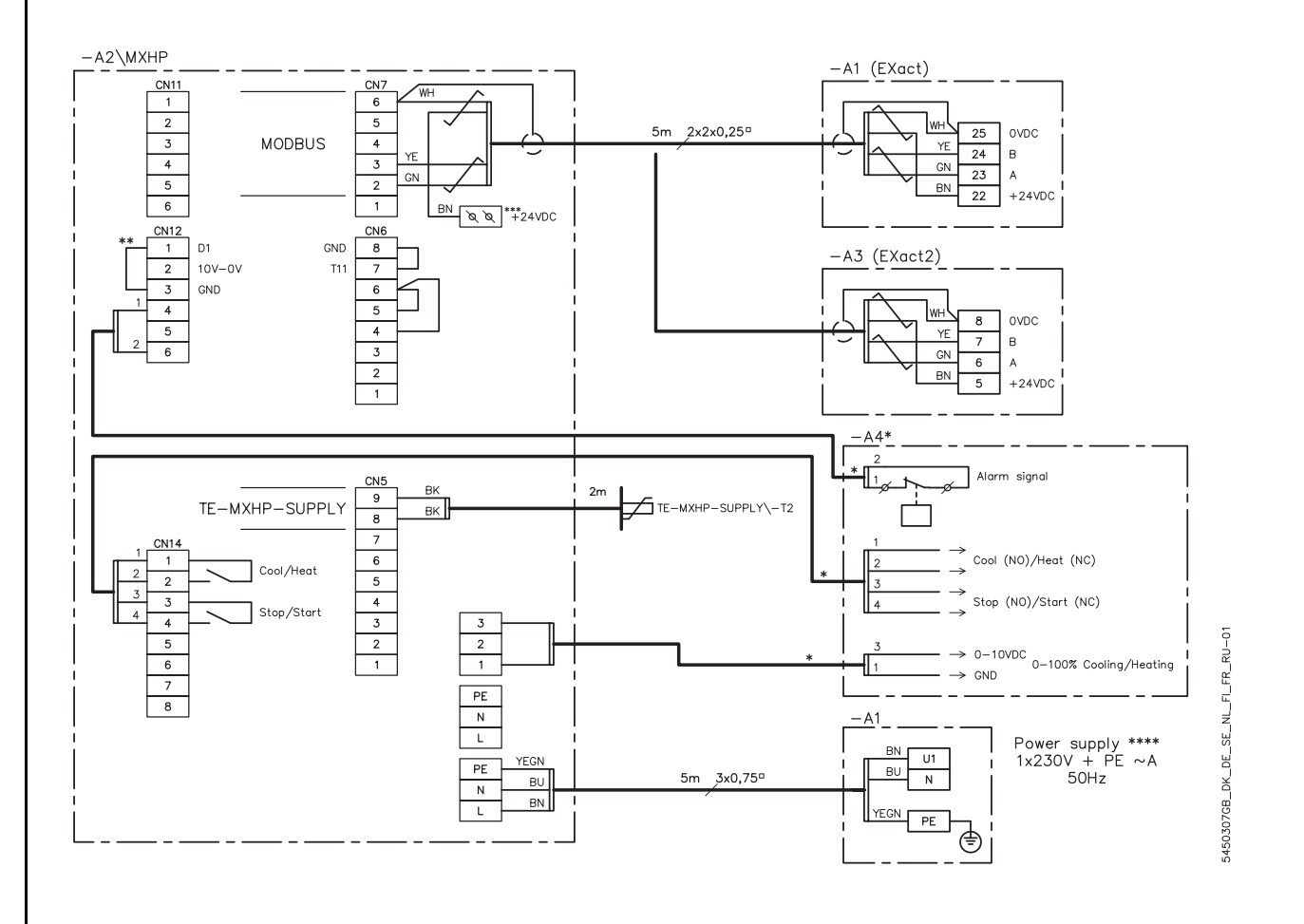

**Key to diagram**

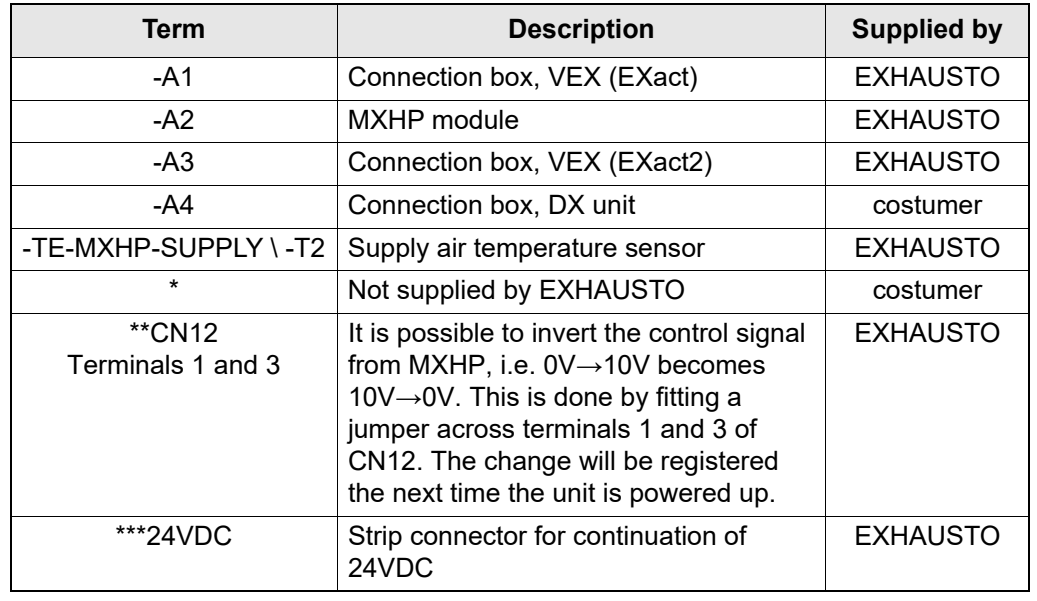

#### **\*\*\*\* Power Supply**

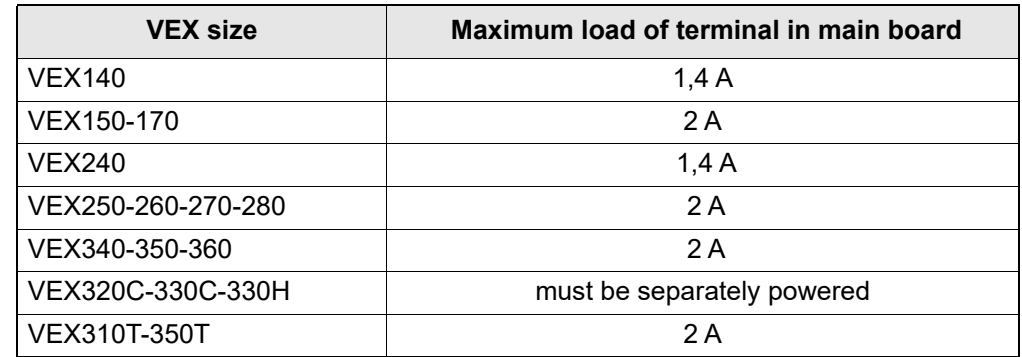

## <span id="page-5-0"></span>**2.2 Connection of Modbus devices**

**Diagram** Connection must be carried out according to the following diagram. Refer to the Electrical Installation Guide for the relevant VEX. (supplied with the VEX unit) for further details of how to connect standard components to the connection box.

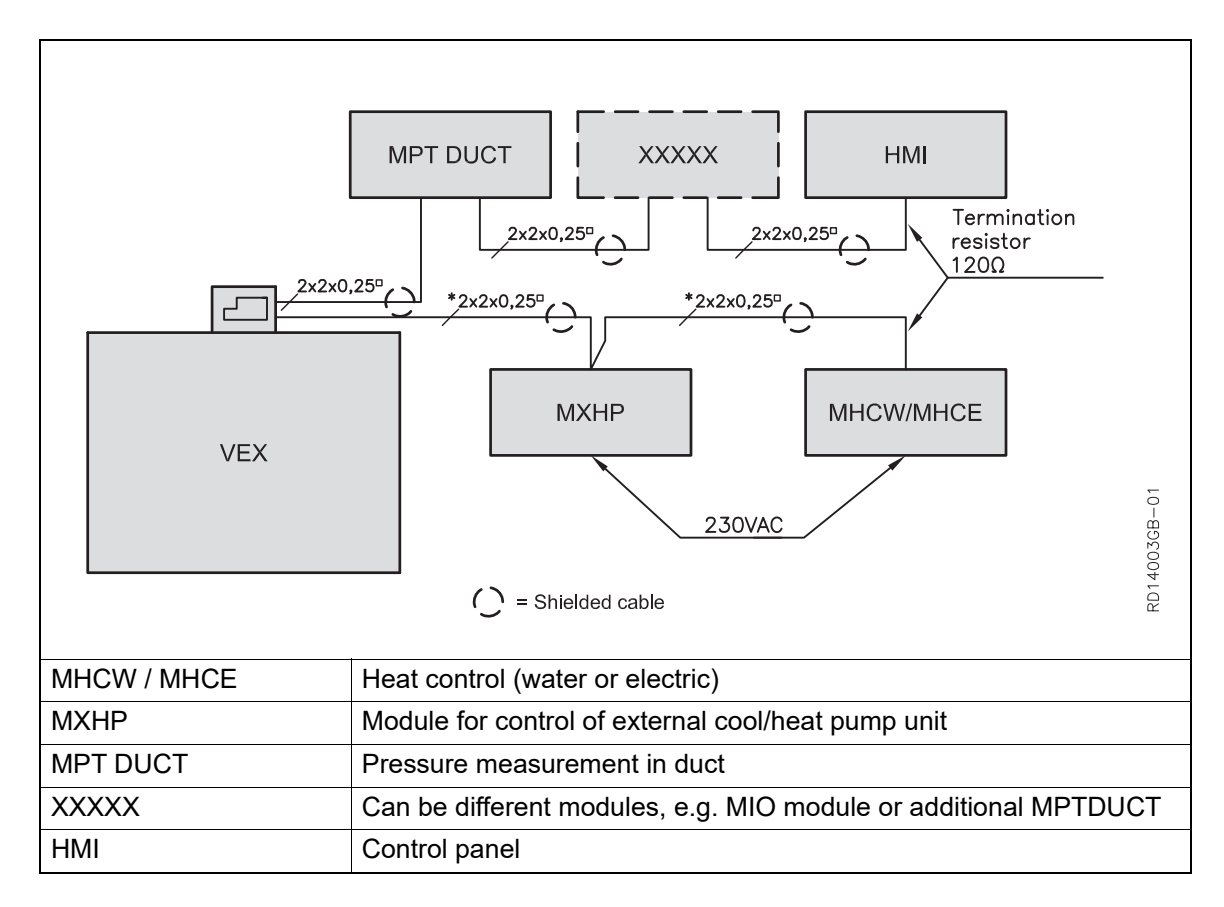

## **2.2.1 Cable (type, max. length and termination)**

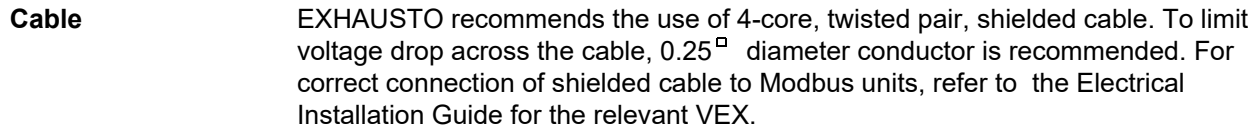

**Max. cable length** The overall cable length of a complete installation may not exceed 200 m.

**Modbus, termination or daisy chaining** The first and last devices on the bus must be terminated. The PCB contains a jumper JP1, which can be used for termination.

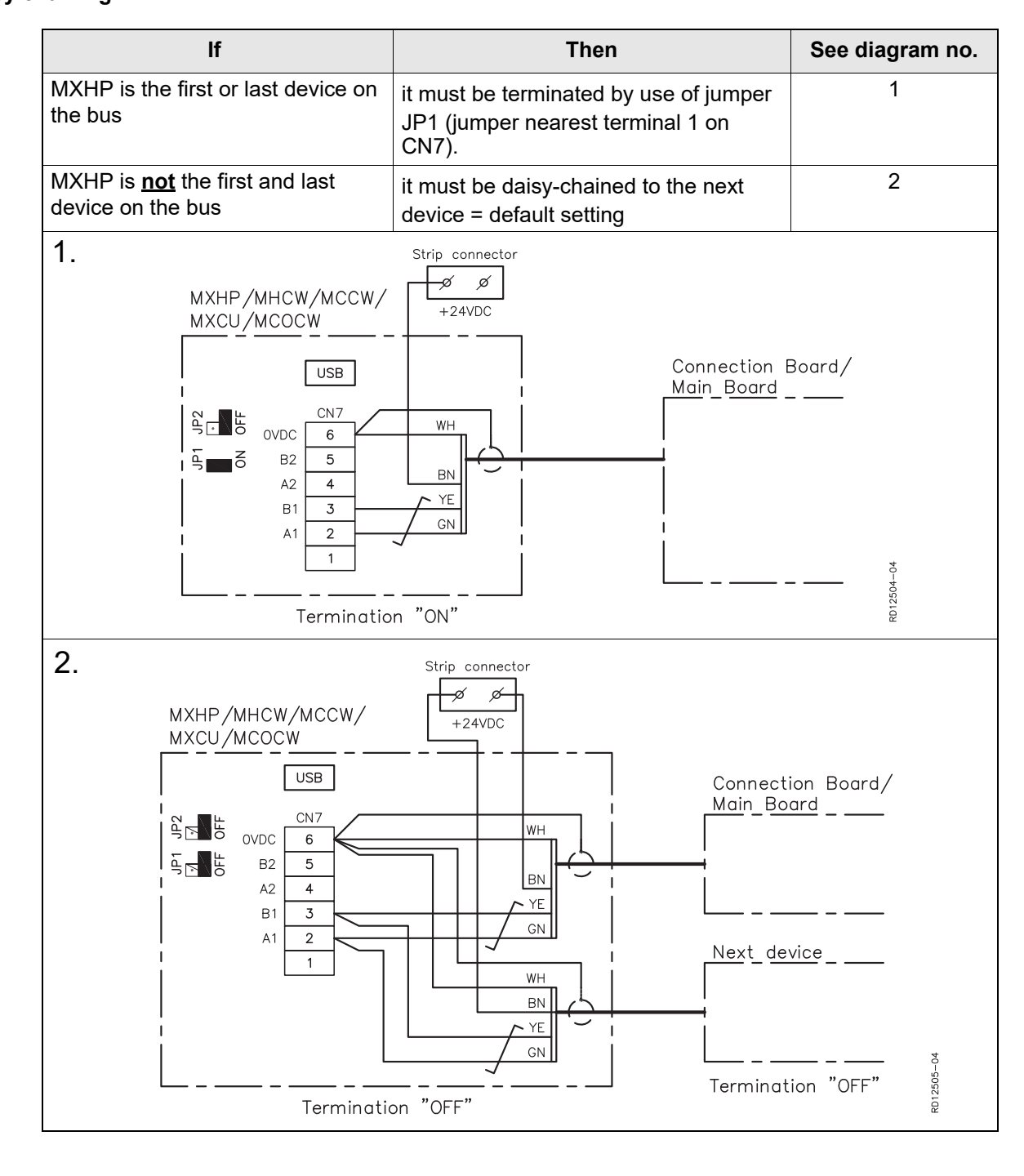

<span id="page-7-0"></span>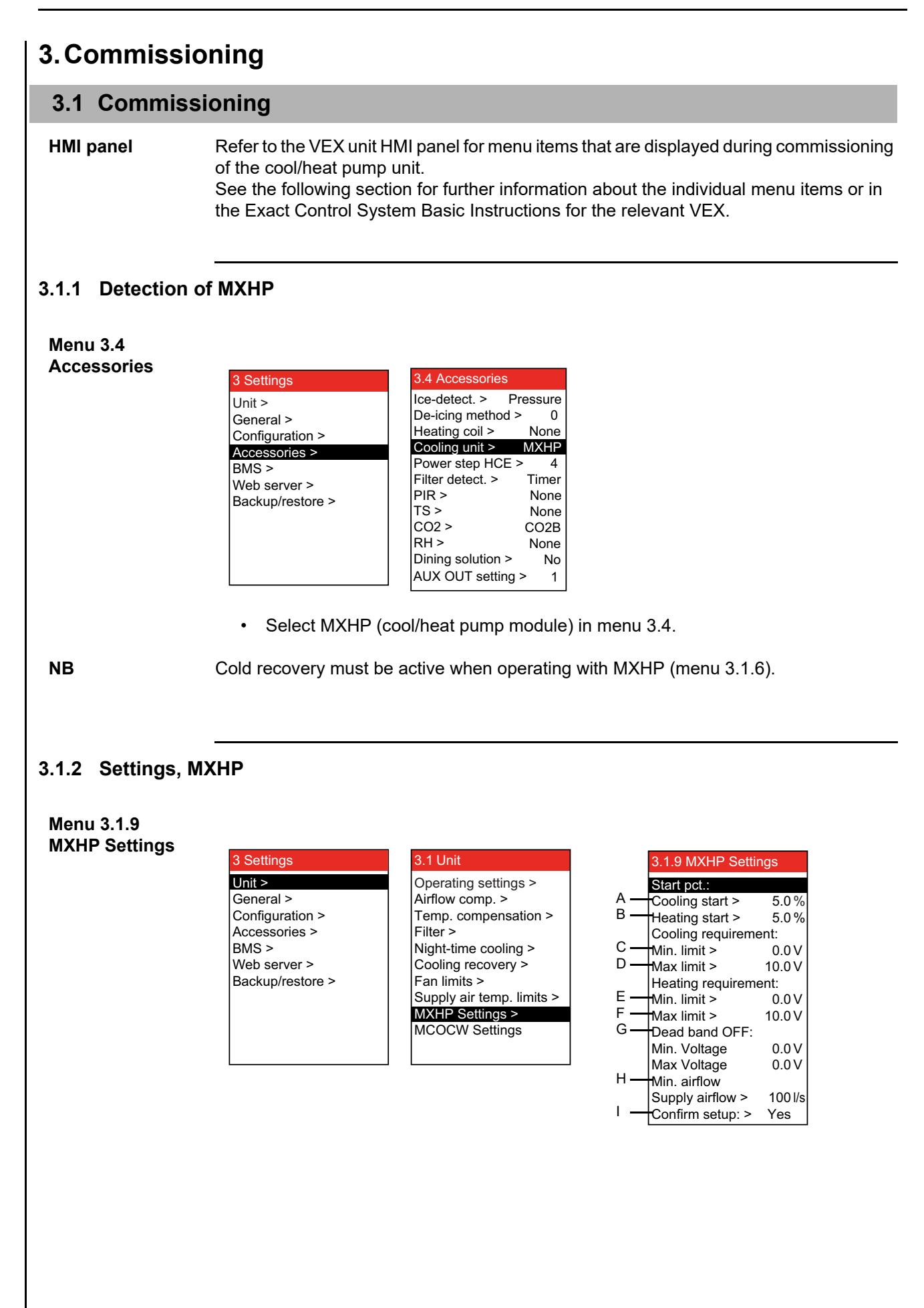

### **Setting of MXHP (Example)**

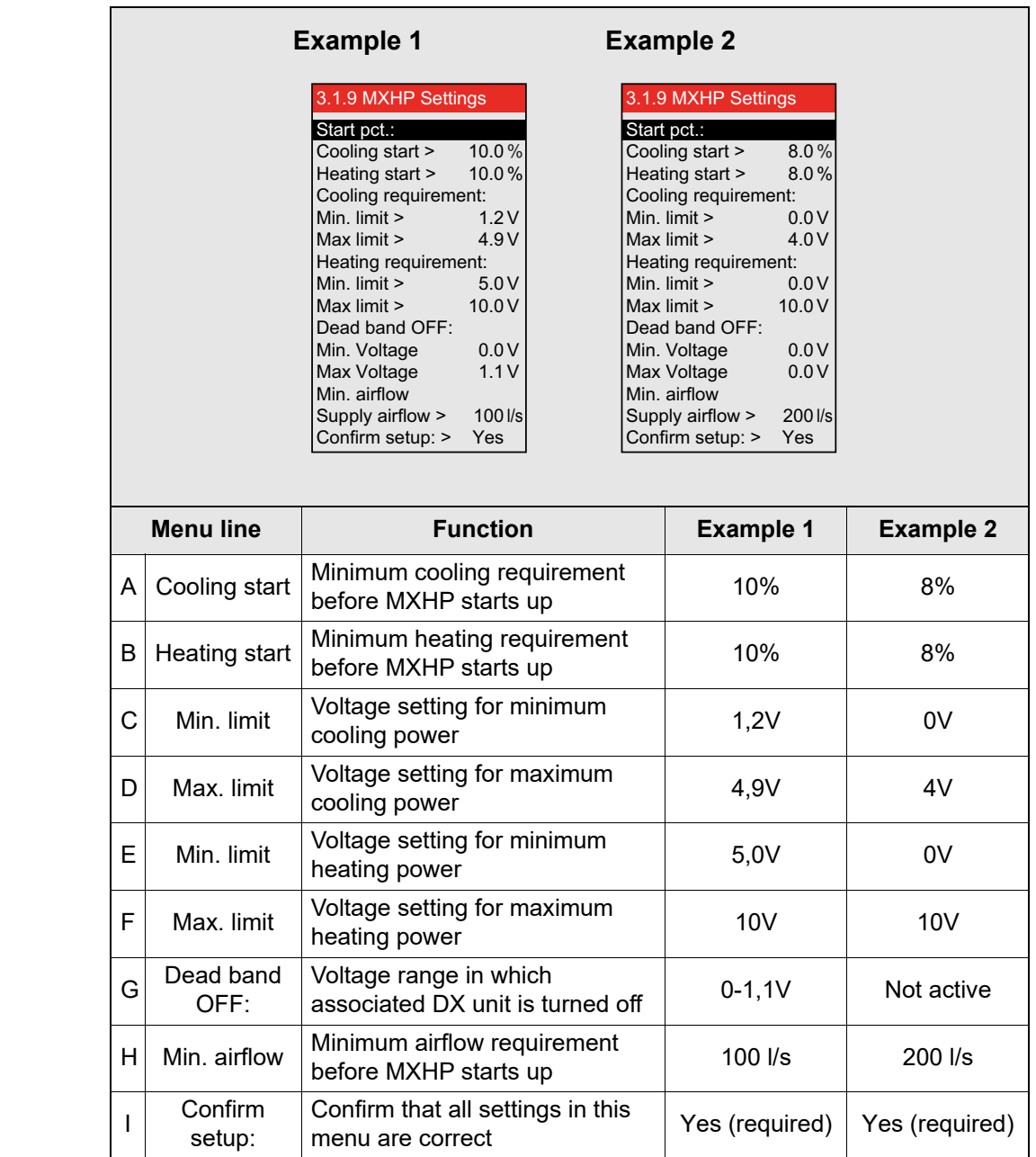

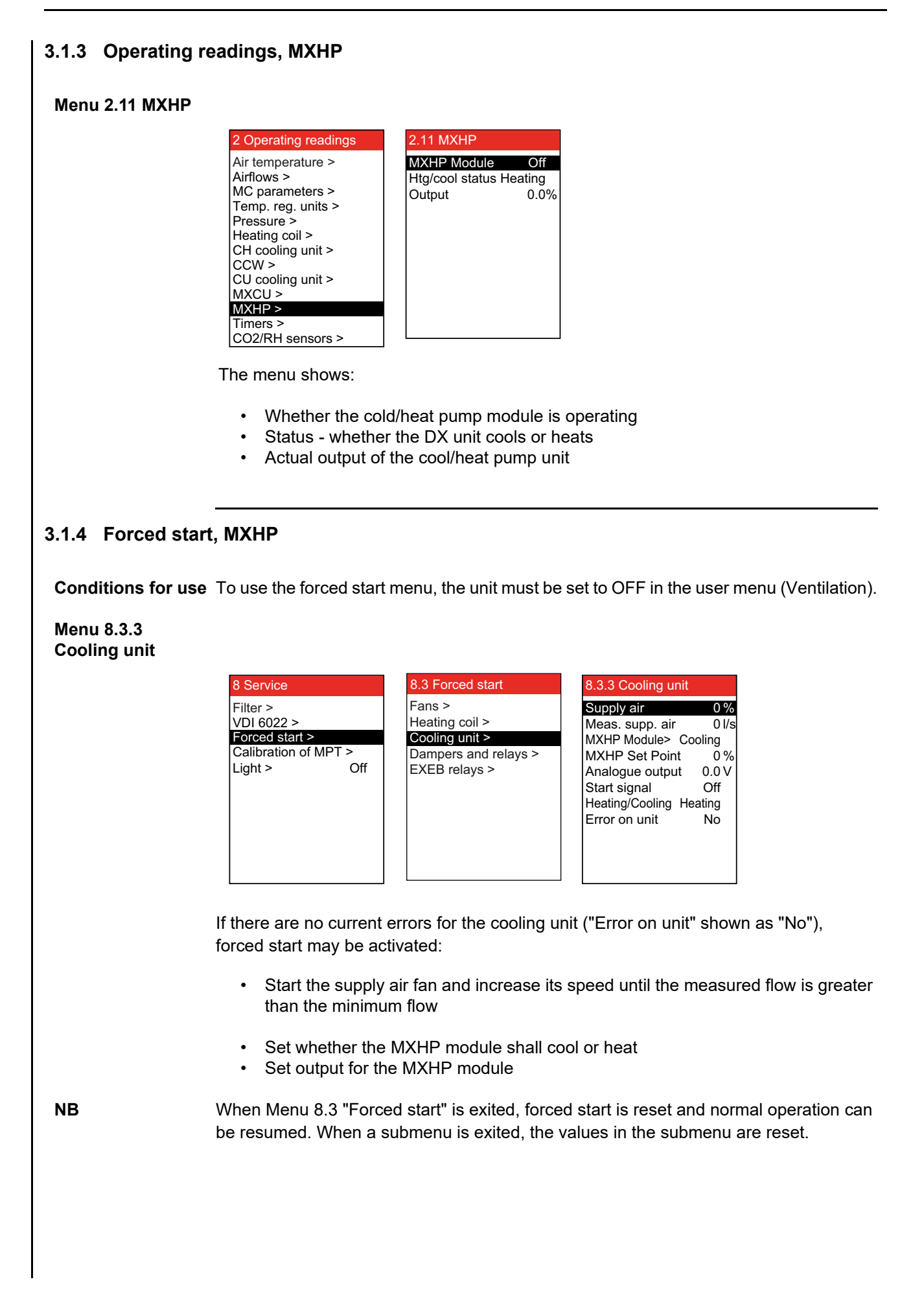

# **4.Troubleshooting**

## <span id="page-10-0"></span>**4.1 HMI panel error messages**

**NB** An error will be displayed on the HMI panel in the event of a fault or irregular operation. To resolve the problem, refer to EXact Basic instructions for the relevant VEX.

# **5.Simplified diagrams**

See MXHP appendix, which contains simplified diagrams, at the end of the instructions.

<span id="page-11-1"></span><span id="page-11-0"></span>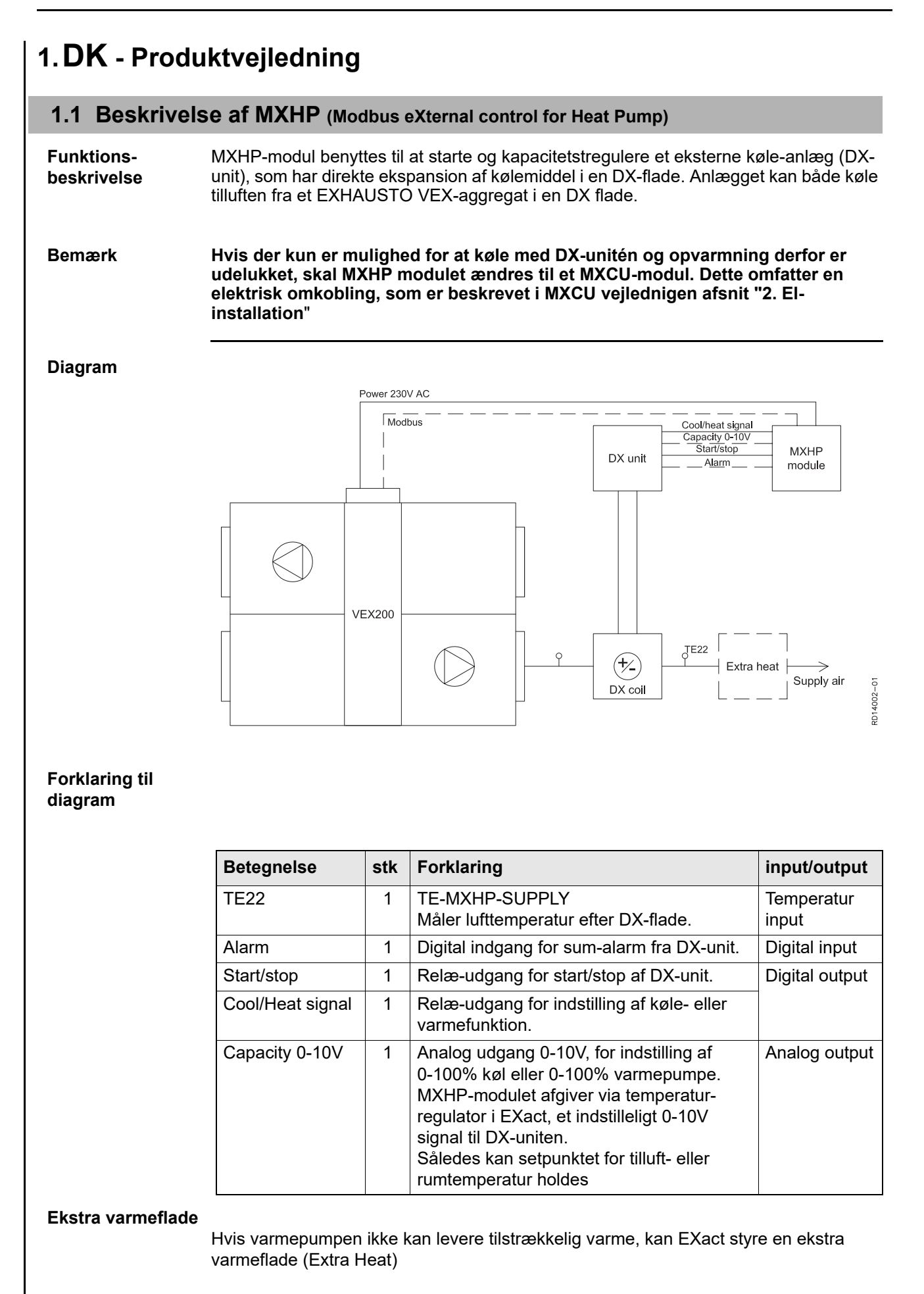

#### **Minimum luftmængde for køl**

Grænsen for minimum af luftmængde ved køl kan indstilles i en menu. Se mere i afsnittet **"idriftsættelse"**.

# <span id="page-12-0"></span>**1.2 Placering og montage af MXHP-modulet**

#### **Sådan fastgøres MXHP-modulet**

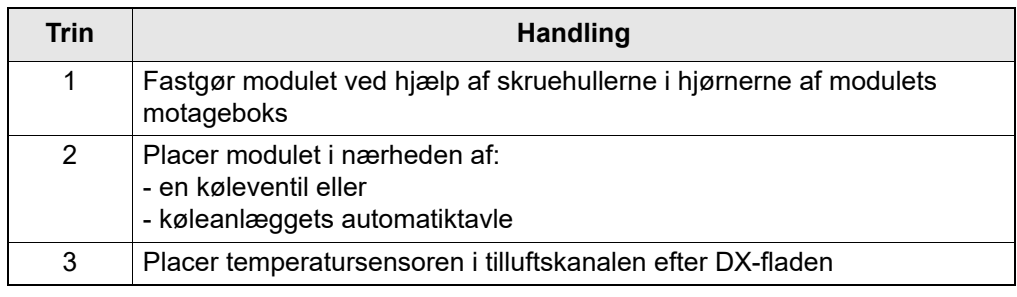

# **2.Installation**

## <span id="page-13-0"></span>**2.1 Tilslutningsdiagram MXHP**

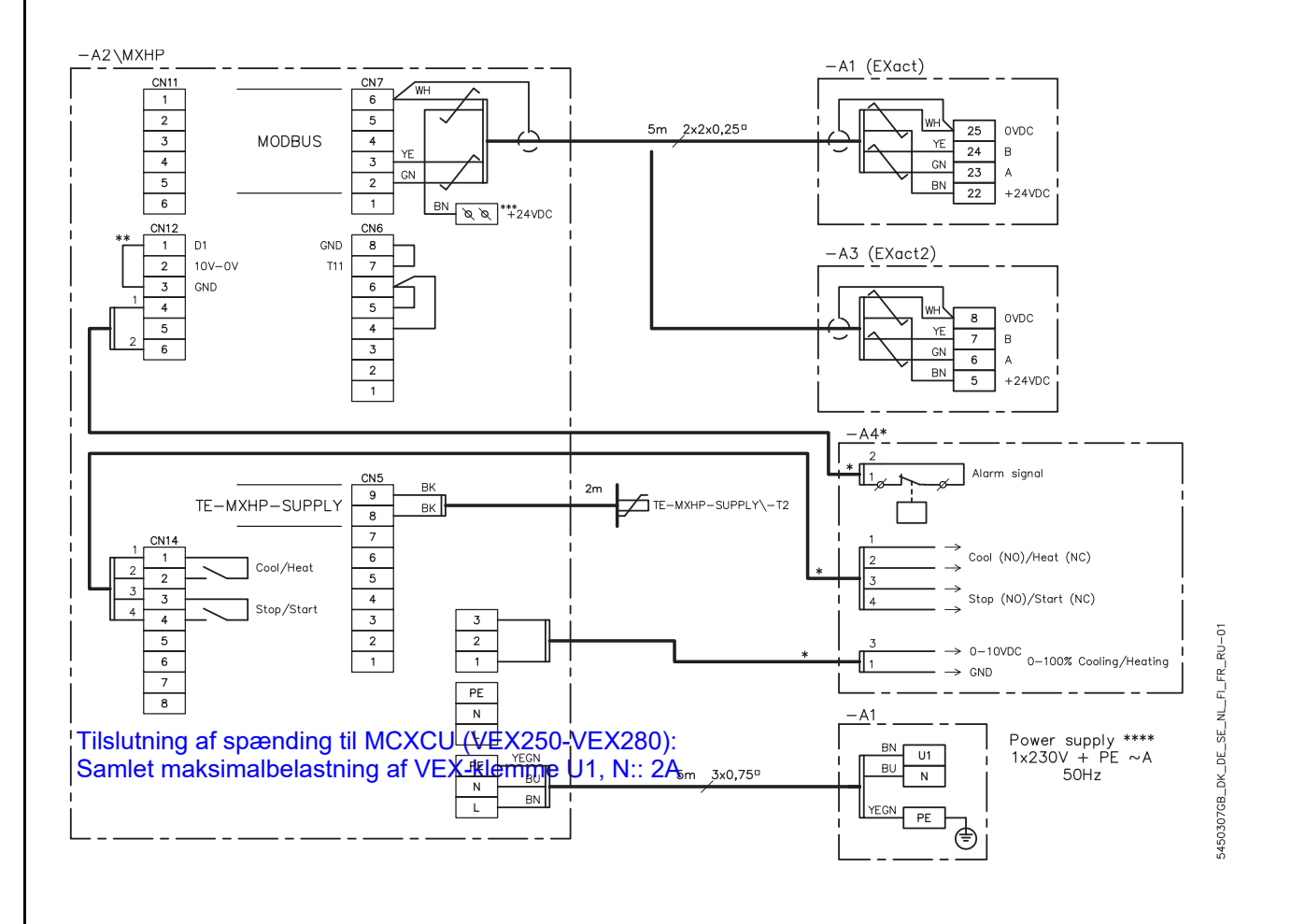

#### **Forklaring til MXHP-diagram**

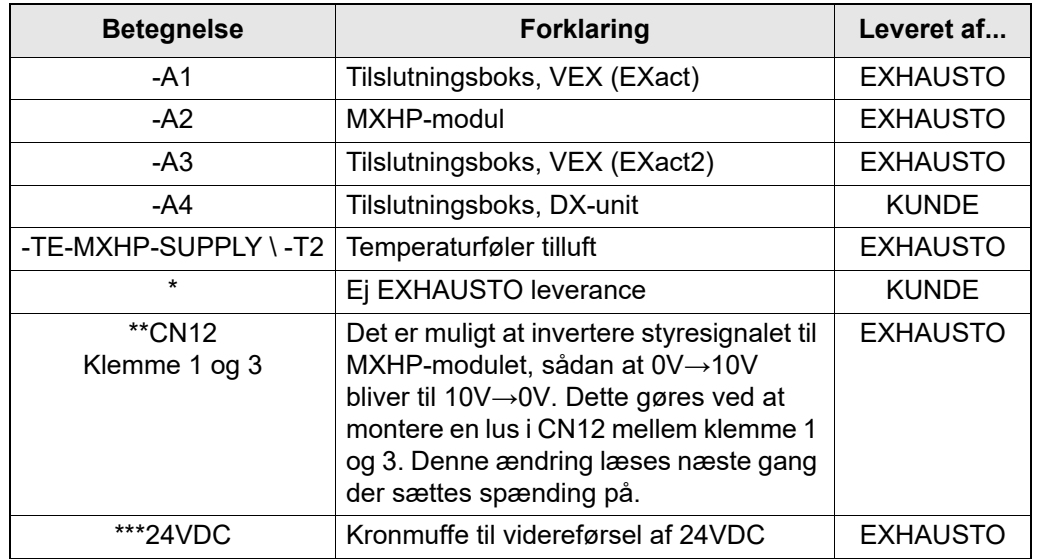

## **\*\*\*\* Power Supply**

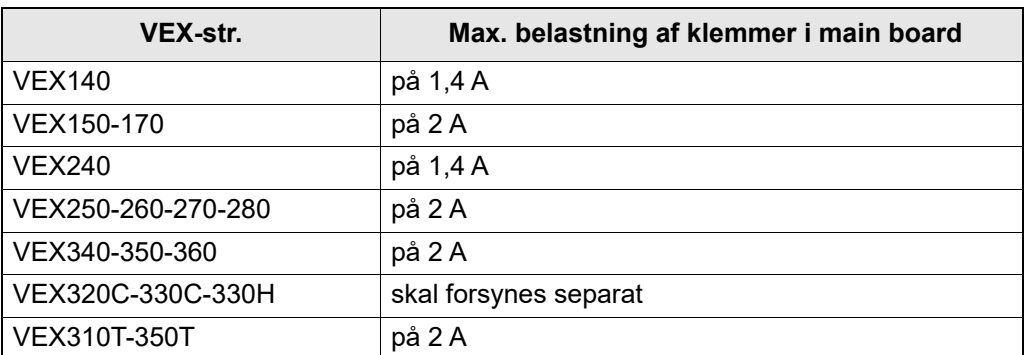

## <span id="page-14-0"></span>**2.2 Tilslutning af modbus-enheder**

**Diagram** Tilslutning skal ske efter nedenstående diagram (se også vejdledning "Elinstallationsguide" for den aktuelle VEX (der følger med VEX-aggregatet)), hvor tilslutning af standardkomponenter er vist på tilslutningsdiagrammet for tilslutningsboksen).

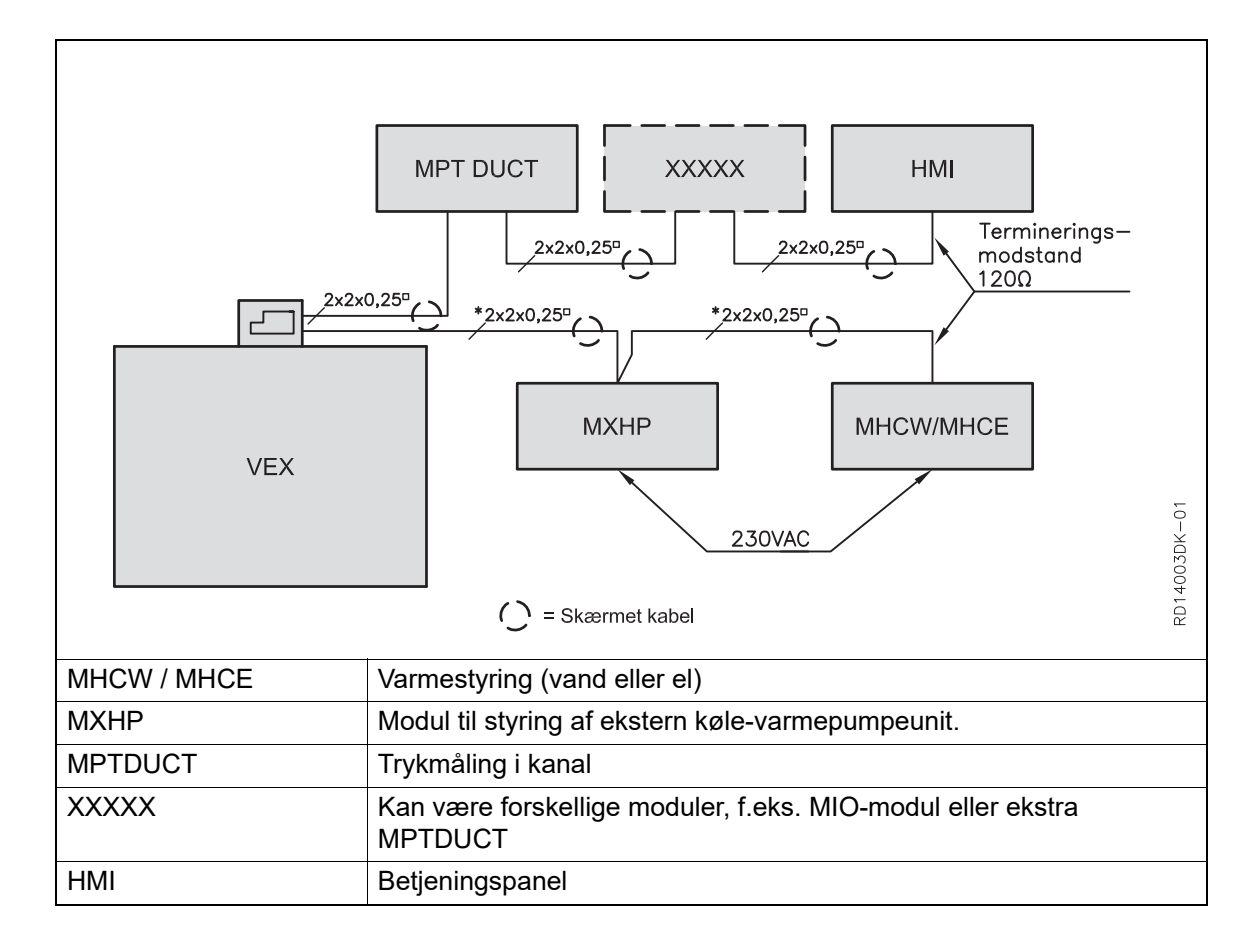

## **2.2.1 Kabel (type, max. længde og terminering)**

**Kabel** EXHAUSTO anbefaler, at der benyttes 4-ledet, parsnoet, skærmet kabel. For at begrænse spændingsfald over kablet, anbefales 0,25<sup>n</sup> ledere. Se korrekt tilslutning af skærmet kabel til modbus-enheder i vejledningen: El-installationsguide for den aktuelle VEX.

**Max. kabellænge** Den samlede kabellængde i en komplet installation må ikke overstige 200 m.

**Modbus, endeterminering eller videreføring** Det er nødvendigt at endeterminere første og sidste enhed på busstrengen. På MXHP-printet er placeret en jumper JP1, som kan benyttes til endeterminering.

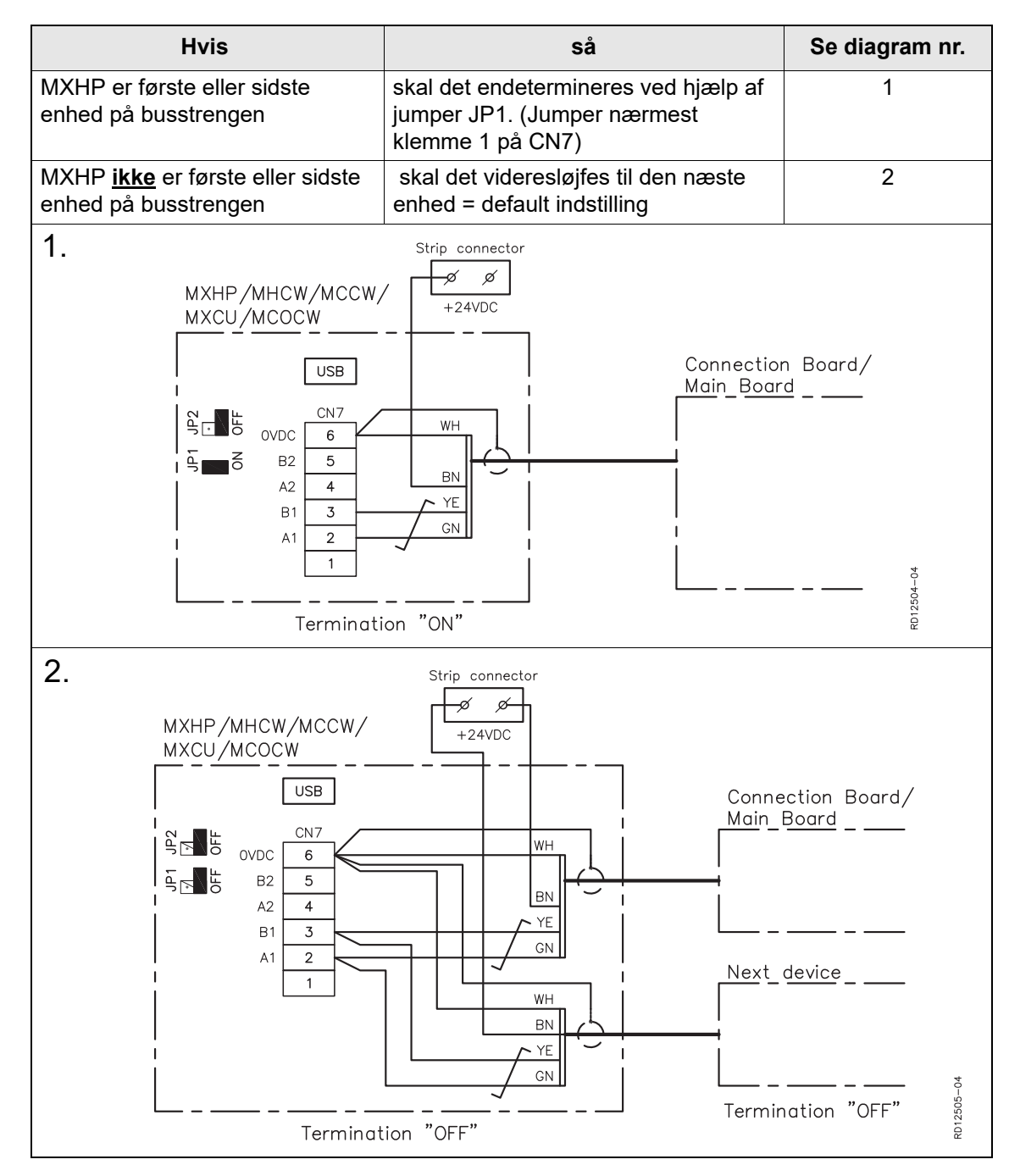

# **3.Idriftsættelse**

## <span id="page-16-0"></span>**3.1 Idriftsættelse MXHP**

**HMI-panel** Hvor der under idriftsættelse af den eksterne køle-varmepumpeunit angives menupunkter, henvises der til VEX-aggregatets HMI-panel. Se de følgende afsnit for yderligere oplysninger om de enkelte menupunkter eller i EXact Automatik Basisvejledning for den aktuelle VEX.

## **3.1.1 Detektering af MXHP**

### **Menu 3.4 Tilbehør**

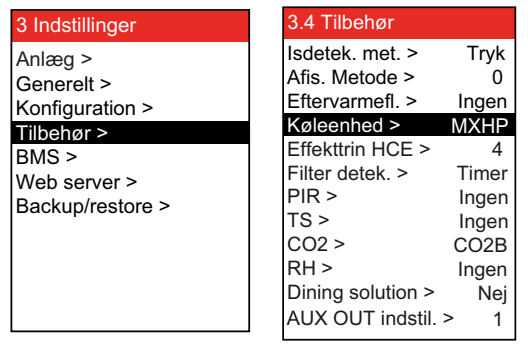

• Der skal vælges MXHP (køle-varmepumpemodul) i menu 3.4.

**Bemærk** Ved drift med MXHP skal kølegenvinding være aktiv. (menu 3.1.6)

## **3.1.2 Indstilling, MXHP**

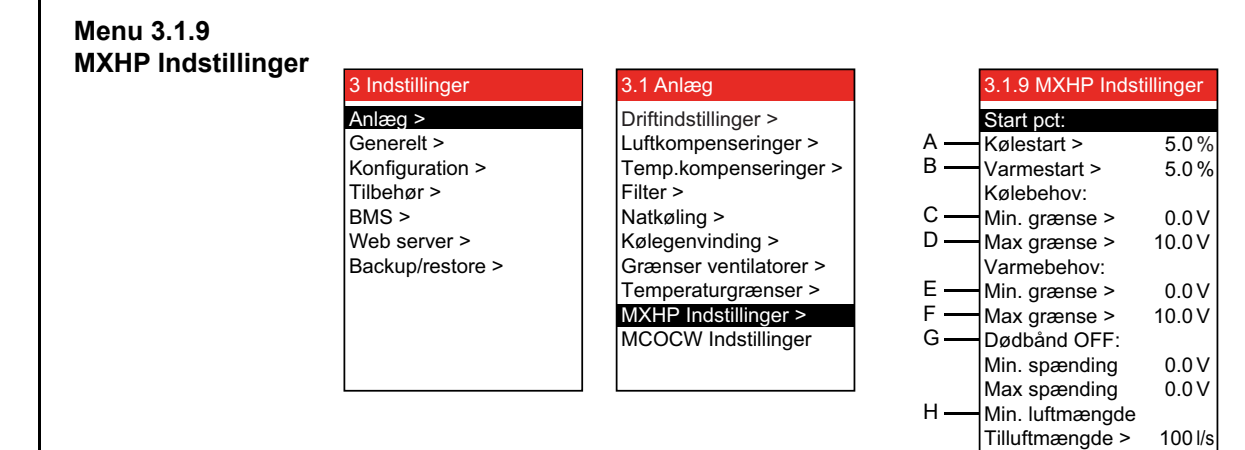

Bekræft opsætn.: > Ja

I

### **Indstilling af MXHP (Eksempel)**

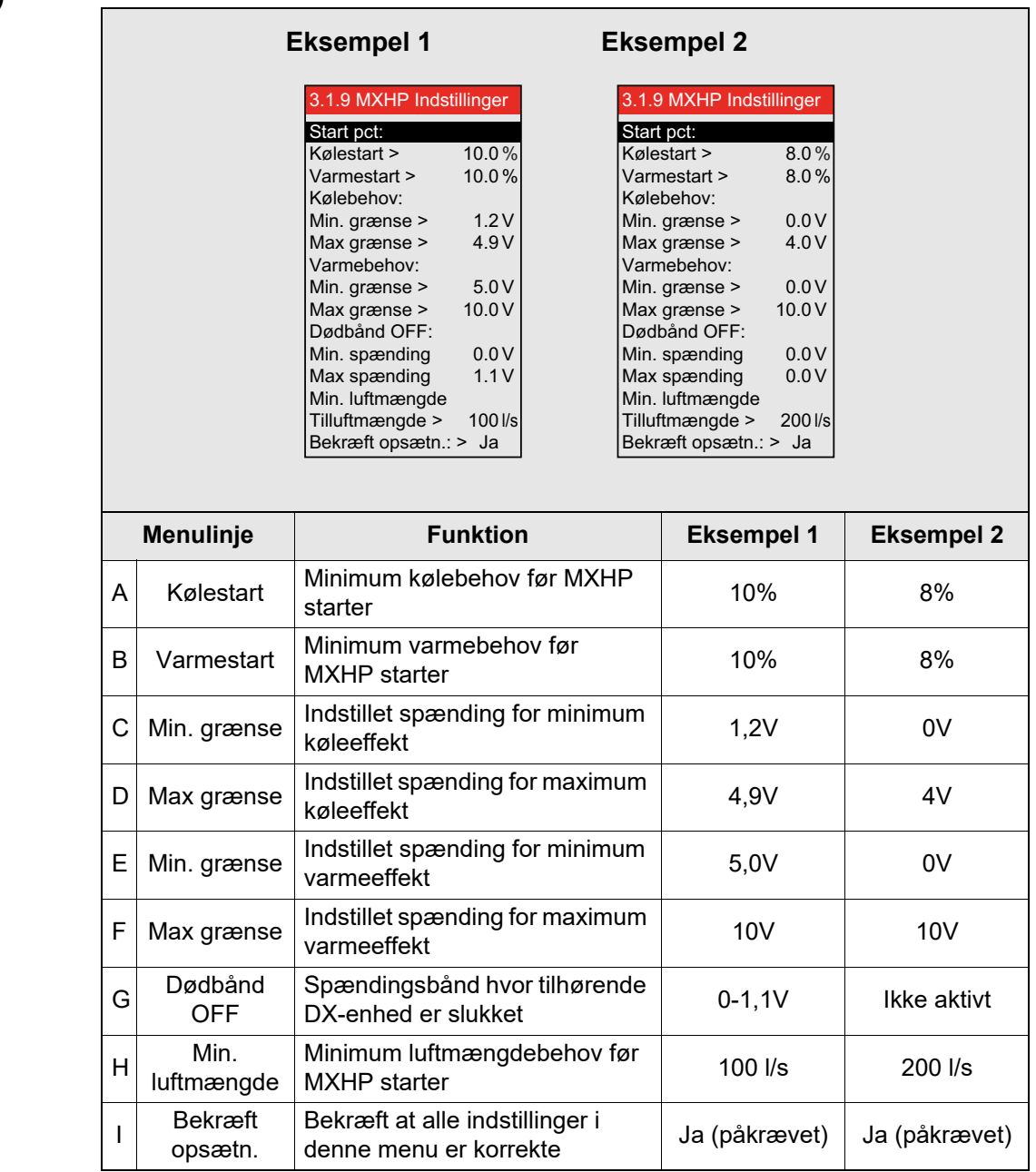

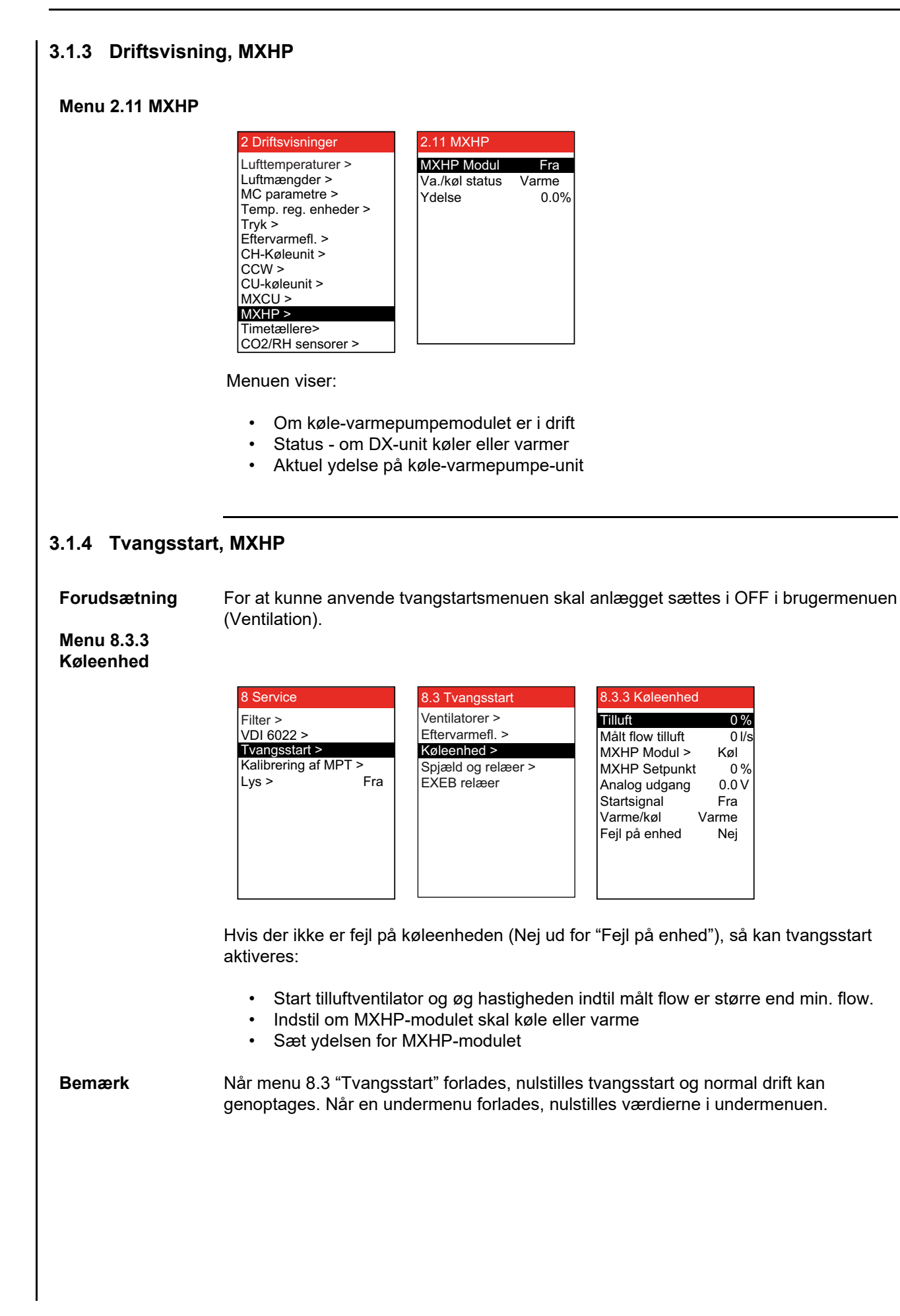

# **4.Fejlsøgning**

## <span id="page-19-0"></span>**4.1 Fejlmeddelelser i HMI-panel**

**Bemærk** Ved fejl eller uhensigtsmæssig drift med anlægget vil der blive vist en fejlmeddelelse i HMI-panelet. For at afhjælpe problemet, se vejledningen "EXact basisvejledning" for den aktuelle VEX.

# **5.Principskitser**

Se MXHP appendix som indeholder principskitser, sidst i denne vejledning.

# <span id="page-20-0"></span>**1.DE - Betriebsanleitung**

## <span id="page-20-1"></span>**1.1 Beschreibung von MXHP (Modbus eXternal control for Heat Pump)**

**Funktionsbeschreibung** Das MXHP-Modul dient zum Starten und zur Kapazitätssteuerung eines externen Kühlsystems (DX-Einheit), das eine direkte Expansion des Kältemittels in einer DX-Oberfläche aufweist.

> Das System kann die Zuluft einer EXHAUSTO VEX-Einheit auf derselben DX-Oberfläche sowohl kühlen als auch erwärmen.

**Hinweis Wenn nur mit der DX-Einheit gekühlt werden kann und eine Heizung daher ausgeschlossen ist, muss das MXHP-Modul gegen ein MXCU-Modul ausgetauscht werden.** 

**Dies beinhaltet einen elektrischen Schalter, der im MXCU-Handbuch Abschnitt "2. Elektrische Installation" beschrieben ist.**

### **Diagramm**

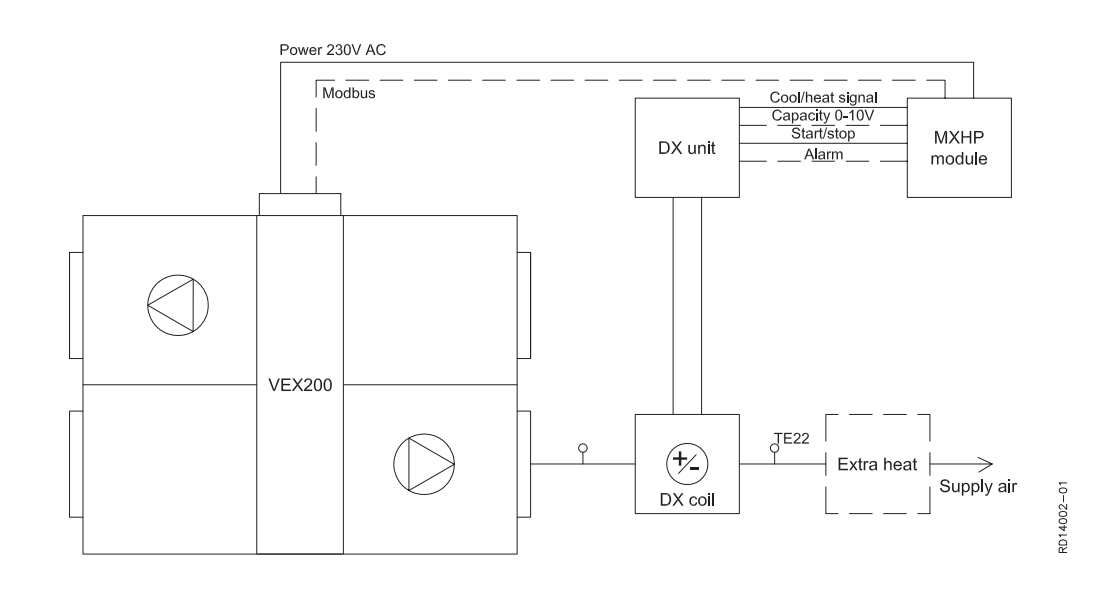

#### **Erläuterung zum Diagramm**

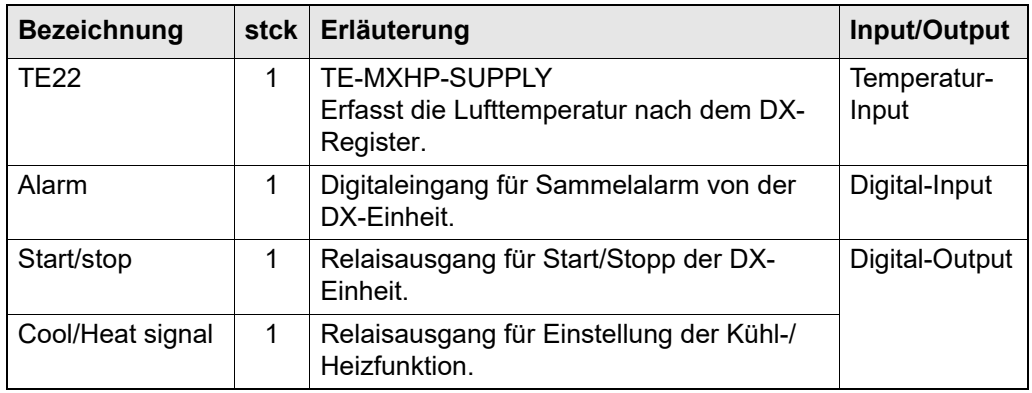

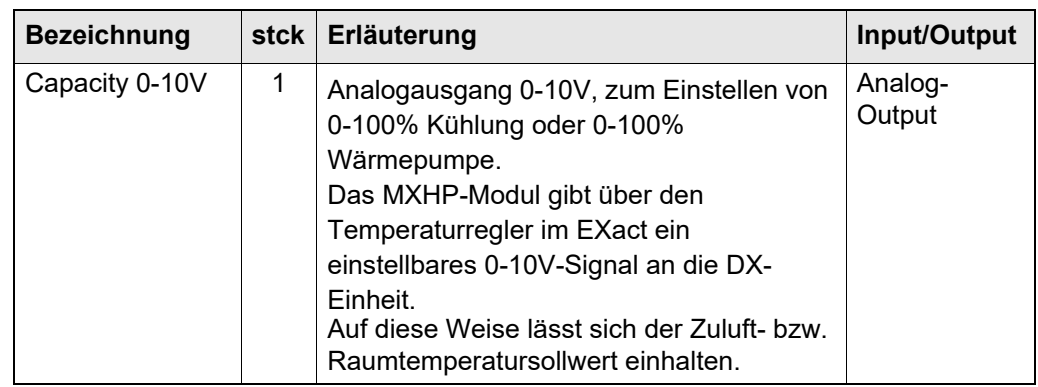

# **Zusätzliches**

Wenn die Wärmepumpe nicht in der Lage ist, genügend Wärme zu liefern, ist die EXact-Einheit in der Lage, ein zusätzliches Heizregister zu regeln (Extra Heat)

# **Mindestluftmenge**

**Kühlung** Der Grenzwert für die Mindestluftmenge bei Kühlung lässt sich über ein Menü einstellen.

Für weitere Information siehe bitte den Abschnitt "Inbetriebnahme".

## <span id="page-22-0"></span>**1.2 Anordnung und Montage des MXHP-Moduls**

### **Befestigung des MXHP-Moduls**

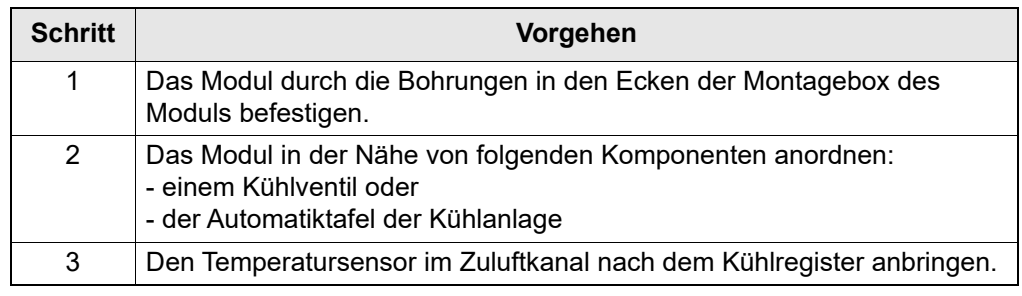

# **2.Installation**

## <span id="page-23-0"></span>**2.1 Anschlussdiagramm MXHP**

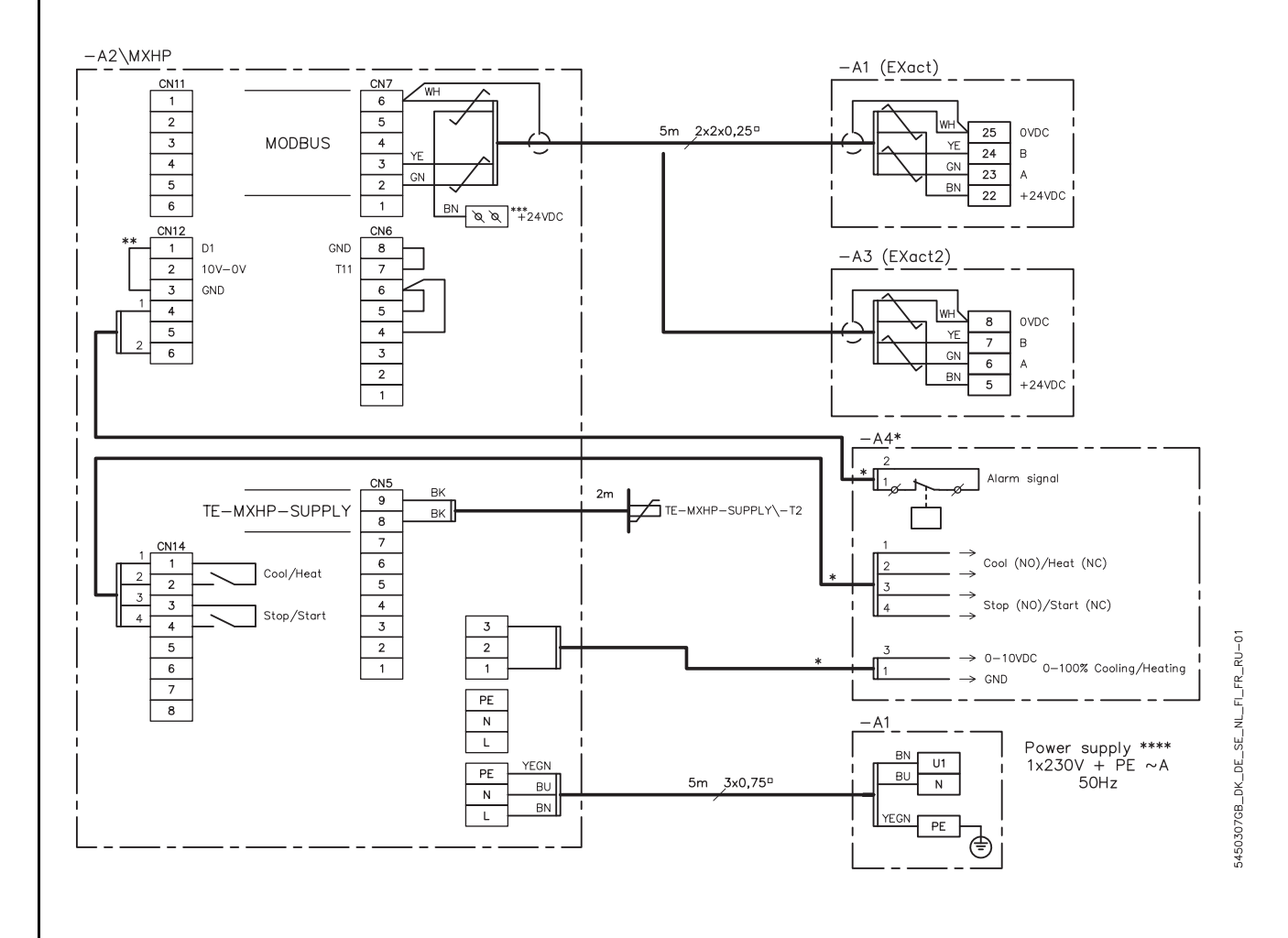

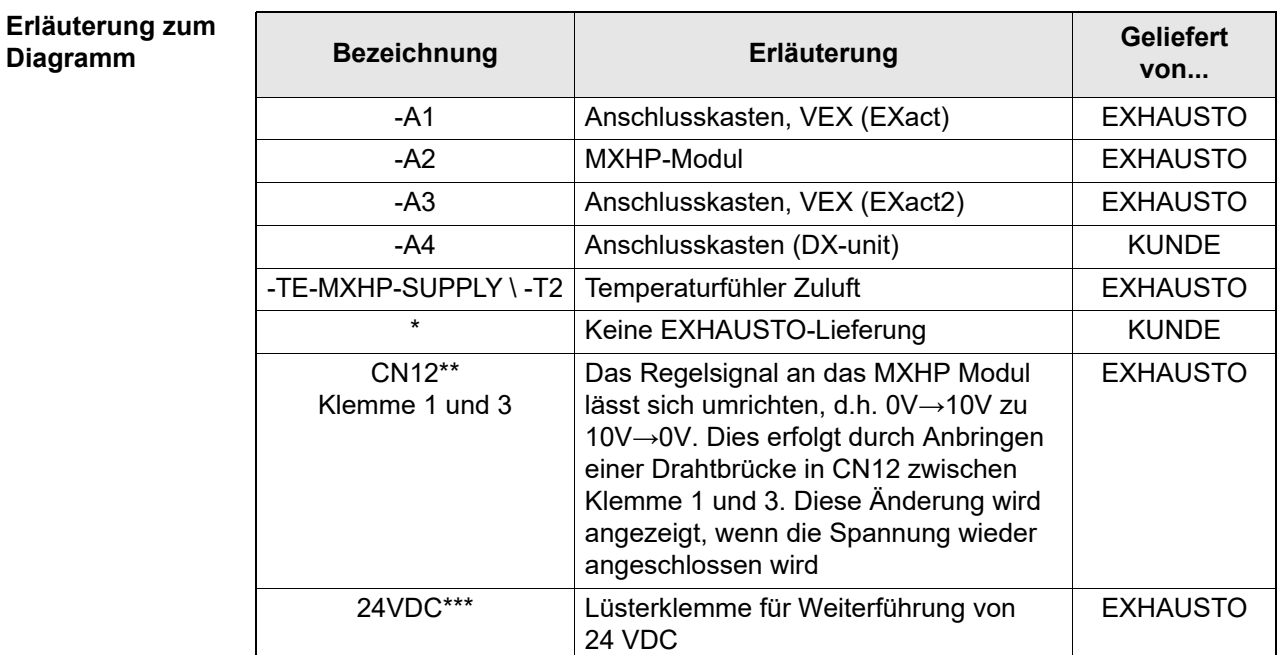

## **\*\*\*\* Power supply**

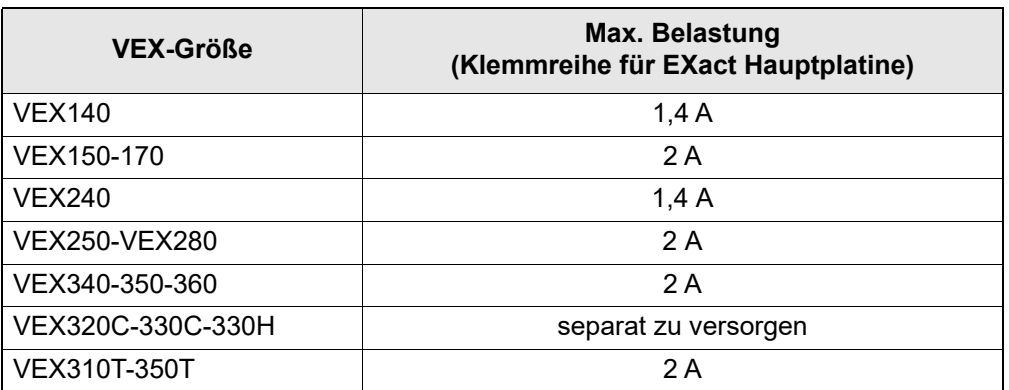

## <span id="page-24-0"></span>**2.2 Anschluss von Modbus-Einheiten:**

**Diagramm** Der Anschluss muss gemäß dem untenstehenden Diagramm ausgeführt werden (siehe auch die Anleitung Elektroinstallationsguide für für das jeweilige VEX-Gerät. (die mit dem VEX-Gerät mitgeliefert wird)), wo der Anschluss von Standardkomponenten im Anschlussdiagramm des Anschlusskastens dargestellt ist).

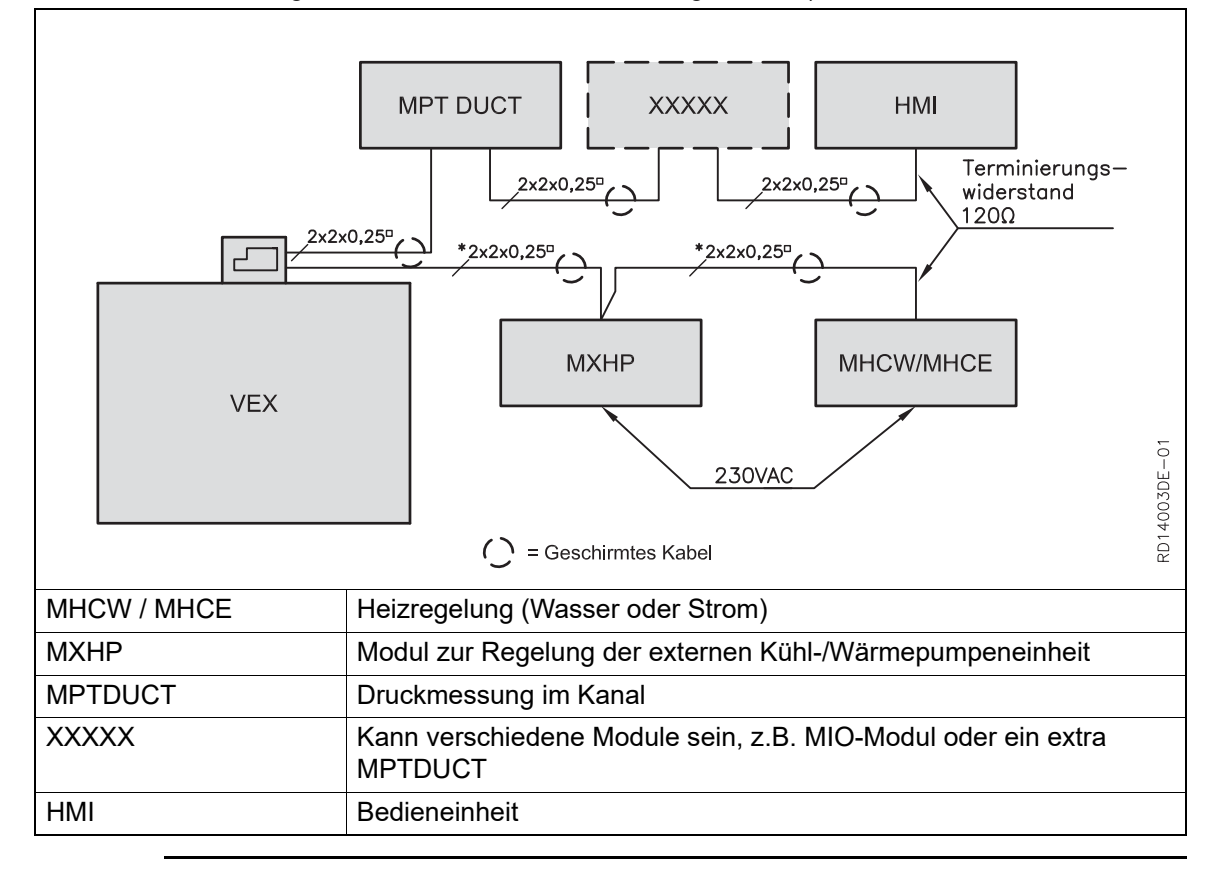

## **2.2.1 Kabel (Typ, max. Länge und Terminierung)**

**Kabel** EXHAUSTO empfiehlt, dass g4eschirmte Twisted-Pair-Kabel mit 4 Leitern benutzt werden. Zur Begrenzung des Spannungsabfalles über das Kabel werden 0,25 Leiter empfohlen. Für Angaben zum korrekten Anschluss geschirmter Kabel an Modbus-Einheiten siehe bitte die Anleitung Elektroinstallationsguide für das jeweilige VEX-Gerät.

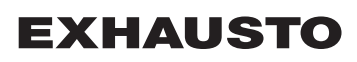

**Max. Kabellänge** Die Gesamtkabellänge einer kompletten Installation darf 200 m nicht übersteigen.

#### **Modbus, Endterminierung oder Weiterführung**

An der ersten und letzten Einheit am Busstrang ist eine Endterminierung erforderlich. Auf der Platine befindet sich eine Kurzschlussbrücke JP1, die für die Endterminierung benutzt werden kann.

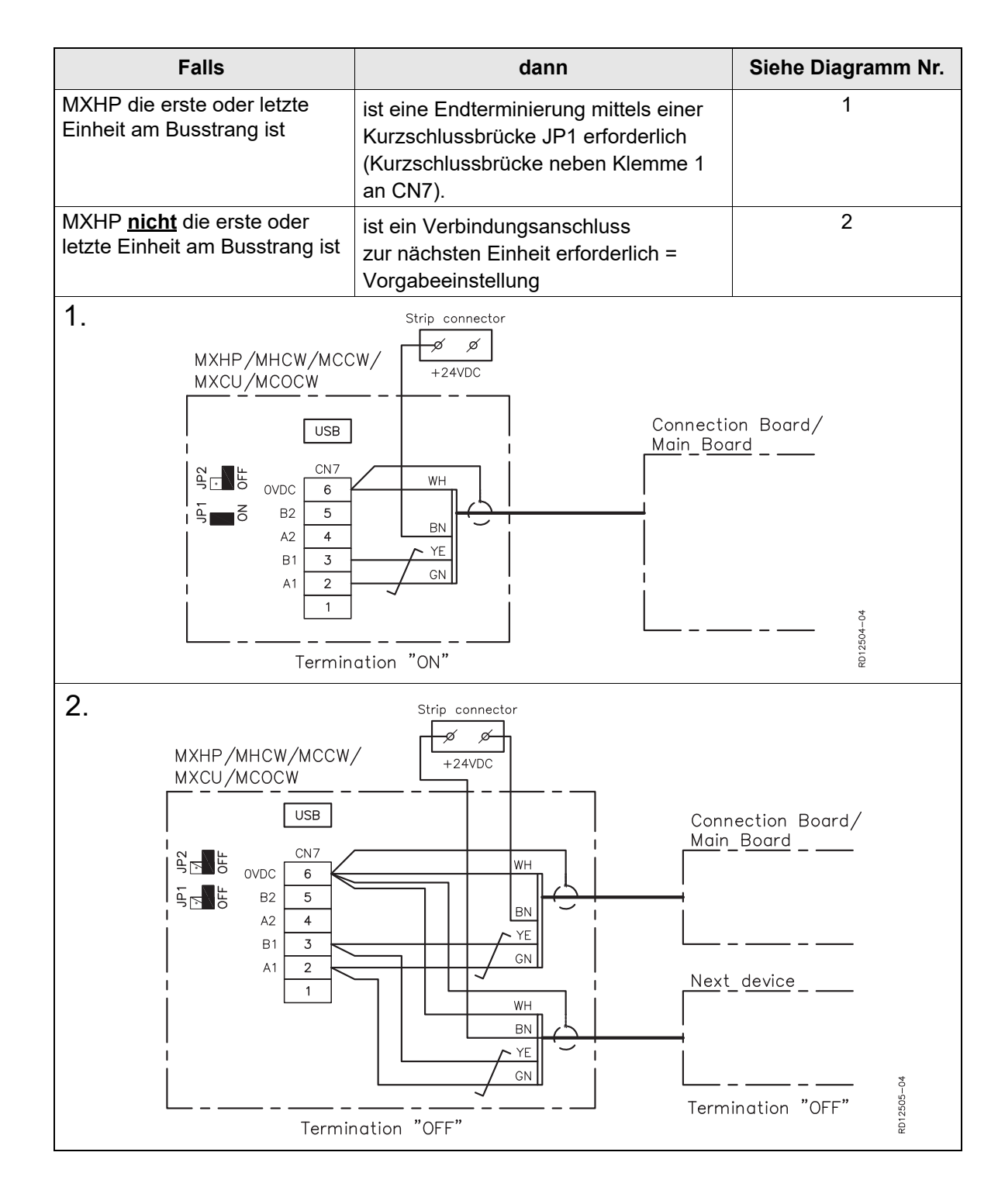

# **3.Inbetriebnahme**

## <span id="page-26-0"></span>**3.1 Inbetriebnahme MXHP**

**HMI-Panel** Dort, wo während der Inbetriebnahme der externen Kühl-/Wärmepumpeneinheit Menüpunkte angegeben werden, wird auf das HMI-Panel des VEX-Geräts verwiesen. Siehe bitte die folgenden Abschnitte für zusätzliche Informationen über die einzelnen Menüpunkte oder die Basisanleitung der EXact Automatik des jeweiligen VEX-Geräts.

## **3.1.1 Erfassung von MXHP**

## **Menü 3.4 Zubehör**

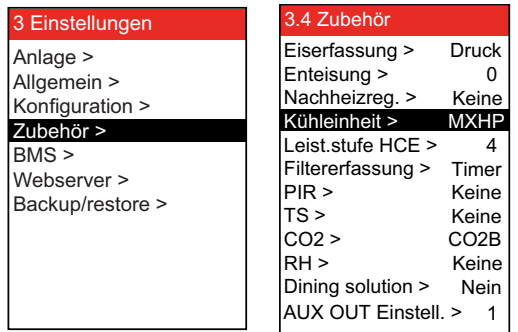

• Ein MXHP (Kühl-/Wärmepumpenmodul) muss in Menü 3.4 gewählt werden.

**Hinweis** Bei Betrieb mit MXCU muss die Kühlrückgewinnung aktiv sein. (Menü 3.1.6)

## **3.1.2 Einstellungen, MXHP**

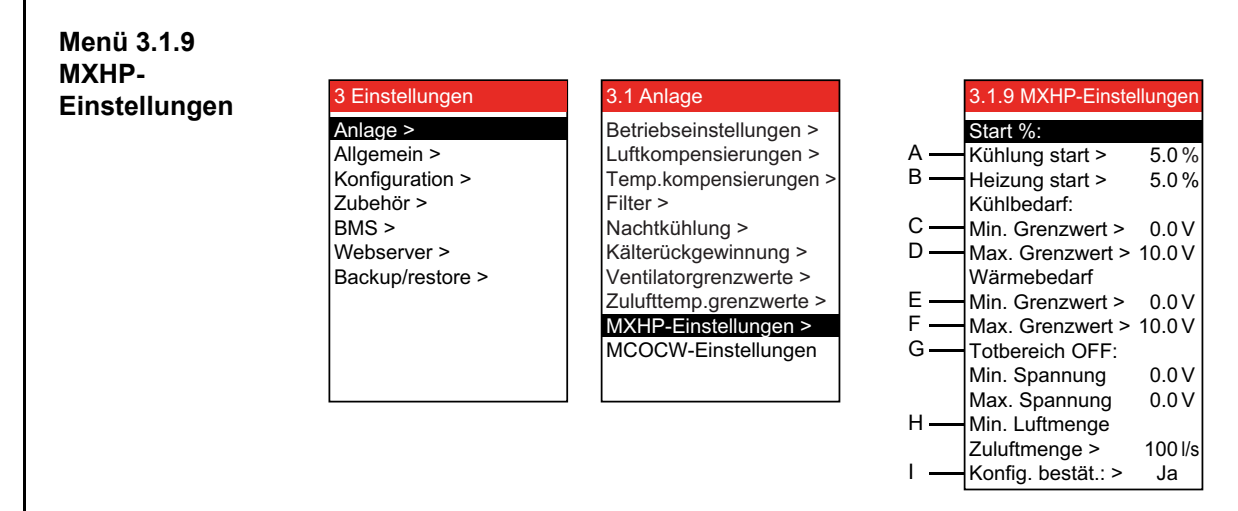

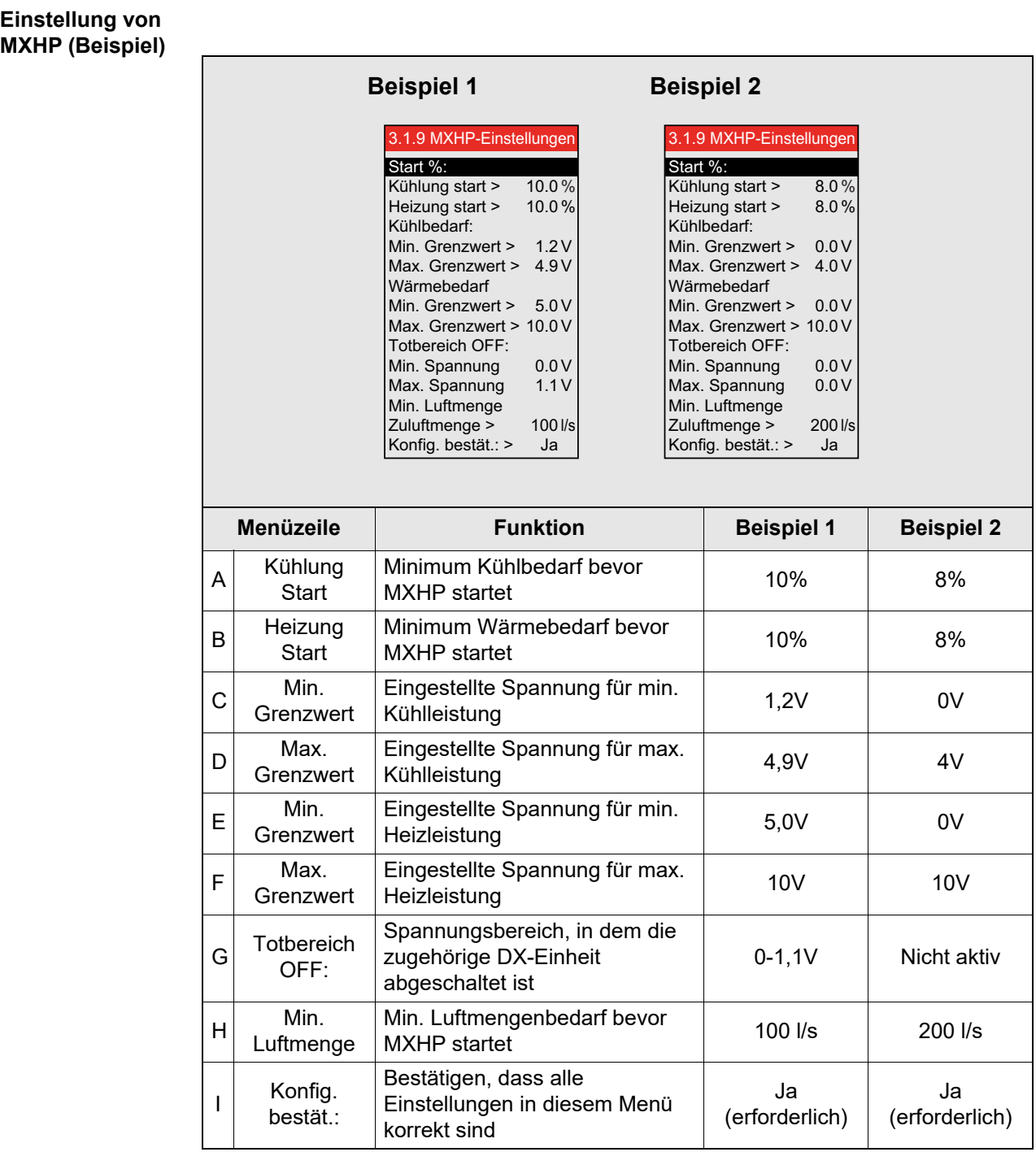

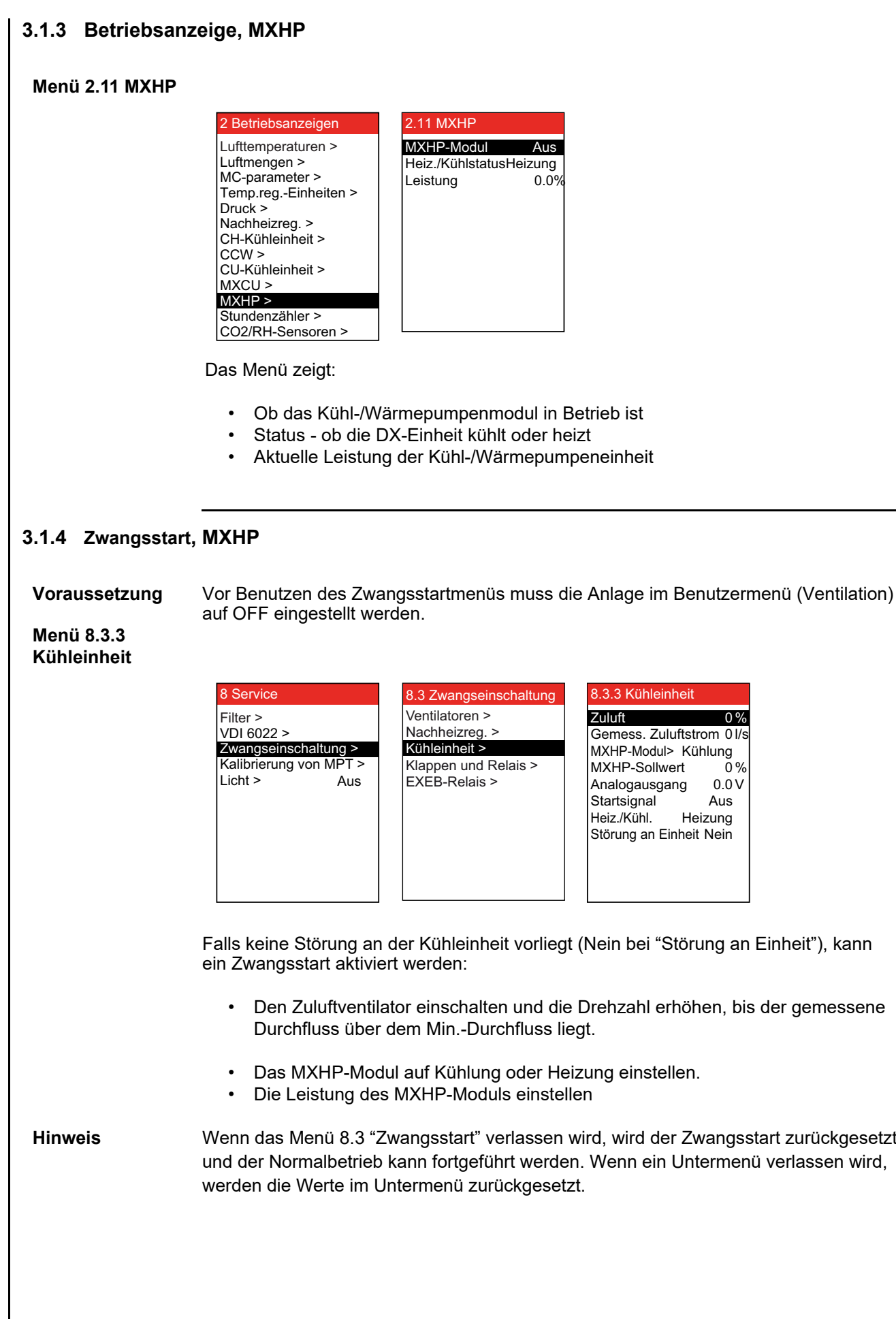

# **4.Fehlersuche**

## <span id="page-29-0"></span>**4.1 Fehlermeldungen im HMI-Panel**

**Hinweis** Im Falle von Störungen oder unzweckmäßigem Betrieb der Anlage erscheint eine Fehlermeldung im HMI-Panel. Zur Abhilfe des Problems siehe bitte die Anleitung "EXact Basisanleitung" des jeweiligen VEX-Geräts.

# **5.Prinzipskizzen**

Siehe bitte den MXHP Anhang mit Prinzipskizzen hinten in dieser Anleitung.

<span id="page-30-0"></span>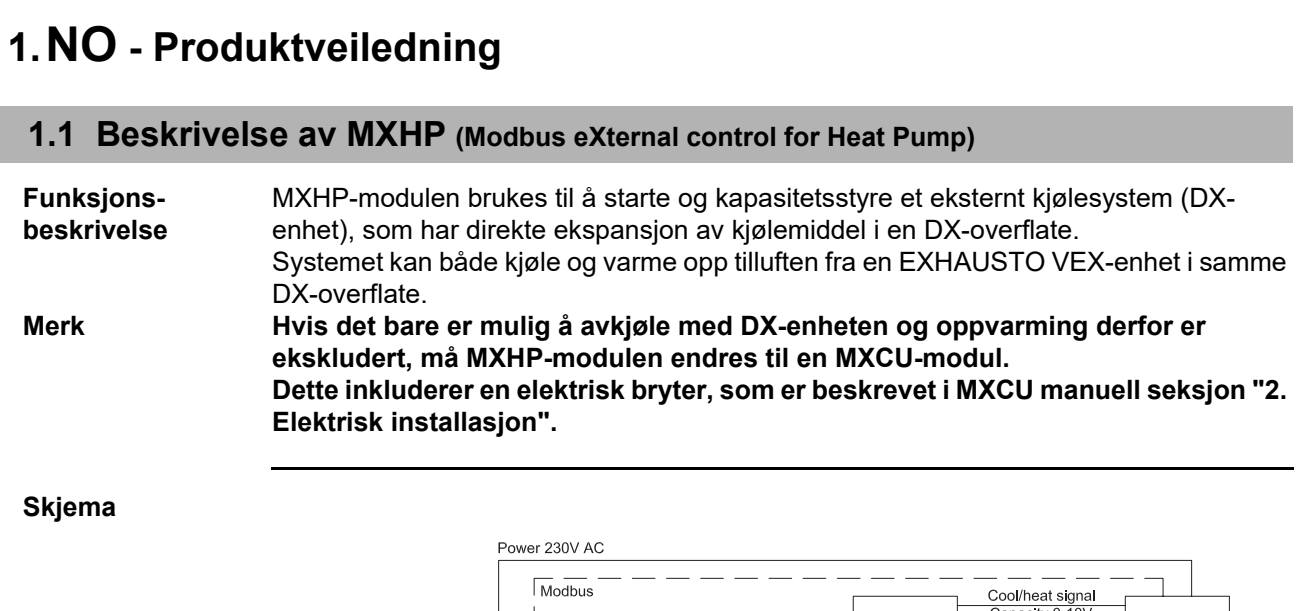

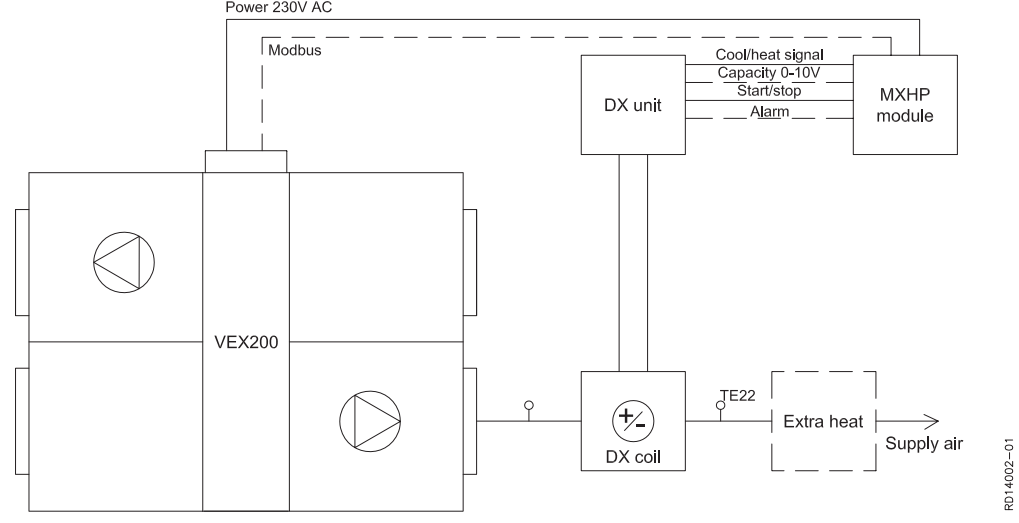

#### **Forklaring til skjema**

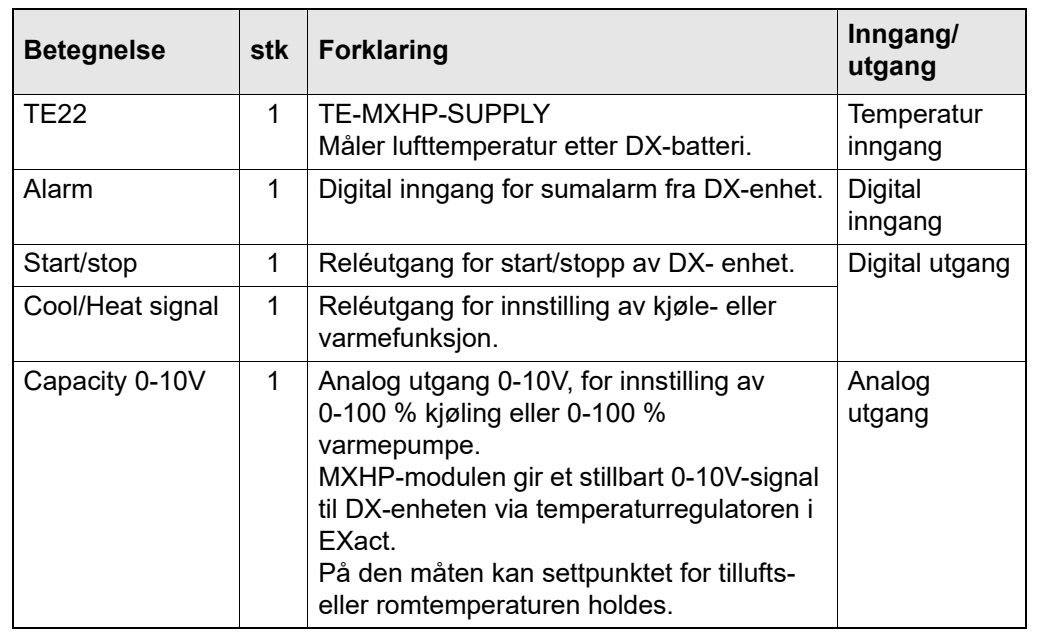

**Eksternt** 

Hvis varmepumpen ikke kan levere tilstrekkelig varme, kan EXact styre et ekstra varmebatteri (Extra Heat)

### **Minimum luftmengde for kjøling**

Grensen for minimum luftmengde ved kjøling kan innstilles i en meny. Se mer i avsnittet «Idriftsettelse».

# <span id="page-31-0"></span>**1.2 Plassering og montering av MXHP-modulen**

#### **Slik fastgjøres MXHP-modulen**

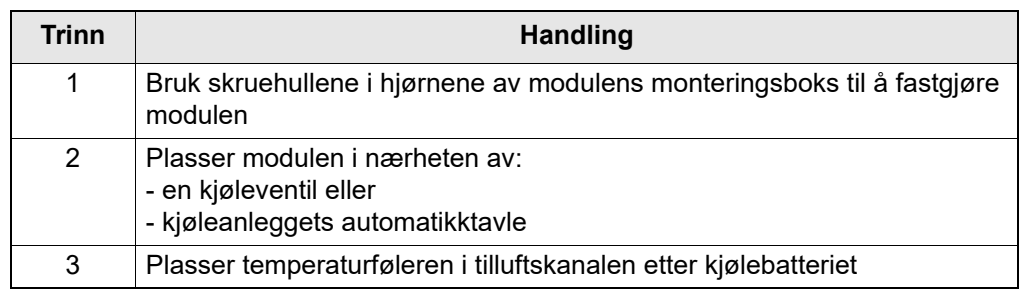

# **2.Installering**

## <span id="page-32-0"></span>**2.1 Koblingsskjema MXHP**

## **1x230 V / 2x230V**

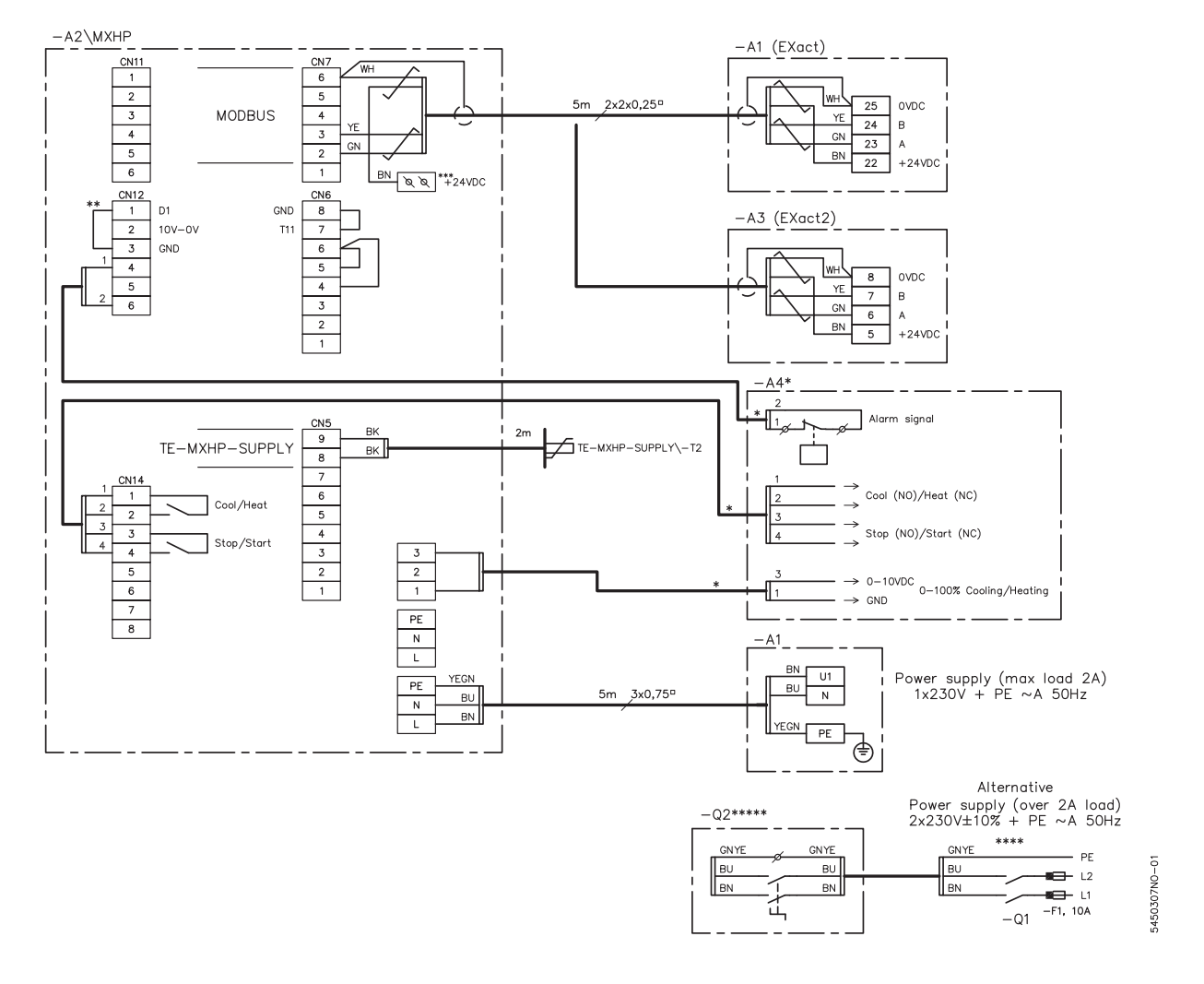

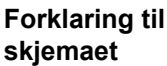

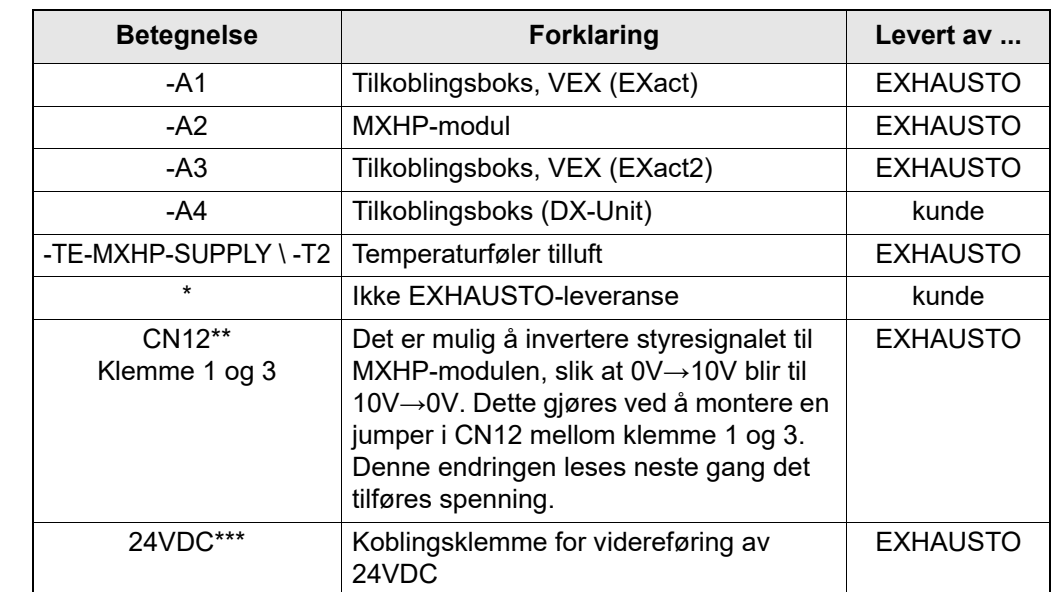

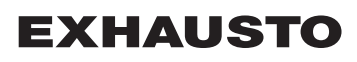

### **\*\*\*\* Power supply**

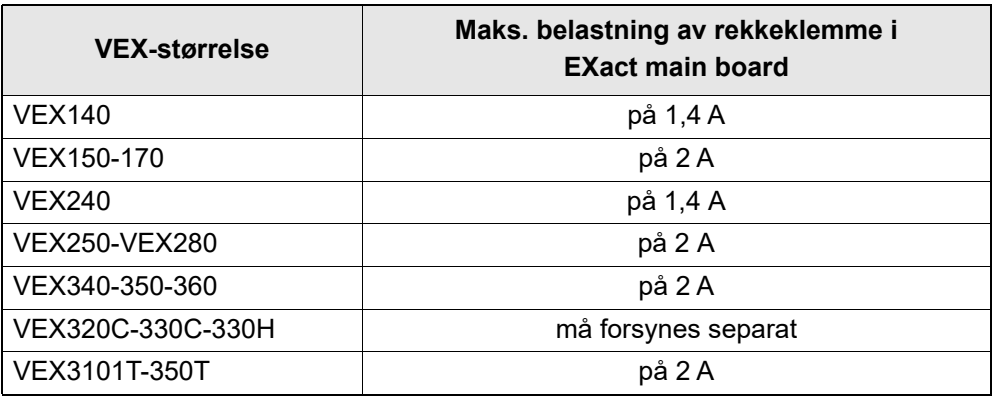

## <span id="page-33-0"></span>**2.2 Tilkobling av Modbus-enheter**

**Skjema** Tilkobling skal skje etter skjemaet under (se også veiledningen Elektrisk installasjon guide for den aktuelle VEX-en (som følger med VEX-aggregatet) der tilkobling av standardkomponenter er vist på koblingsskjemaet for tilkoblingsboksen).

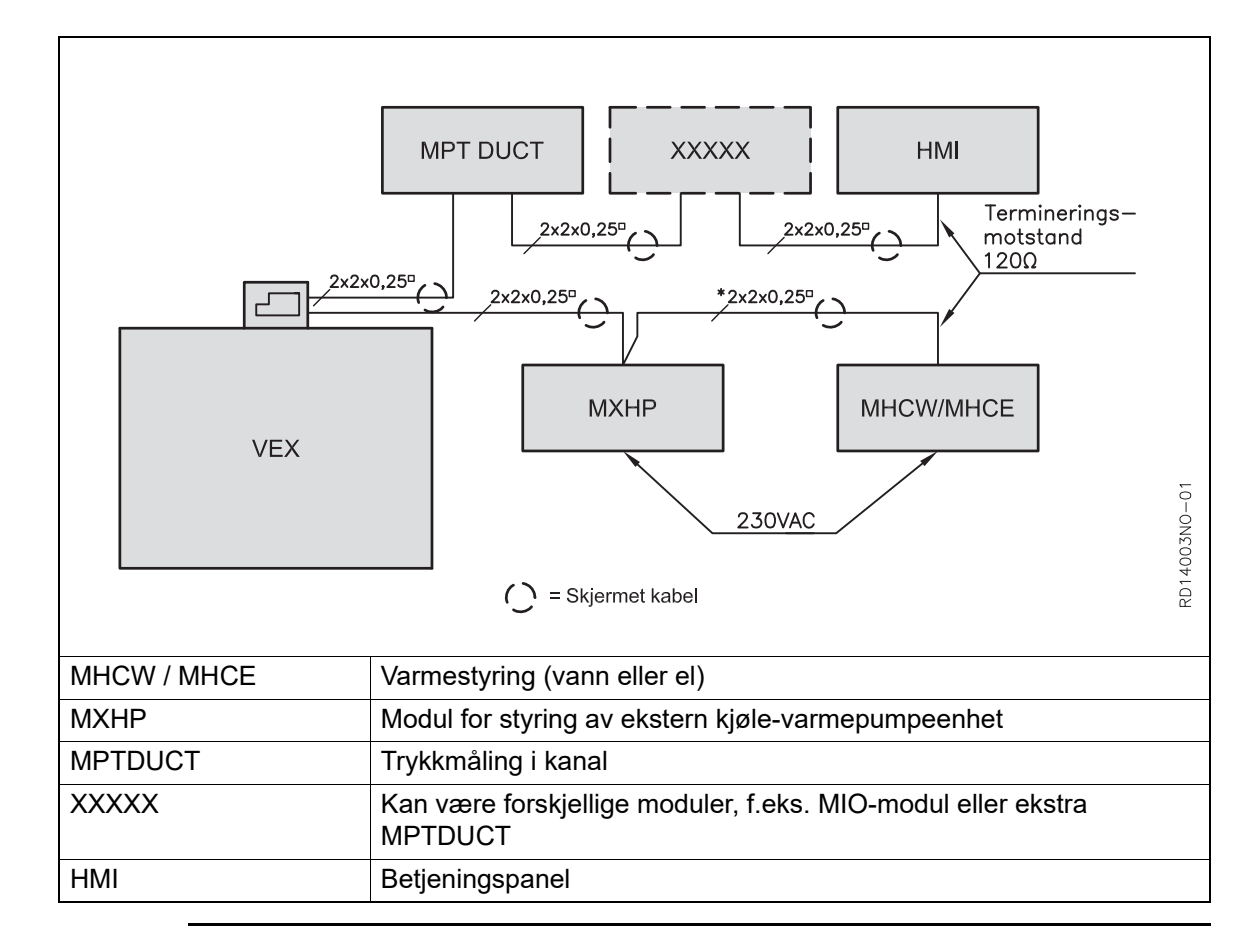

### **2.2.1 Kabel (type, maks. lengde og terminering)**

**Kabel** EXHAUSTO anbefaler at det brukes 4-polet, parsnodd, skjermet kabel. For å begrense spenningsfall over kabelen anbefales 0,25<sup>n</sup> ledere. Se korrekt tilkobling av skjermet kabel til Modbus-enheter i veiledningen: "Elektrisk installasjon guide" for den aktuelle VEX-en.

**Maks. kabellengde** Samlet kabellengde i en komplett installasjon må ikke overstige 200 m.

### **Modbus, terminering eller videreføring**

Det er nødvendig å terminere første og siste enhet på databussen. Det finnes en jumper JP1 på printkortet som kan brukes til terminering..

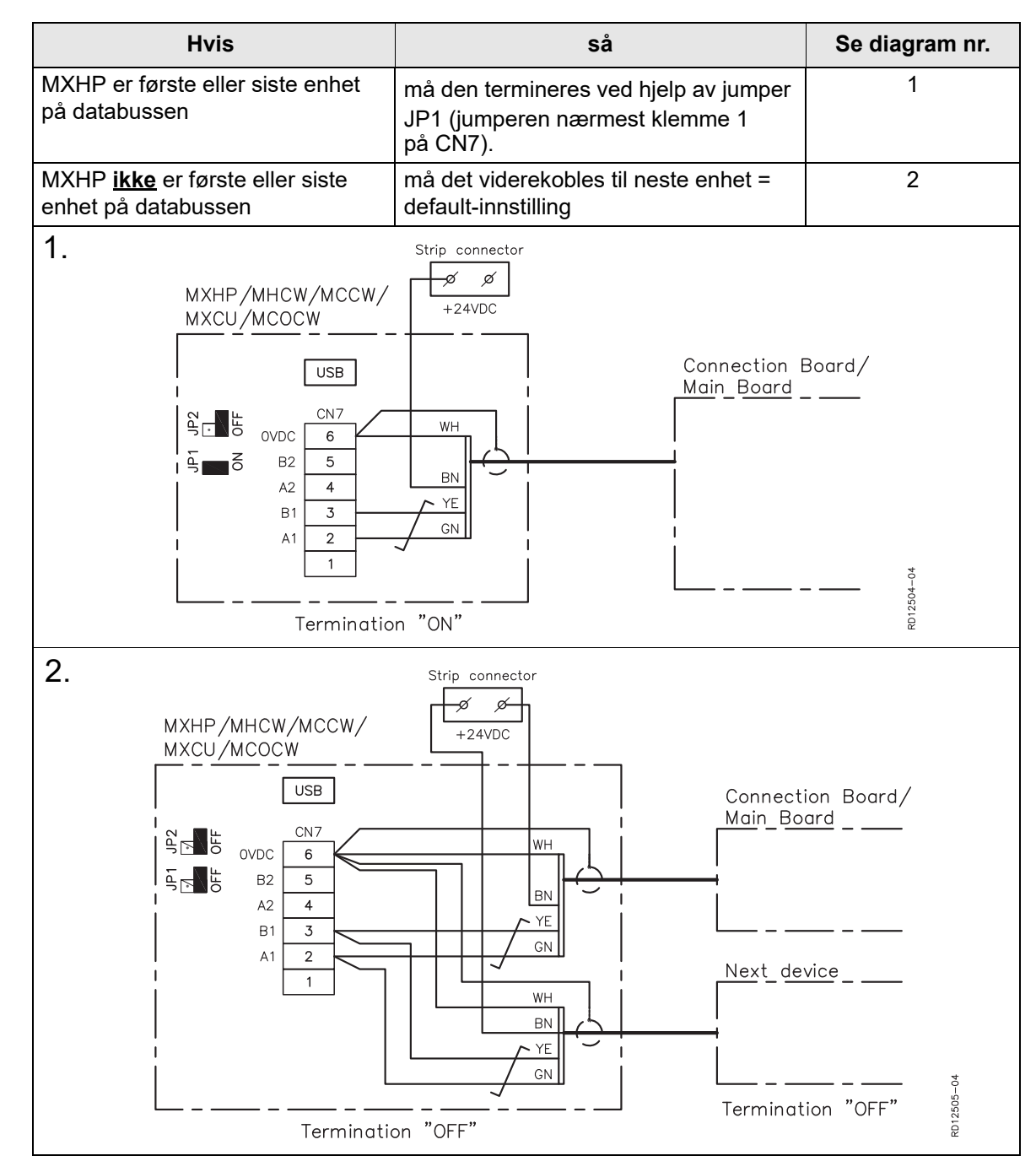

# **3.Idriftsettelse**

## <span id="page-35-0"></span>**3.1 Idriftsettelse MXHP**

**HMI-panel** Der hvor det under idriftsettelse av den eksterne kjøle-varmepumpeenheten nevnes menypunkter, henvises det til VEX-aggregatets HMI-panel. Se de følgende avsnittene for ytterligere opplysninger om de enkelte menypunktene eller i «EXact Automatikk, Basisveiledning» for det aktuelle VEX-aggregatet.

## **3.1.1 Detektering av MXHP**

### **Meny 3.4 Tilbehør**

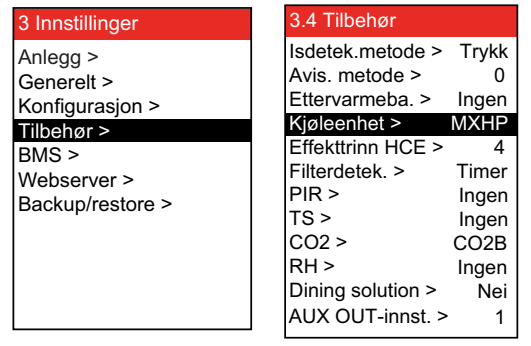

• Velg MXHP (kjøle-varmepumpemodul) i meny 3.4.

**Merk** Ved drift med MXHP må kjølegjenvinning være aktiv. (meny 3.1.6)

## **3.1.2 Innstilling, MXHP**

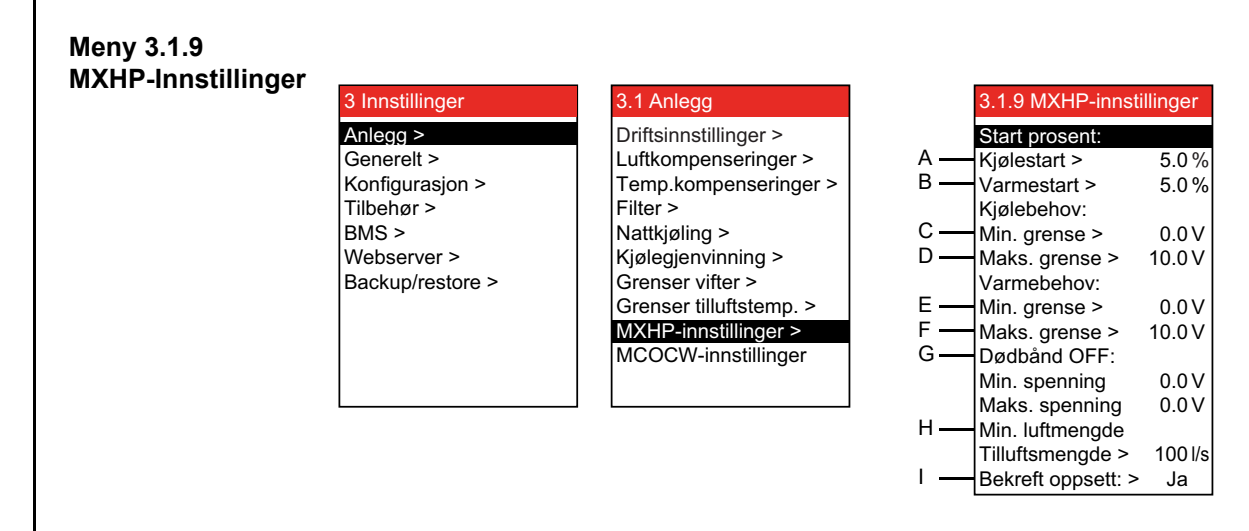
#### **Innstilling av MXHP (Eksempel)**

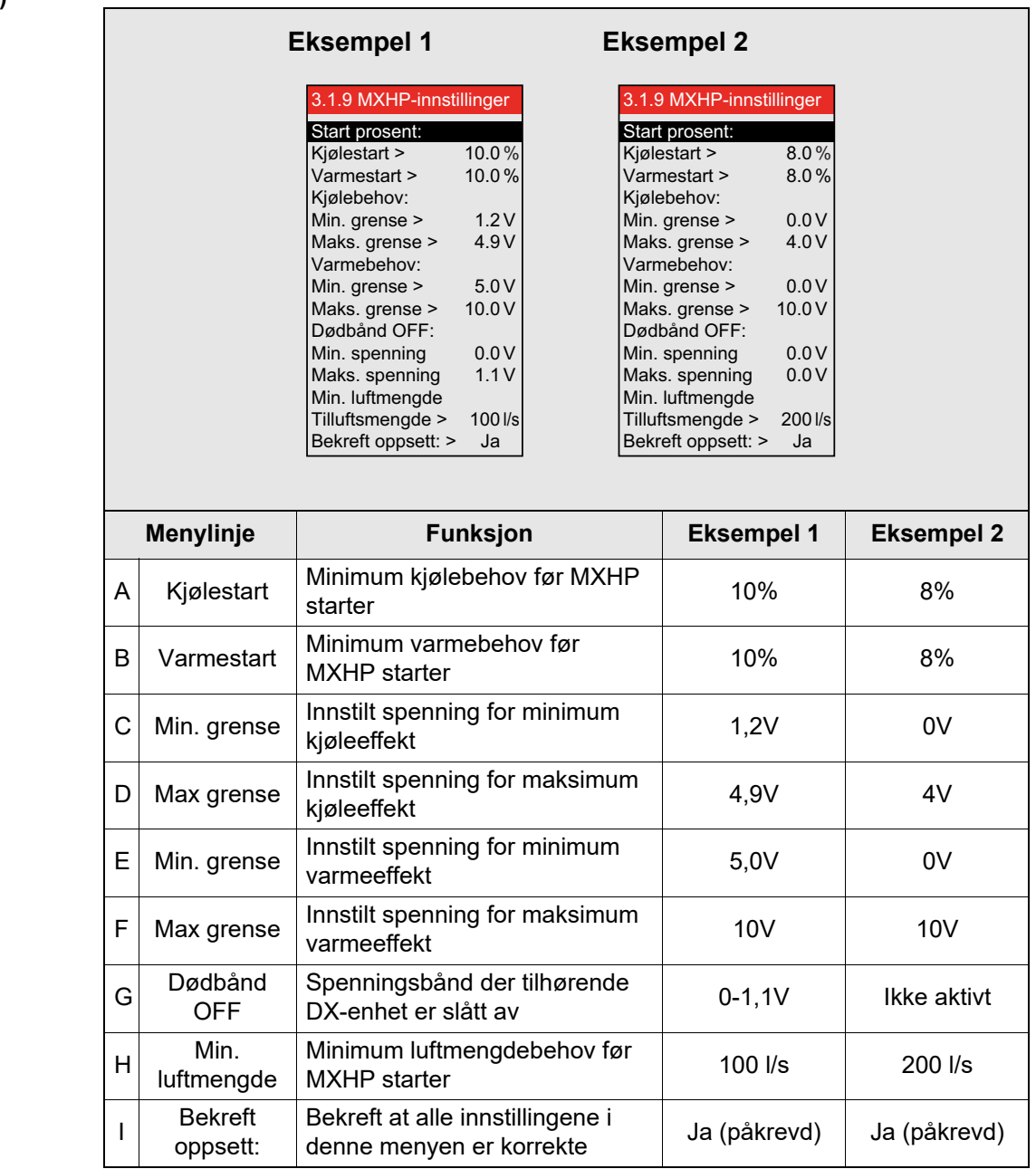

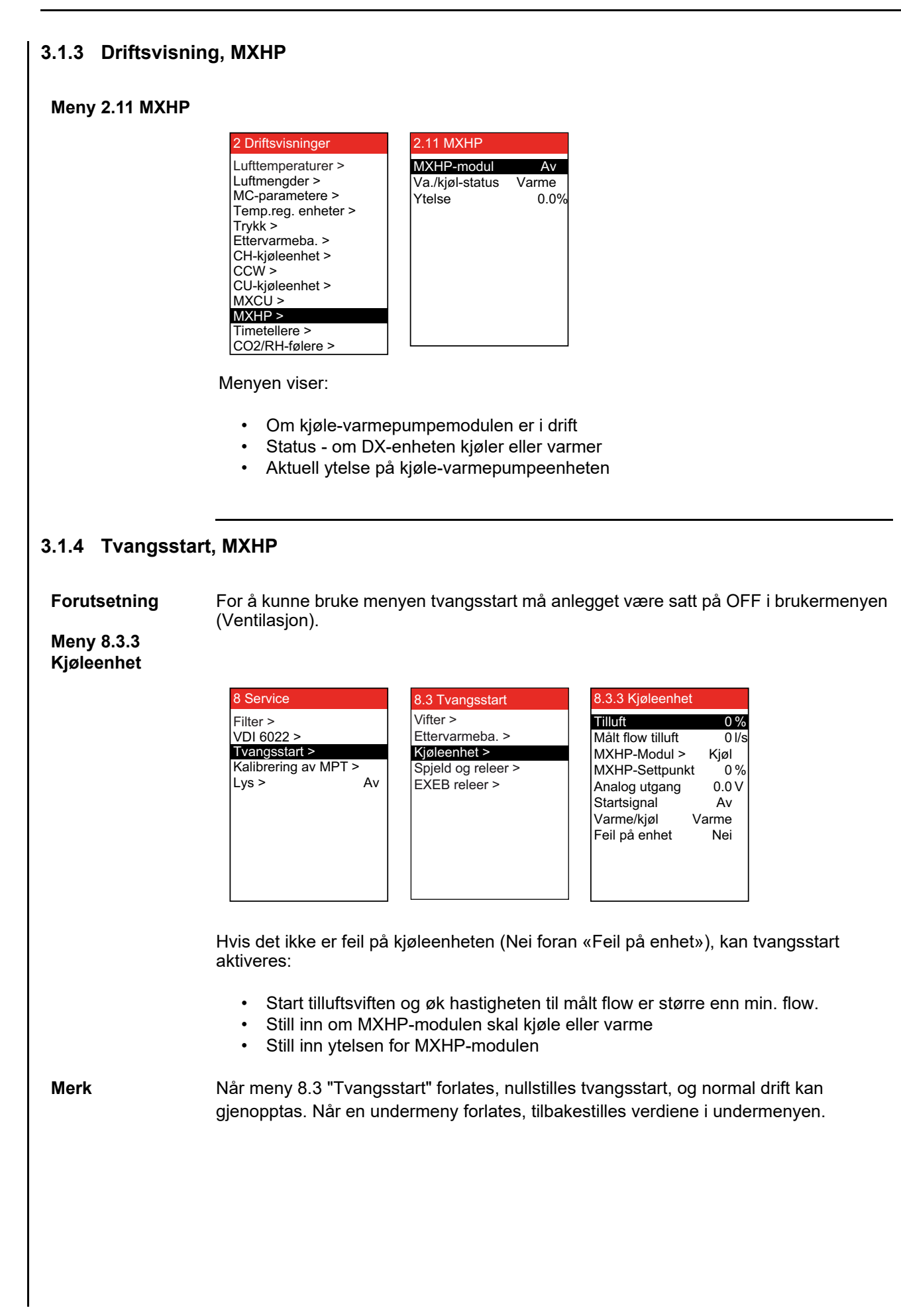

# **4.Feilsøking**

#### **4.1 Feilmeldinger i HMI-panelet**

**Merk** Ved feil eller uhensiktsmessig drift med anlegget vil det bli vist en feilmelding i HMIpanelet. Se "EXact basisveiledning" i veiledningen for den aktuelle VEX-en for å se hvordan du kan rette problemet.

# **5.Prinsippskisser**

Se tillegget, som inneholder prinsippskisser, bakerst i denne veiledningen.

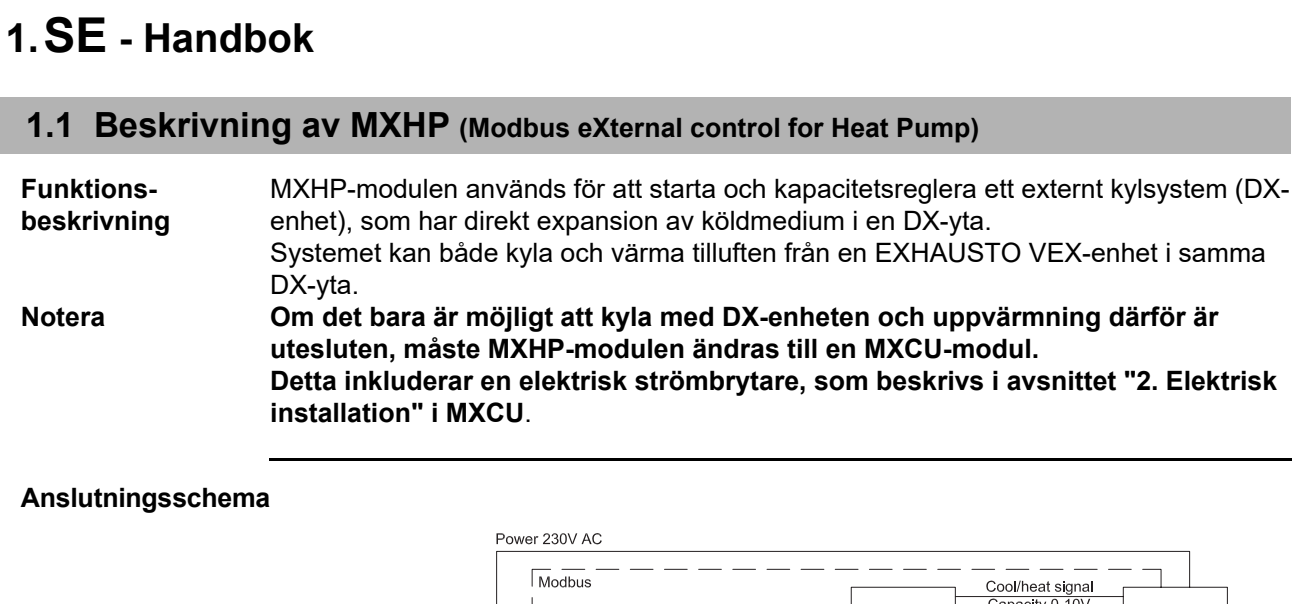

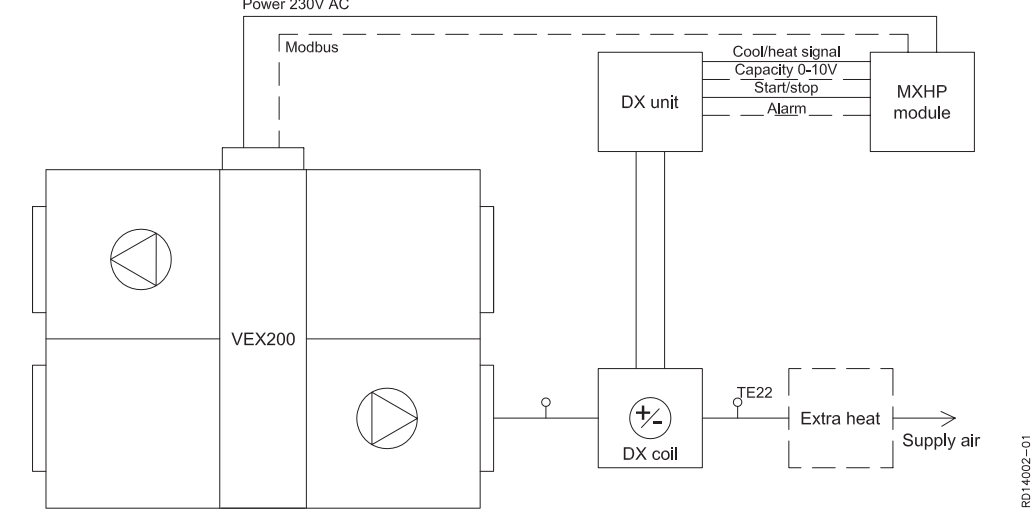

#### **Förklaring till anslutningsschema**

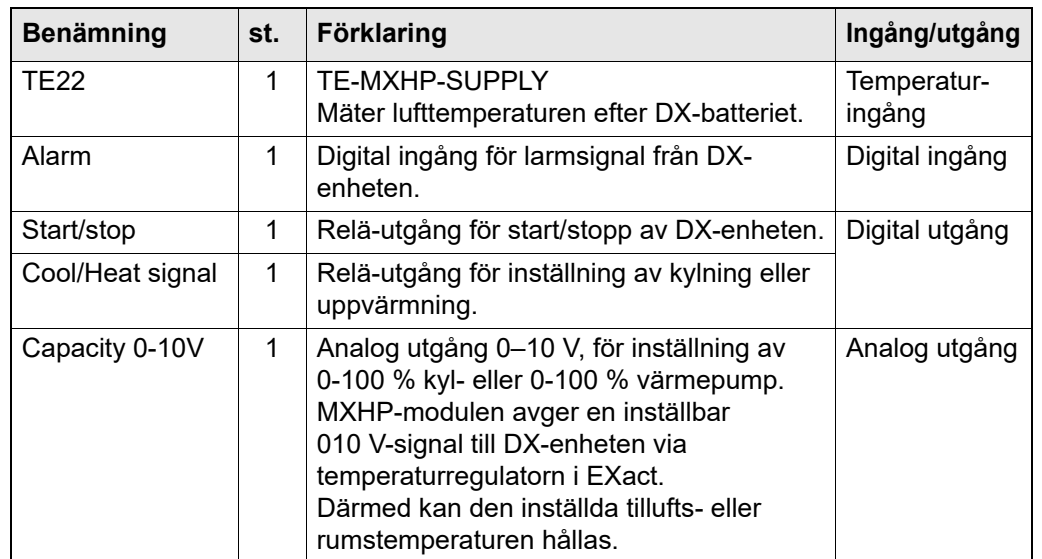

**Extra värmebatteri**

Om värmepumpen inte kan leverera tillräckligt med värme kan EXact styra ett extra värmebatteri (Extra Heat)

# **Minsta luftflöde för**

**kylning** Gränsen för minsta luftflöde vid kylning kan ställas in i en meny. Mer information finns i avsnittet "Idrifttagning".

# **1.2 Placering och montering av MXHP-modulen**

# **Så monteras**

**MXHP-modulen**

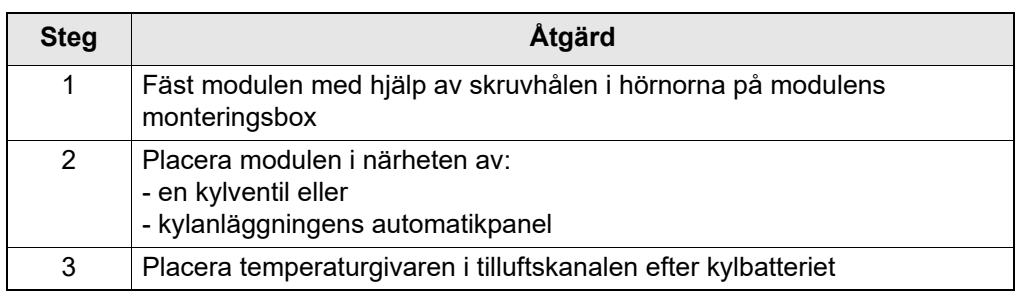

# **2.Installation**

# **2.1 Anslutningsdiagram MXHP**

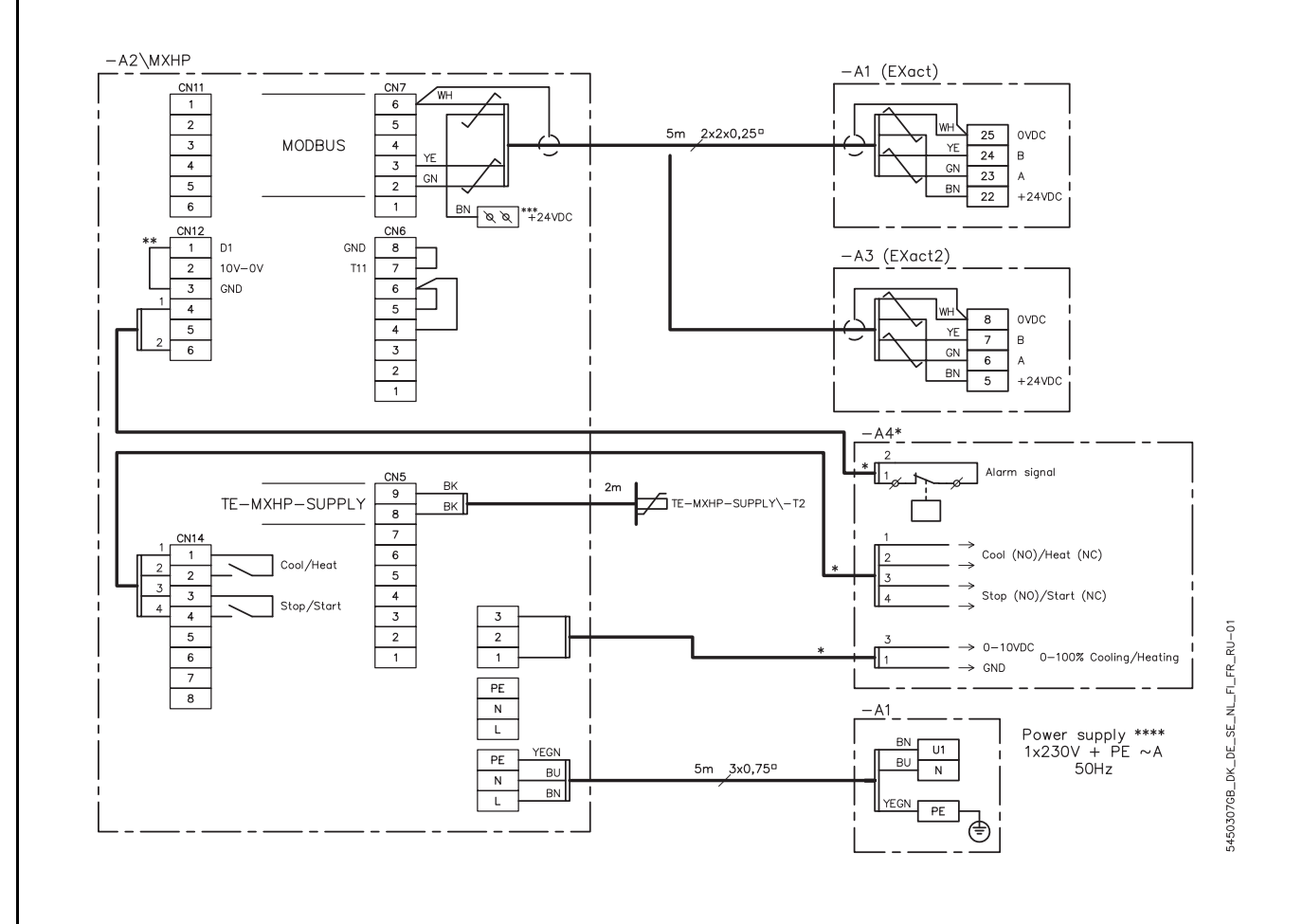

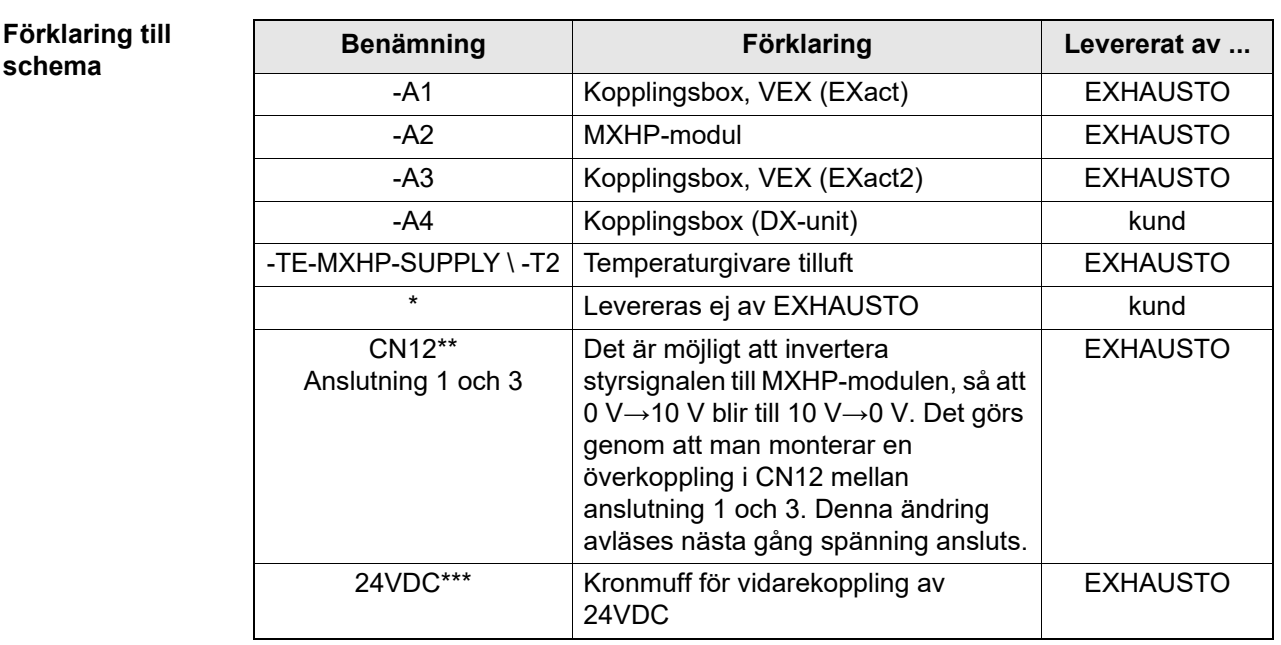

#### **\*\*\*\* Power supply**

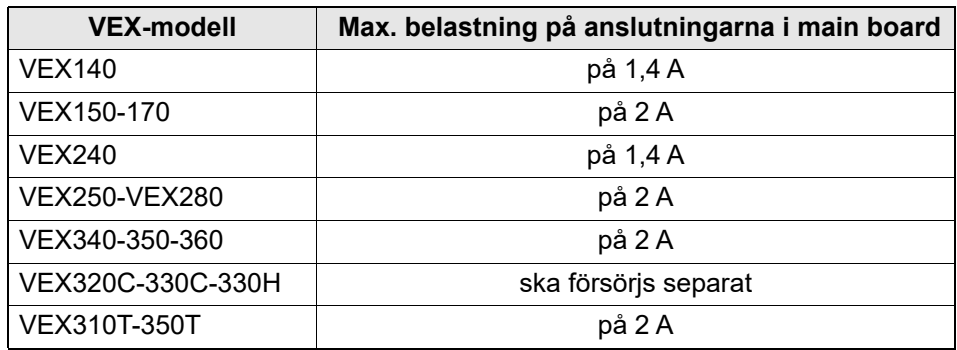

#### **2.2 Anslutning av modbus-enheter:**

**Schema** Anslutning ska ske enligt schemat nedan (se också handbok: Elinstallationsguide för VEX med EXact automatik för aktuell VEX (medföljer VEX-aggregatet), där anslutning av standardkomponenter visas på anslutningsschemat för kobblingsboxen).

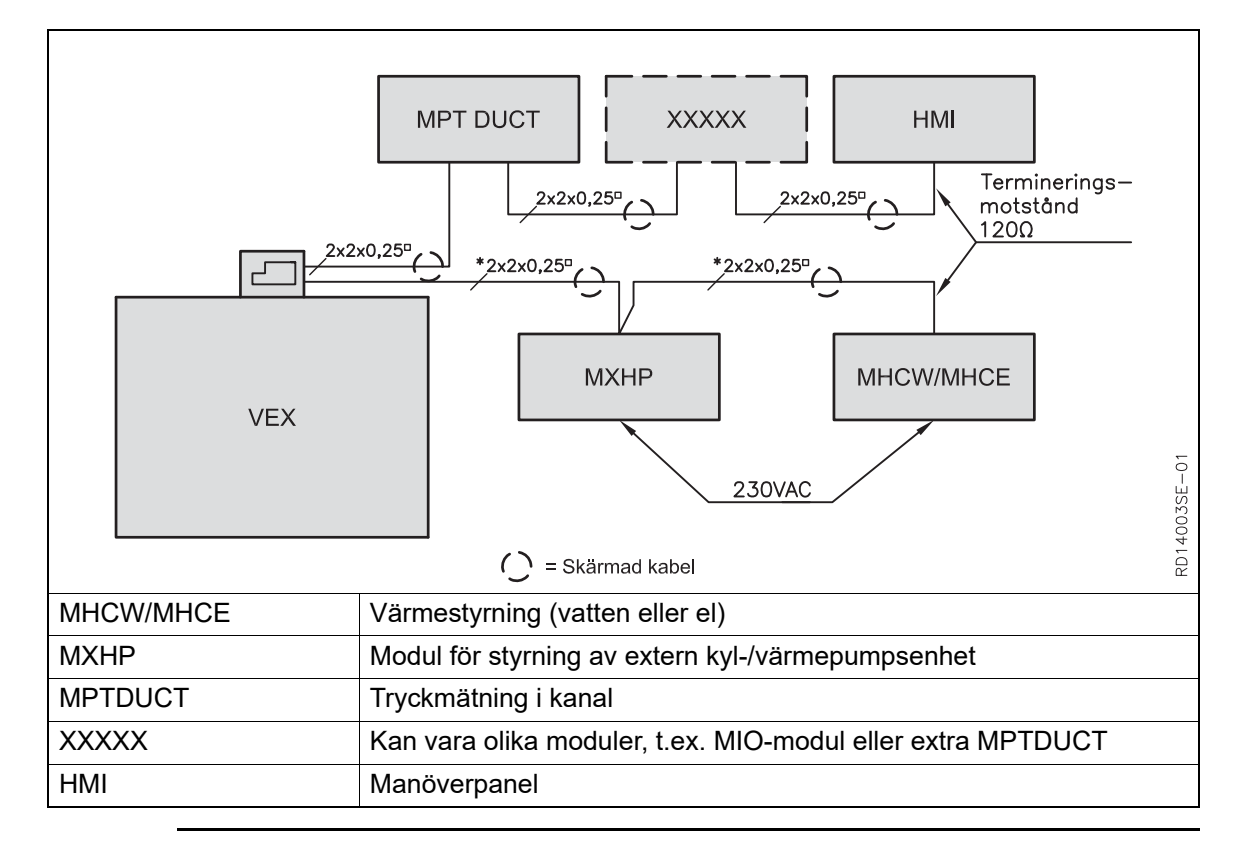

#### **2.2.1 Kabel (typ, maximal längd och terminering)**

**Kabel** EXHAUSTO rekommenderar att man använder 4-trådig, partvinnad skärmad kabel. För att minska spänningsfallet över kabeln rekommenderas ledare med minsta tvärsnittsyta 0,25<sup>n</sup>. Se korrekt anslutning av skärmad kabel till Modbus-enheter i handboken: Elinstallationsguide för VEX med EXact automatik för aktuell VEX.

Den sammanlagda kabellängden i en komplett installation får inte överstiga 200 m.

**Maximal kabellängd**

#### **Modbus, ändterminering eller vidarekoppling**

Det er nødvendigt at endeterminere første og sidste enhed på busstrengen. På MXHP-printet er placeret en jumper JP1, som kan benyttes til endeterminering.

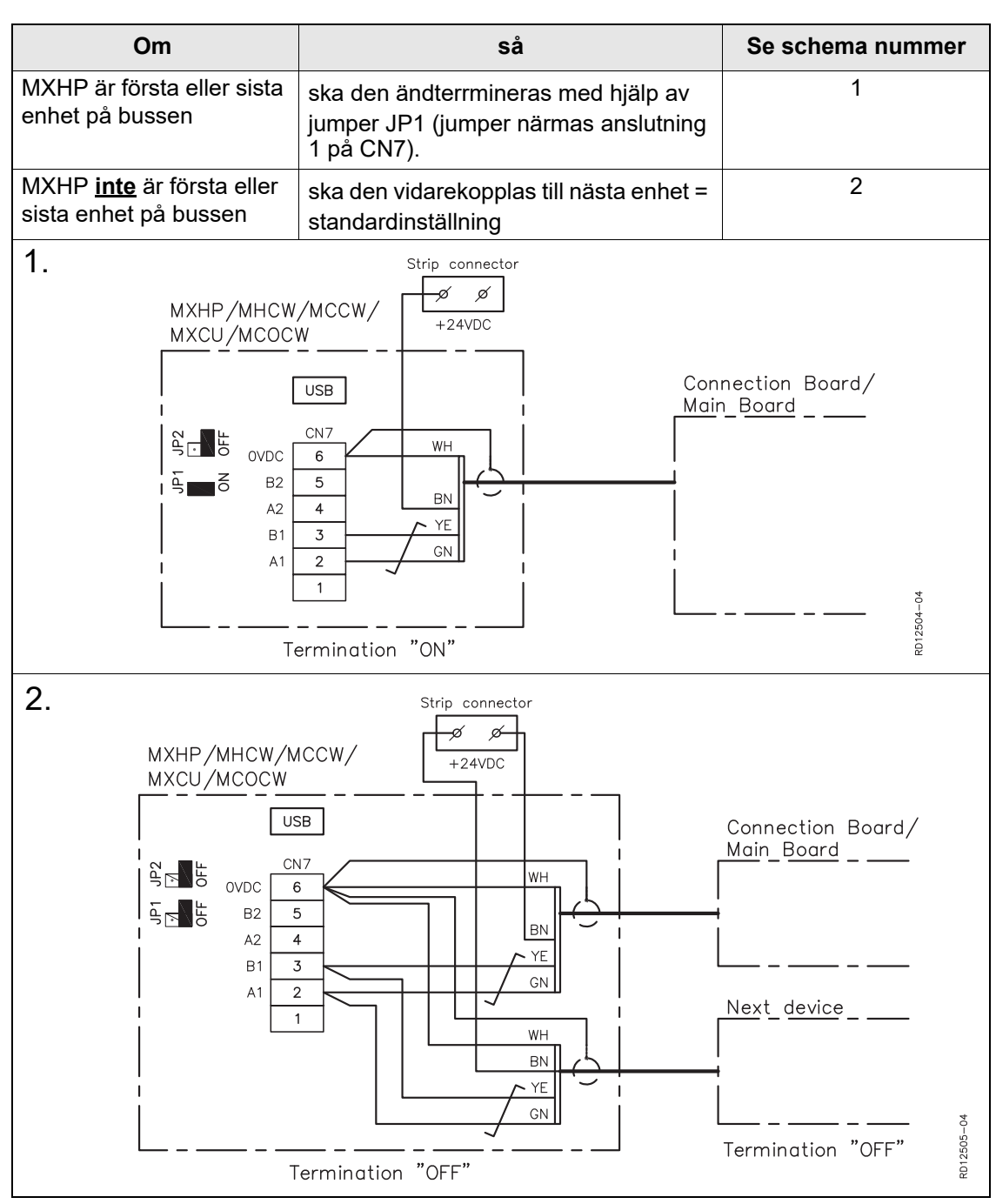

# **3.Driftsättning**

### **3.1 Driftsättning MXHP**

**Manöverpanel** När man hänvisar till menypunkter under idrifttagningen av den externa kyl-/ värmepumpsenheten syftar man på menypunkter på VEX-aggregatets manöverpanel. Mer information om de enskilda menypunkterna finns i de följande avsnitten eller i handboken för EXact Automatik för det aktuella VEX-aggregatet.

#### **3.1.1 Detektering av MXHP**

#### **Meny 3.4 Tillbehör**

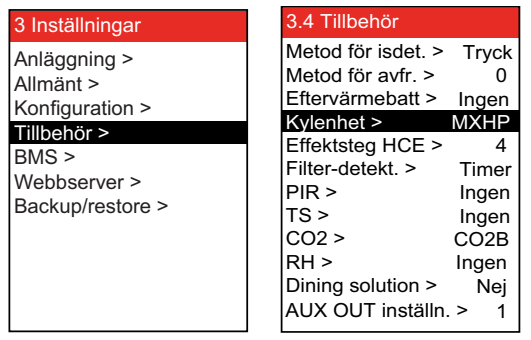

• MXHP (kyl-/värmepumpmodul) ska väljas i meny 3.4.

**Obs!** Vid drift med MXHP ska kylåtervinning vara aktiverad (meny 3.1.6)

#### **3.1.2 Inställning, MXHP**

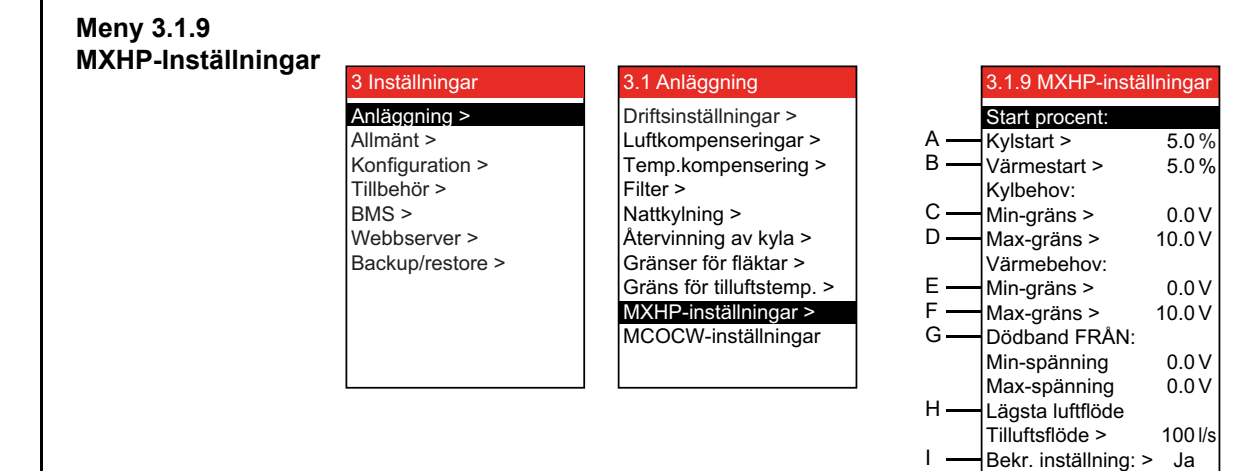

#### **Inställning av MXHP (Exempel)**

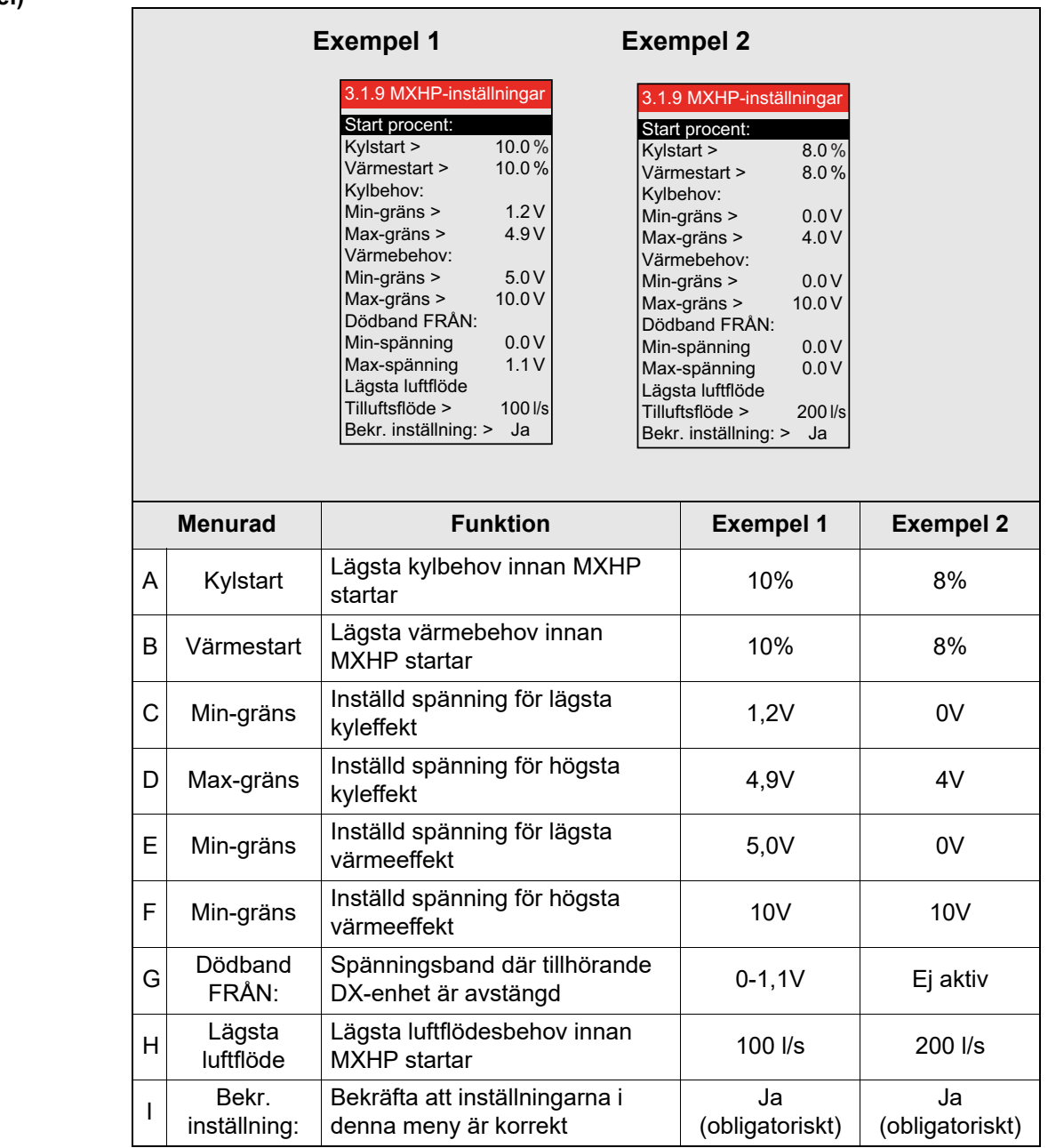

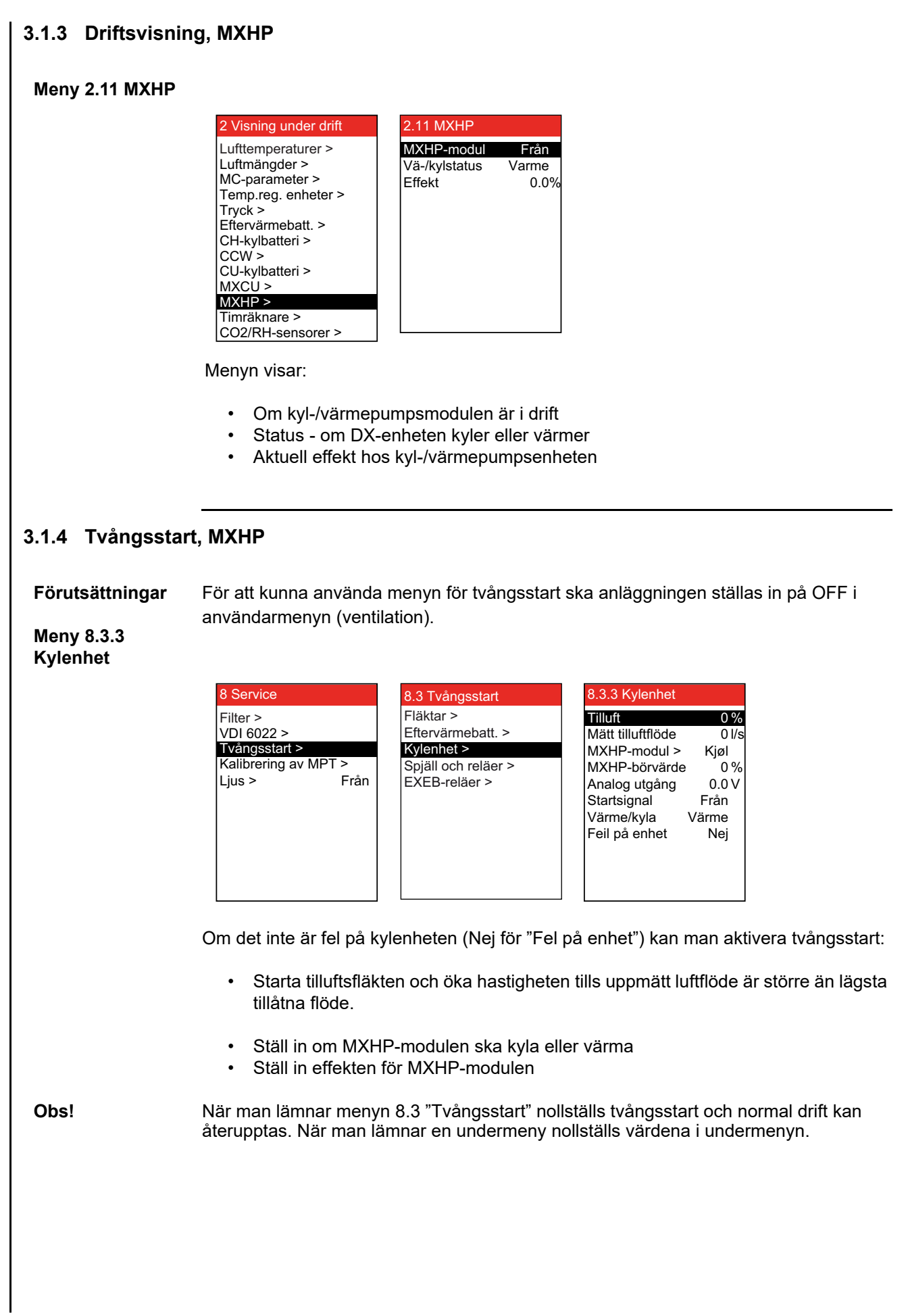

# **4.Felsökning**

### **4.1 Felmeddelanden i manöverpanelen**

**Obs!** Vid fel eller störningar under drift visas ett felmeddelande i manöverpanelen. För att avhjälpa problemet, se handboken "EXact användarhandbok" för aktuell VEX.

# **5.Principritningar**

Se bilagan som innehåller principskisser, längst bak i den här handboken.

# **1.NL - Handleiding**

### **1.1 Beschrijving van de MXHP (Modbus eXternal control for Heat Pump)**

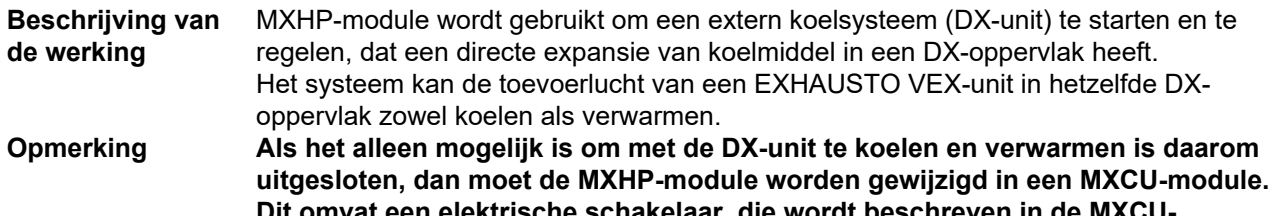

**DIE KITISCHE SCHAKELERT, DIE handleiding sectie "2. Elektrische installatie".**

**Schema**

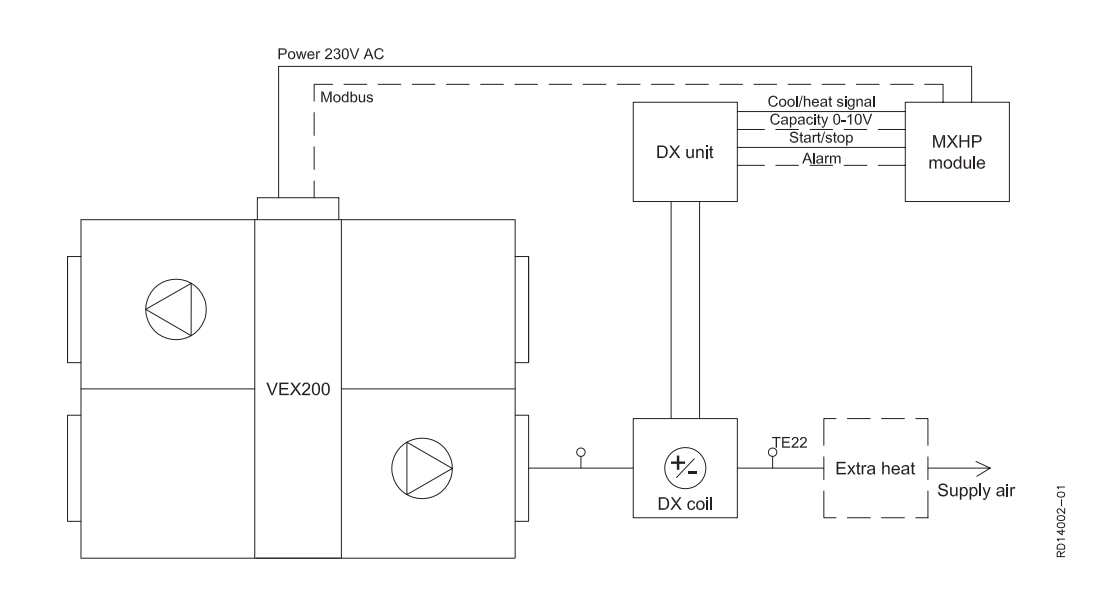

#### **Verklaring van het schema**

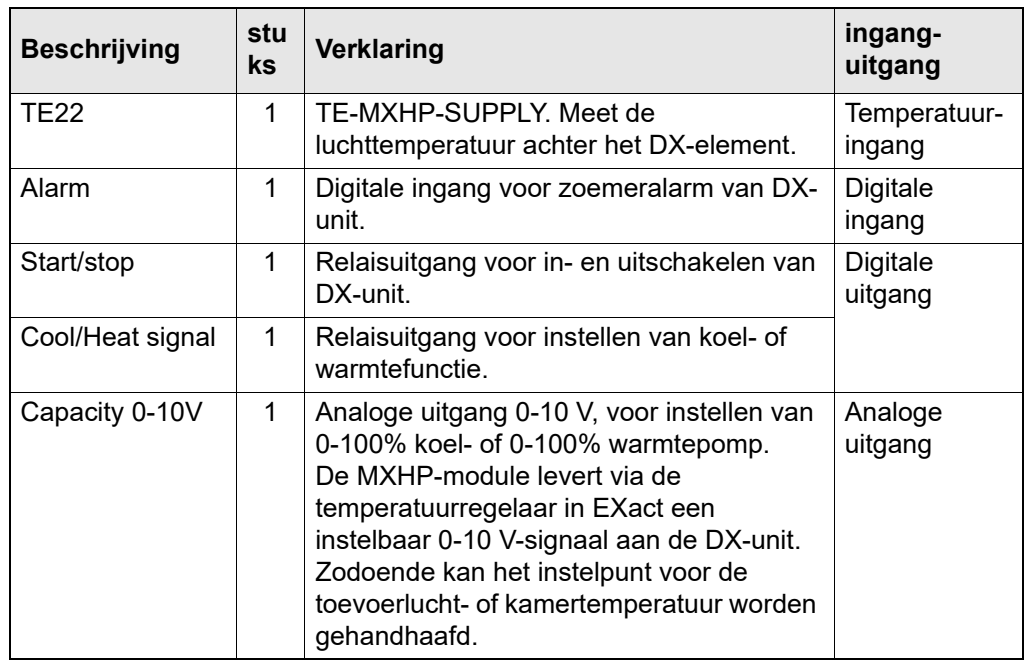

# **Extra verwarmings-**

Als de warmtepomp niet voldoende warmte kan leveren, kan de EXact een extra

verwarmingselement aansturen (Extra Heat)

**Minimum luchtdebiet voor koeling**

De minimumlimiet voor het luchtdebiet bij koeling kan in een menu worden ingesteld. Zie ook het hoofdstuk "Inbedrijfstelling".

### **1.2 Plaatsing en montage van de MXHP module**

#### **Zó wordt de MXHP module bevestigd**

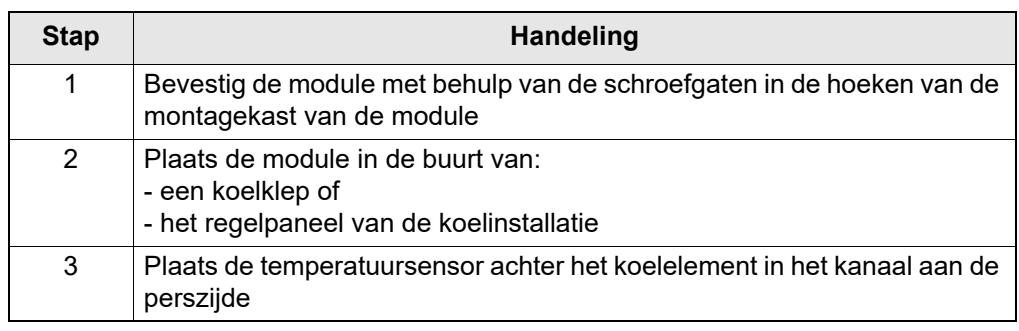

# **2.Installatie**

### **2.1 Aansluitschema MXHP**

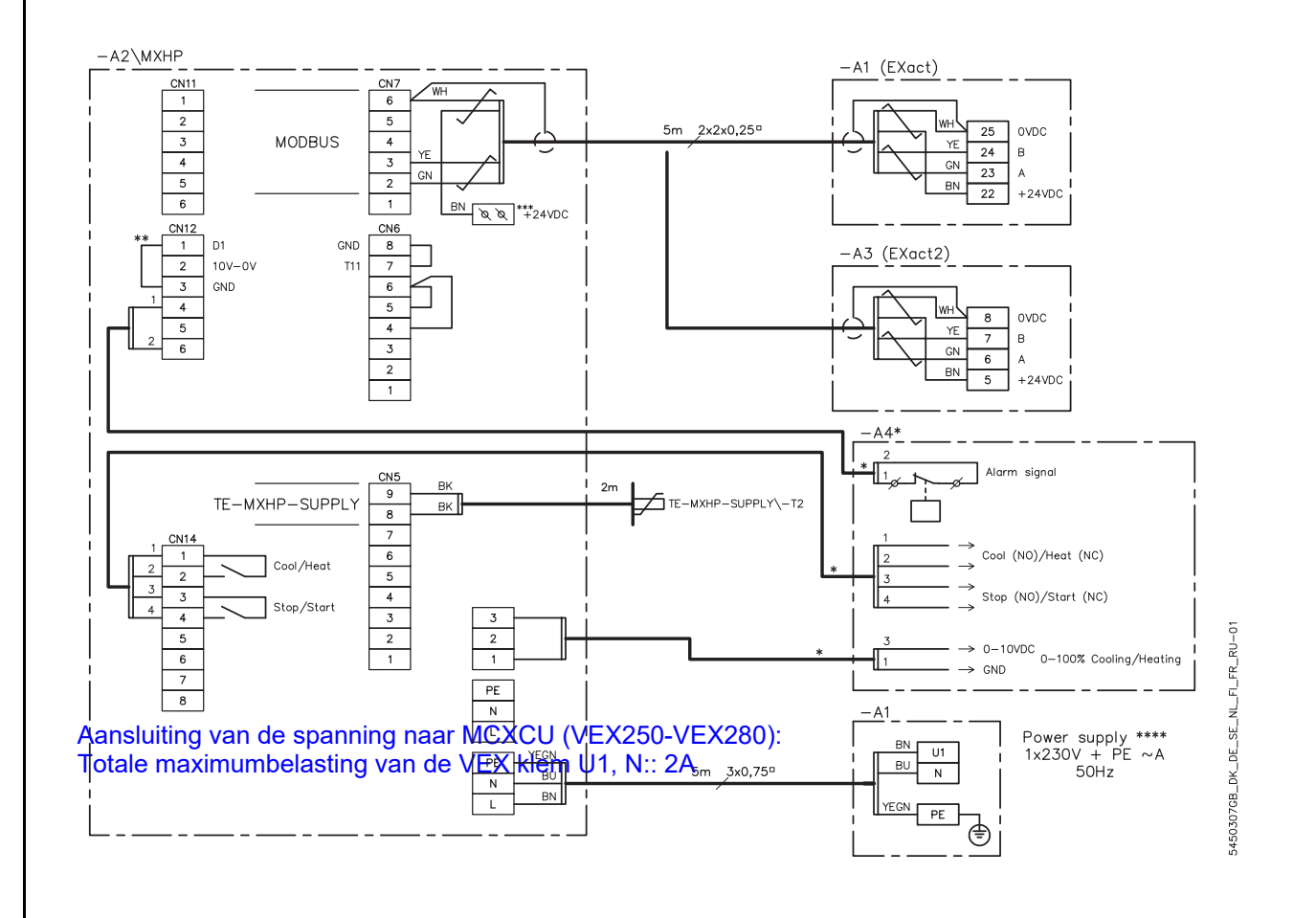

#### **Verklaring bij schema**

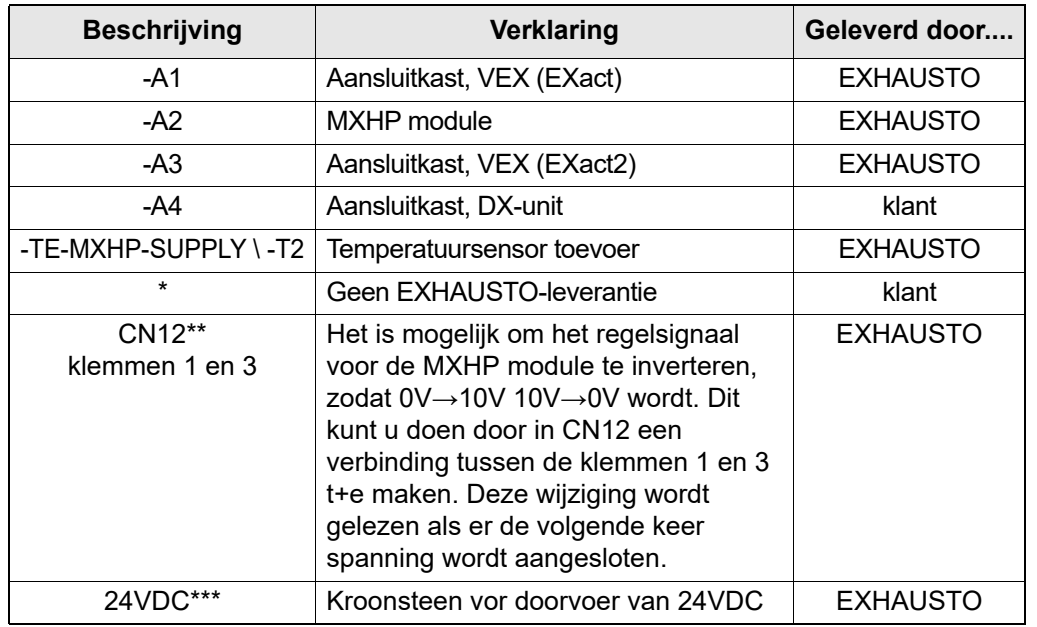

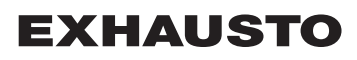

#### **\*\*\*\*Power Supply**

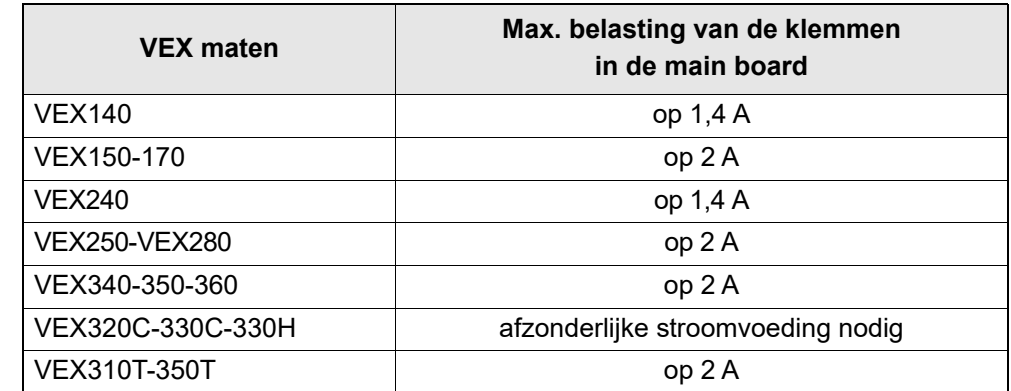

#### **2.2 De modbus units aansluiten**

**Schema** De aansluiting moet gebeuren volgens het onderstaande schema (zie ook de bij de VEX unit gevoegde handleiding Elektrische installatiegids voor VEX met EXact-regeltechniek voor de desbetreffende VEX waarin aansluitingen van de standaardcomponenten worden afgebeeld op het aansluitschema van de aansluitkast.

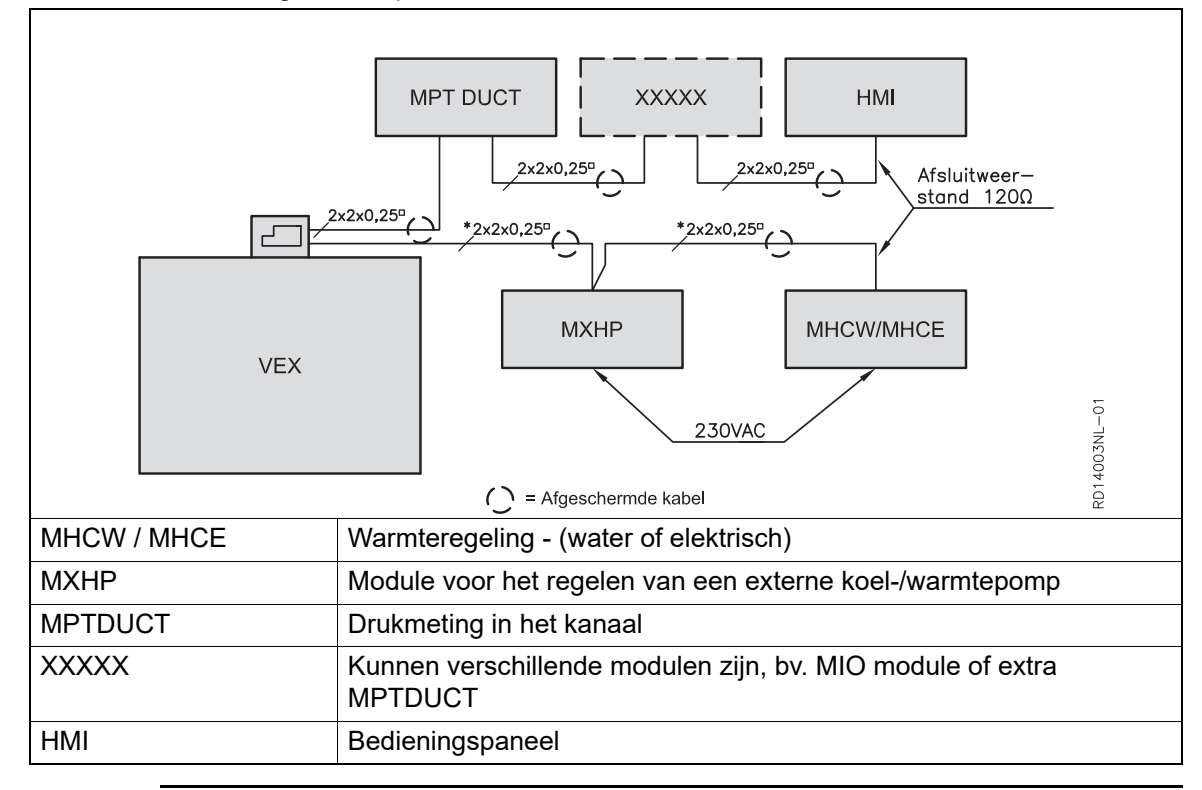

#### **2.2.1 Kabel (type, max. lengte en afsluiting)**

**Kabel** EXHAUSTO raadt aan een in paren gedraaide 4-aderige kabel te gebruiken. Om spanningsverlies in de kabel te begrenzen, worden  $0.25<sup>°</sup>$  aders aanbevolen. Zie correcte aansluiting van afscherming naar modbus units in de handleiding: Elektrische installatiegids voor VEX met EXact-regeltechniekvoor de desbetreffende VEX.

#### **Max. kabellengte** De totale kabellengte in een complete installatie mag niet meer dan 200 m bedragen.

#### **Modbus, eindafsluiting of doorvoer**

Het is vereist om een eindafsluiting te maken op de eerste en laatste unit op de busreeks. Op de printplaat zit een schakelaar JP1 die kan worden gebruikt voor de eindafsluiting.

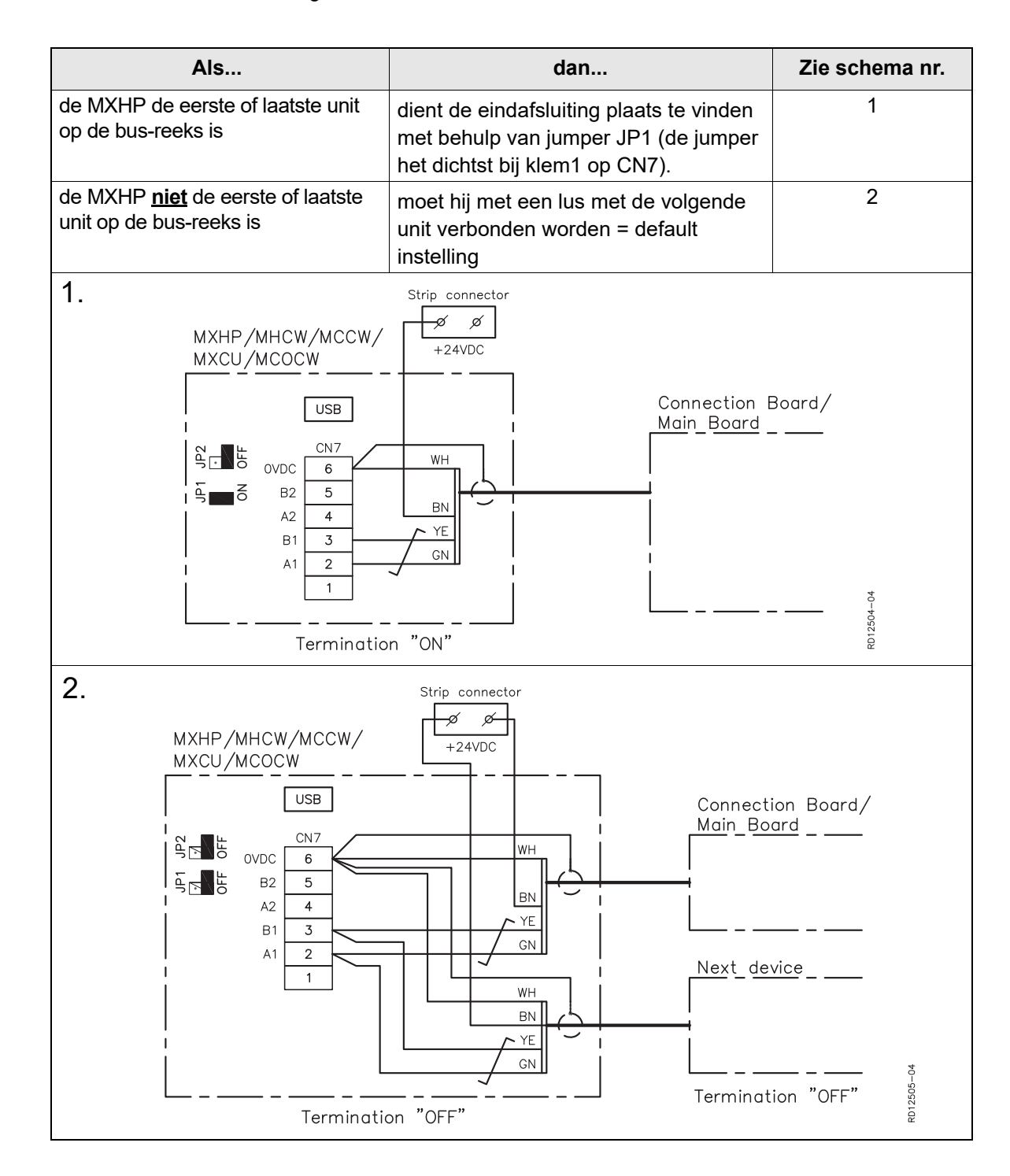

# **3.Inbedrijfstelling**

#### **3.1 Inbedrijfstelling MXHP**

**HMI paneel** Waar tijdens de inbedrijfstelling van de externe koel-/warmtepomp menupunten worden vermeld, verwijst dit naar het HMI-paneel van de VEX-unit. Meer informatie over de verschillende menupunten vindt u in het volgende hoofdstuk en de Basishandleiding Automatisch regelsysteem EXact voor de desbetreffende VEX.

#### **3.1.1 Detectie van de MXHP**

**Menu 3.4 Accessoires**

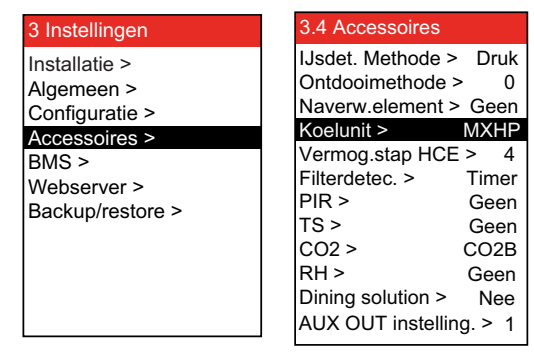

• De MXHP (koel-/warmtepompmodule) moet worden geselecteerd in menu 3.4.

**NB** Bij werking met MXHP moet de koudeterugwinning actief zijn (menu 3.1.6).

#### **3.1.2 Instellen, MXHP**

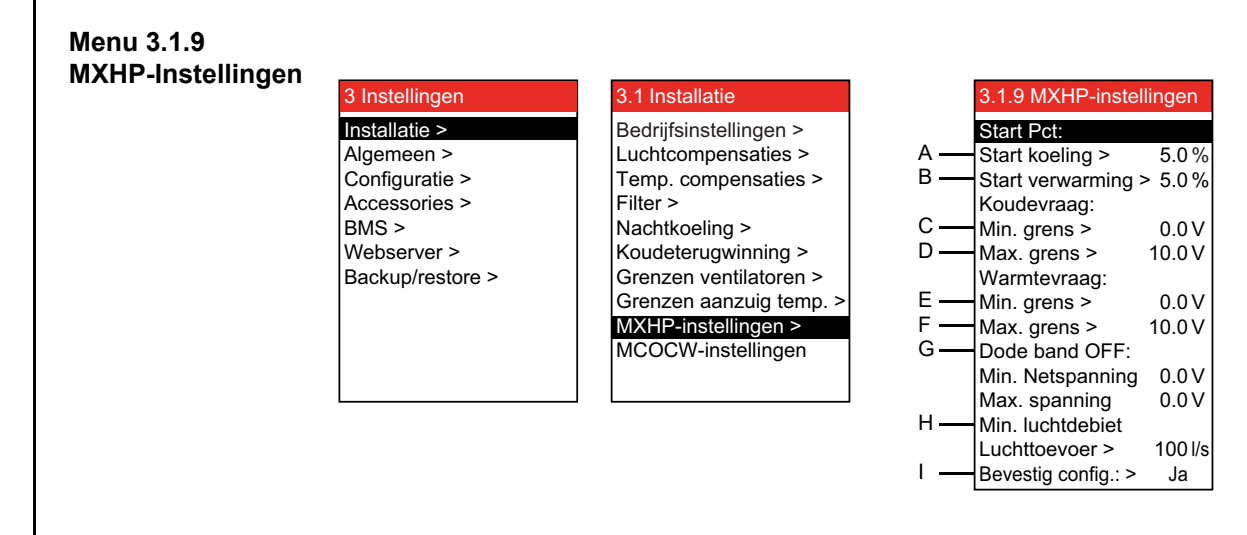

# **Instelling van MXHP**

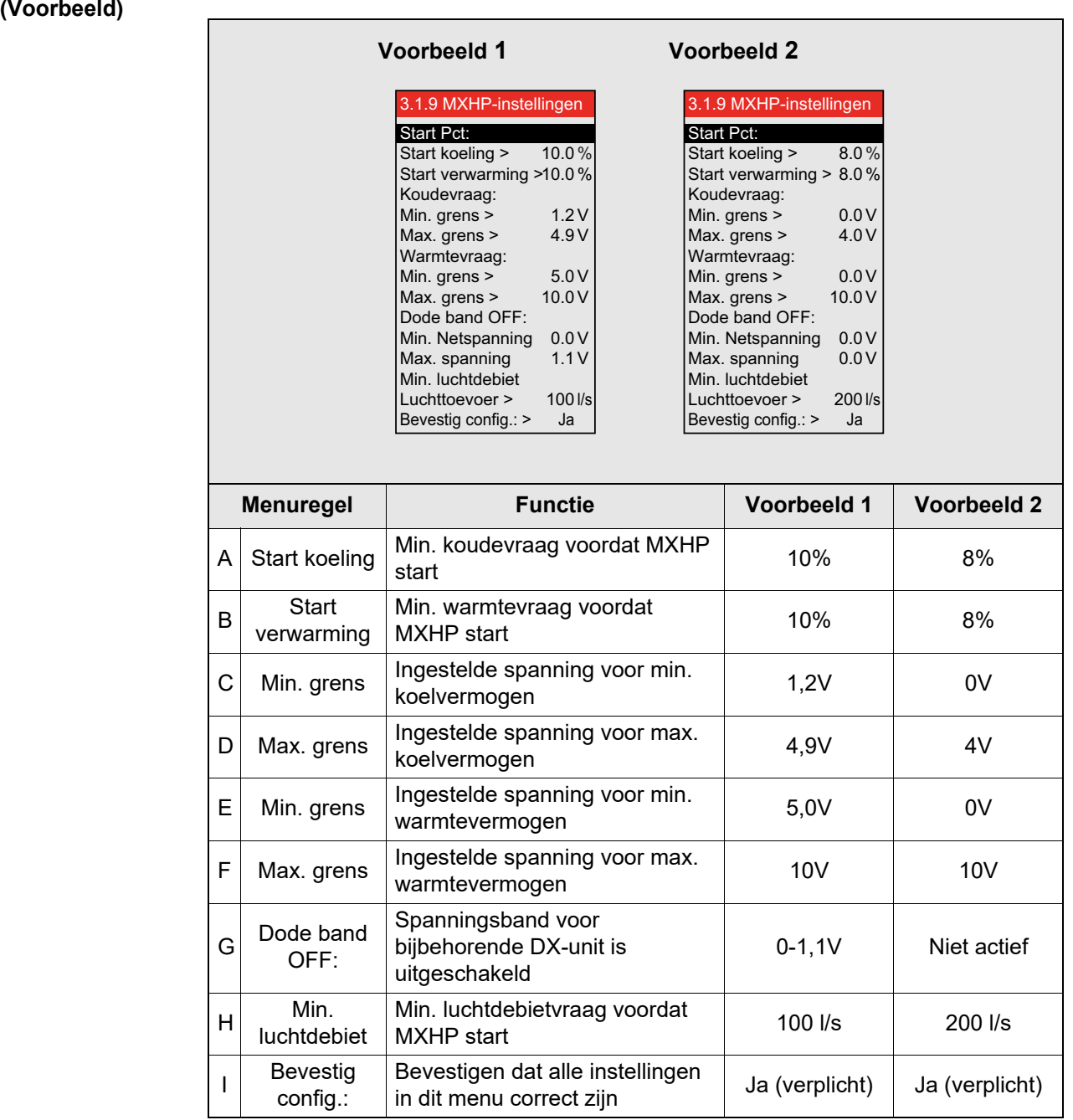

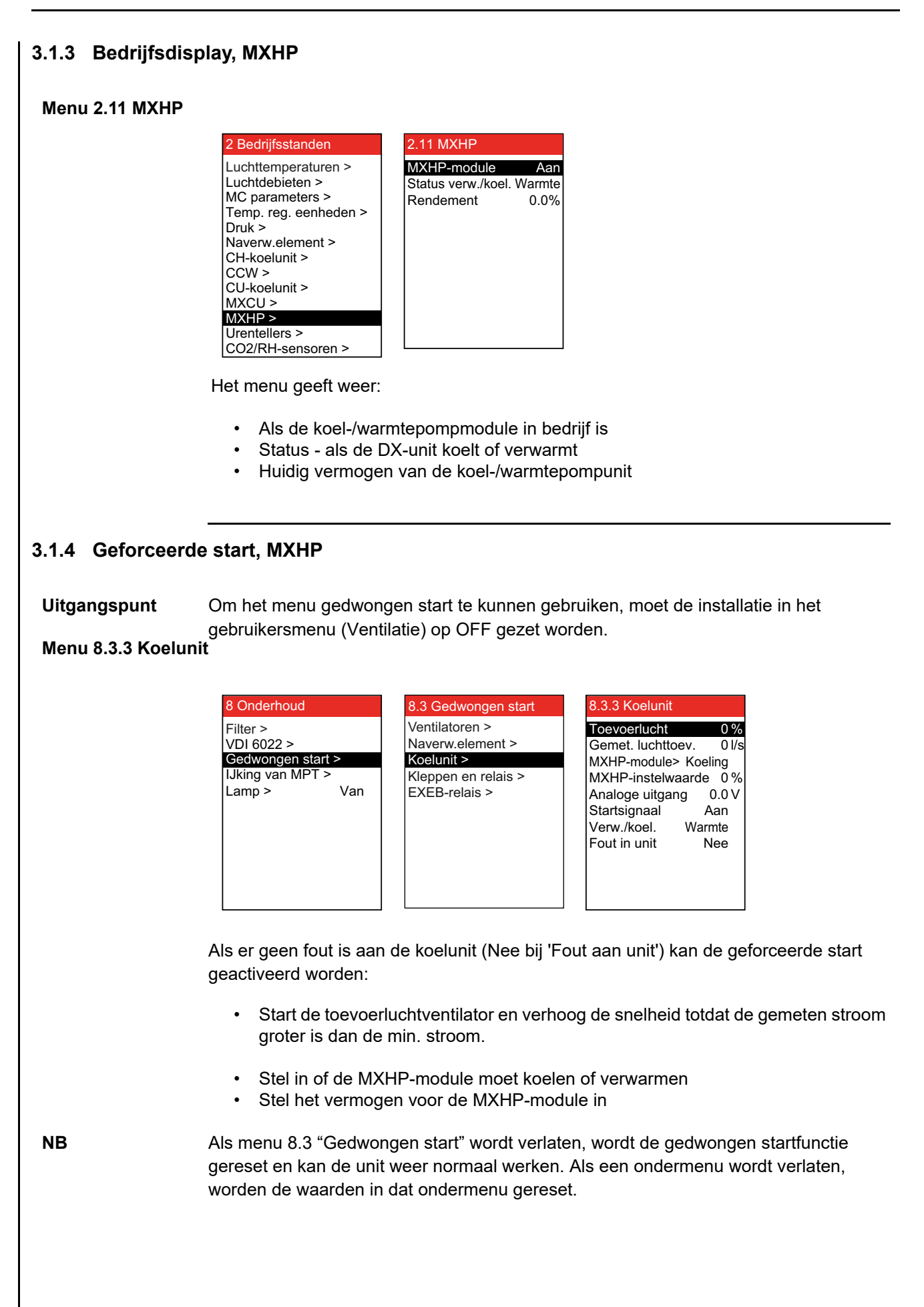

### **4.Fouten opsporen**

### **4.1 Foutmeldingen in het HMI paneel**

**NB** Bij storingen of onjuist gebruik van de unit zal er een foutmelding in het HMI paneel verschijnen. Zie in de handleiding "EXact Basishandleiding" van de desbetreffende VEX hoe het probleem te verhelpen is.

# **5.Principeschetsen**

Zie de bijlage met principeschetsen achterin deze handleiding.

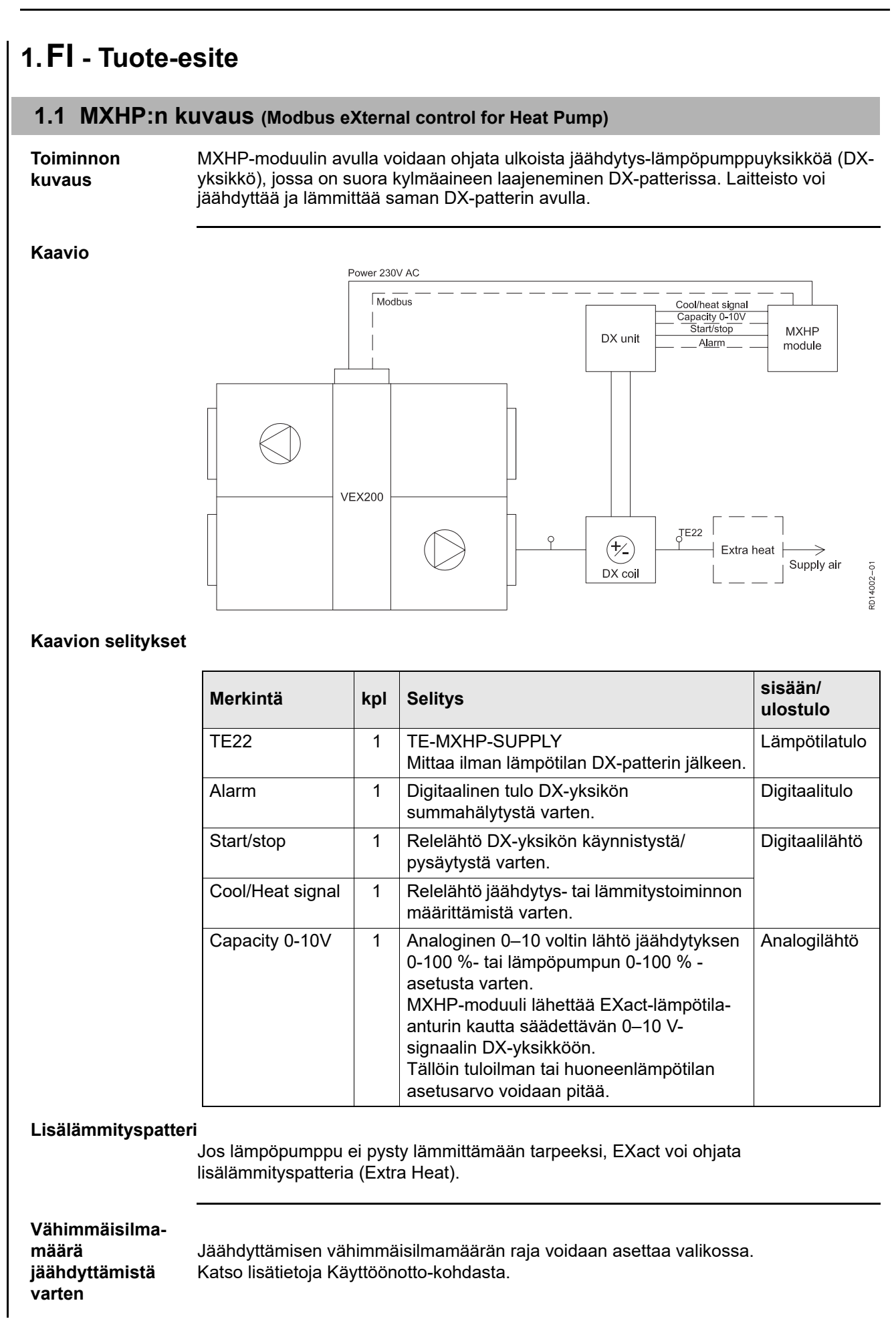

# **1.2 MXHP-moduulin sijoitus ja asennus**

#### **MXHP-moduulin kiinnittäminen**

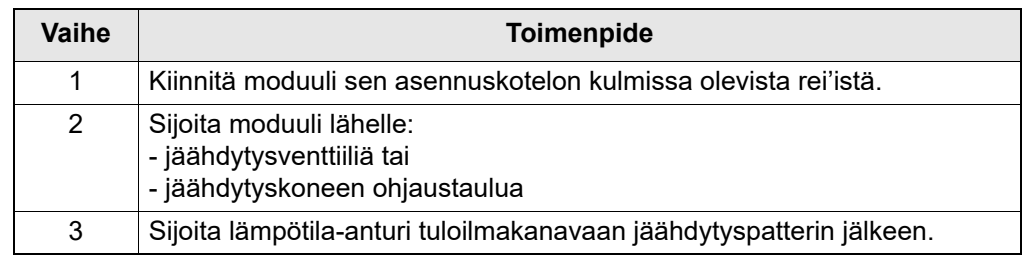

# **2.Asennus**

# **2.1 Kytkentäkaavio MXHP**

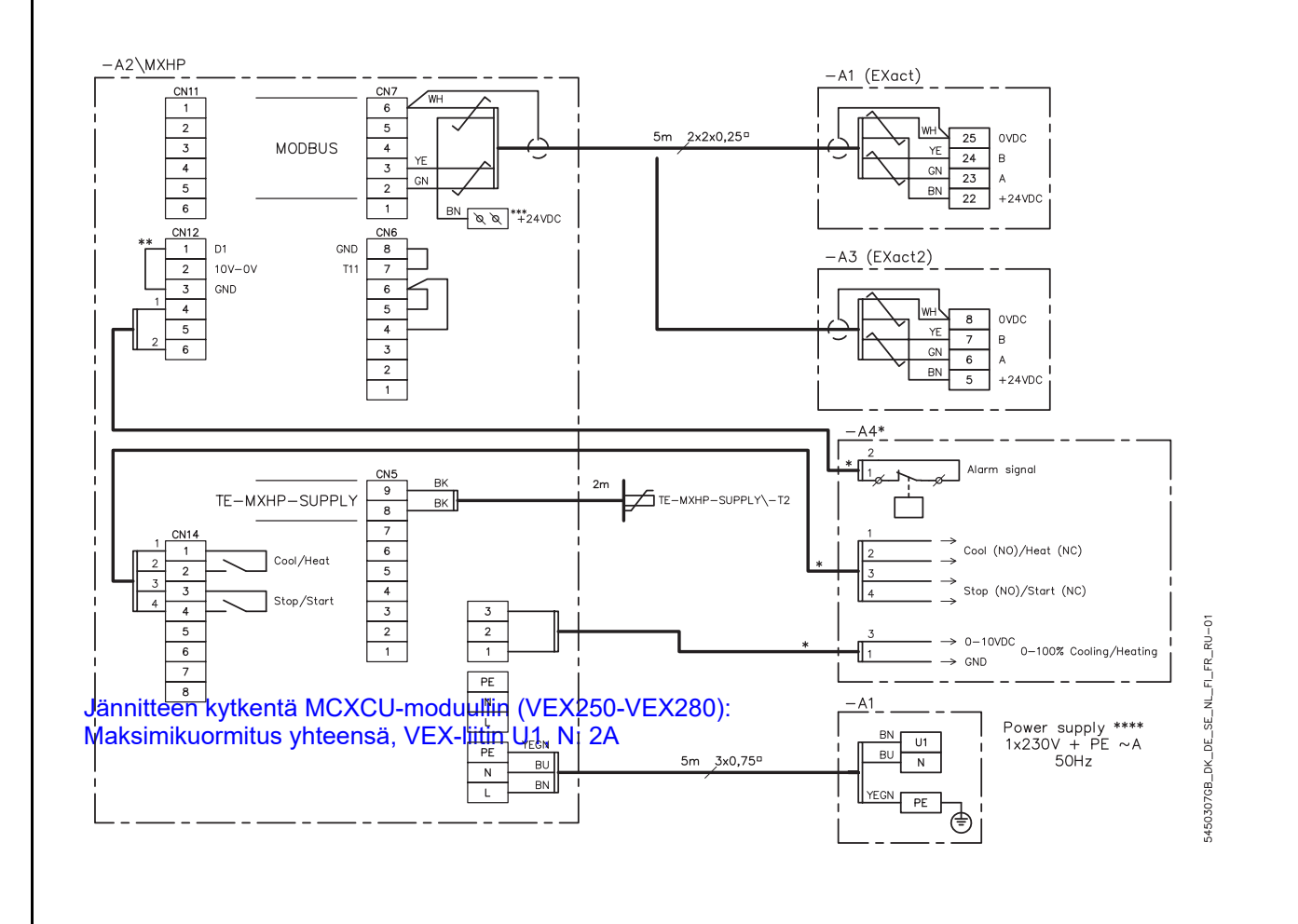

#### **Kaavion selitykset**

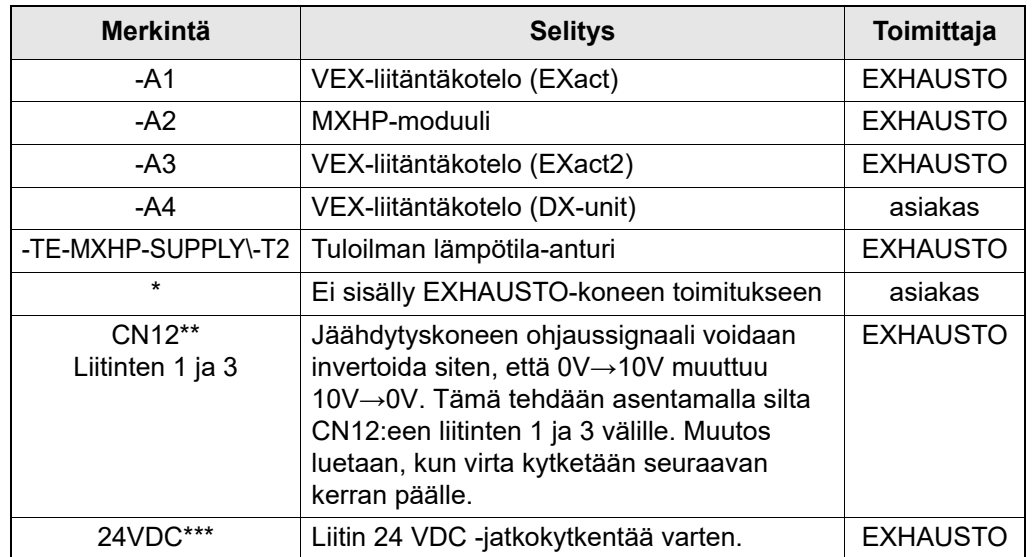

#### **\*\*\*\*Power supply**

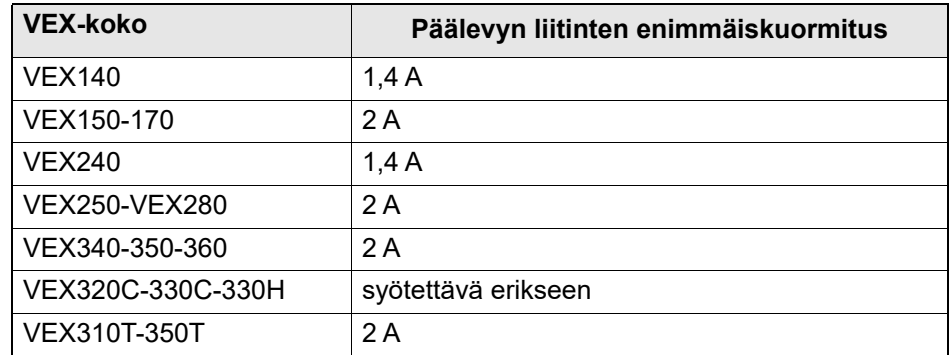

### **2.2 Modbus-yksiköiden kytkentä**

**Kaavio** Kytkentä tehdään alla olevan kaavion mukaan (ks. myös kyseisen VEX-koneen EXact-automatiikalla varustetun VEX-koneen sähköasennusopas), jossa vakiokomponenttien liitäntä näkyy liitäntäkotelon kytkentäkaaviossa):

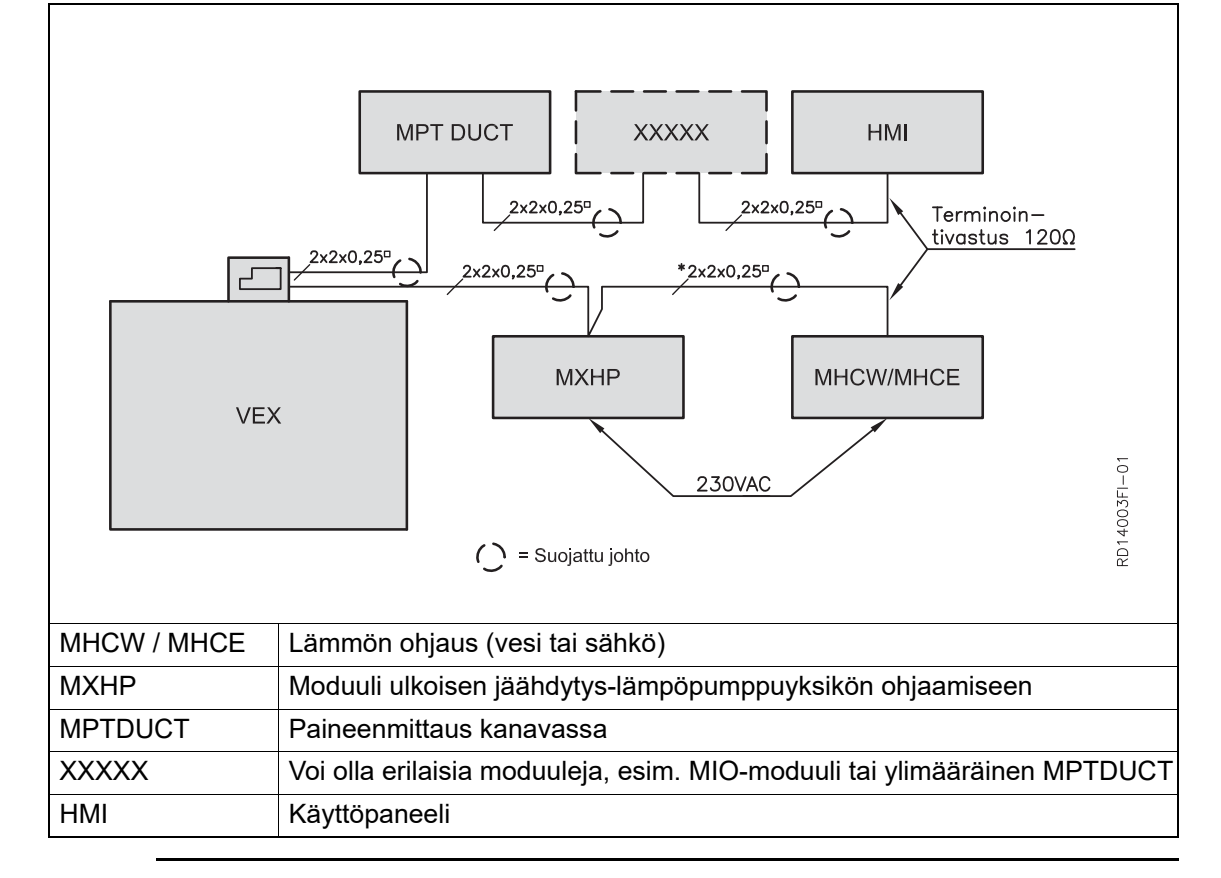

#### **2.2.1 Johto (tyyppi, maksimipituus ja terminointi)**

**Johto** EXHAUSTO suosittelee 4-johtimisen suojatun kierretyn parikaapelin käyttöä. Jännitehäviön rajoittamiseksi suositellaan 0,25<sup>n</sup> johdinta. Suojatun kaapelin kytkentä Modbus-yksikköön on kuvattu kyseisen VEX-koneen sähköasennusoppaassa

#### **Johdon maksimipituus** Johdon yhteenlaskettu pituus saa olla koko asennuksessa korkeintaan 200 m.

#### **Modbus, terminointi tai edelleenkytkentä**

Väyläjonon ensimmäinen ja viimeinen yksikkö on terminoitava. JP1-kytkintä voidaan käyttää terminoinnissa.

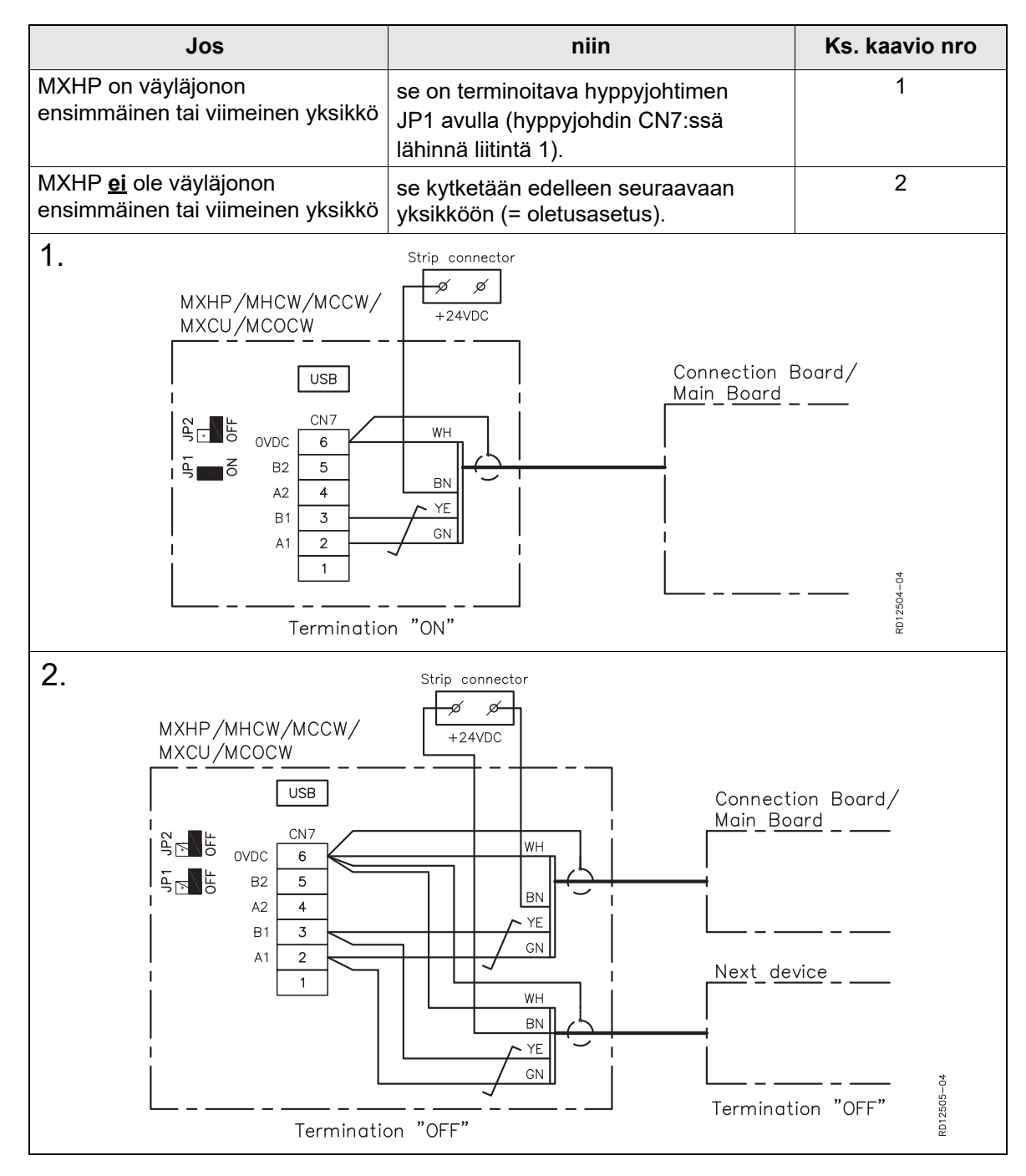

# **3.Käyttöönotto**

#### **3.1 Käyttöönotto MXHP**

**HMI-paneeli** Ulkoisen jäähdytys-lämpöpumppuyksikön käyttöönoton aikana esiintyvät valikkoviittaukset tarkoittavat VEX-koneen HMI-paneelin valikoita. Seuraavissa kohdissa on lisätietoja yksittäisistä valikon kohdista. EXact-automatiikan peruskäyttöohjeessa on lisätietoja kyseisestä VEX-laitteesta.

#### **3.1.1 MXHP:n tunnistaminen**

#### **Valikko 3.4 Varuste**

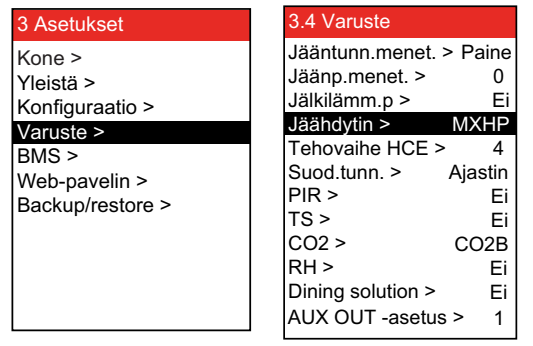

• Valitse MXHP (jäähdytys-lämpöpumppumoduuli) valikon kohdassa 3.4.

**Huomaa** Käytettäessä MXHP:ta jäähdytyksen talteenoton tulee olla aktiivinen. (valikko 3.1.6)

#### **3.1.2 Asetukset, MXHP**

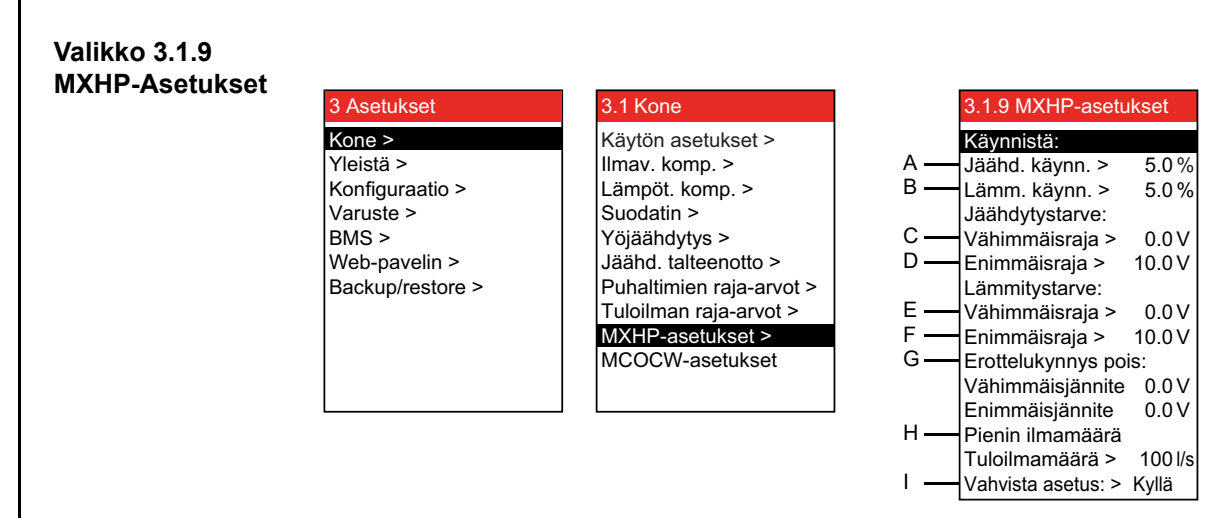

#### **MXHP:n asetukset (Esimerkki)**

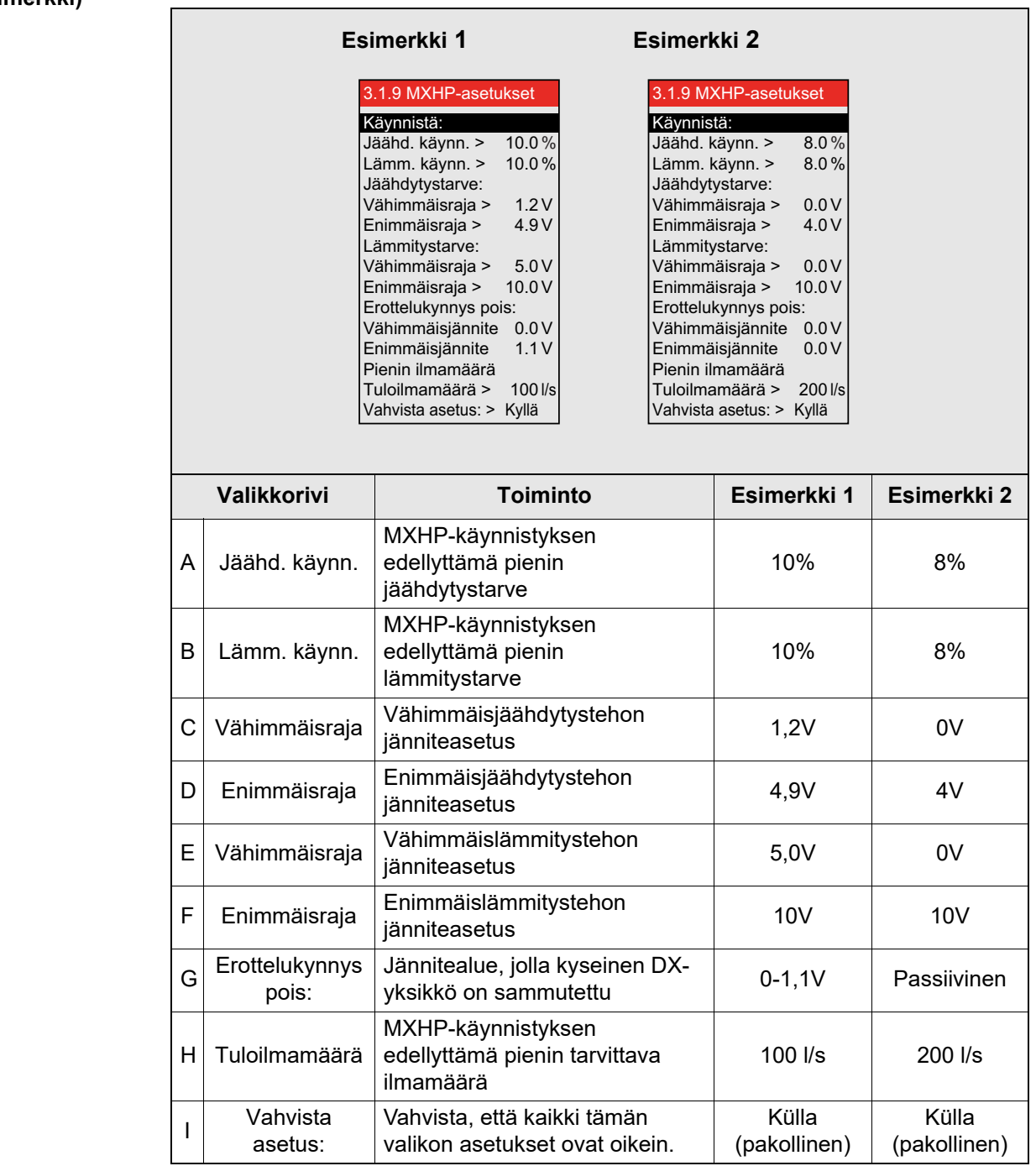

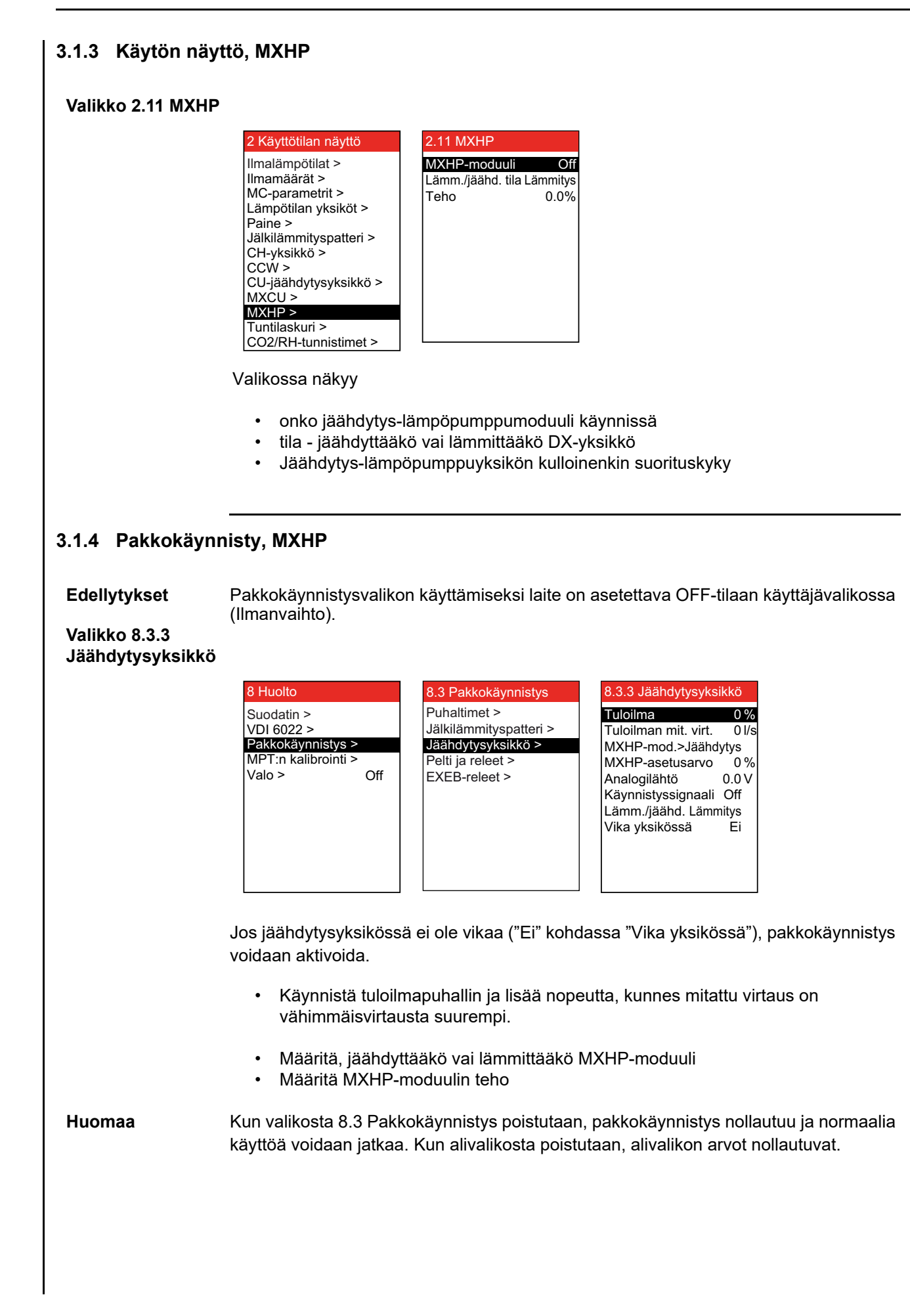

### **4.Vianetsintä**

#### **4.1 HMI-paneelin vikailmoitukset**

**Huomaa** Koneessa ilmenevien vikojen tai häiriöiden yhteydessä HMI-paneelissa näkyy virheilmoitus. Vian korjaamiseksi ks. kyseisen VEX-koneen oppaan luku "EXact Automatiikkaoppaasta".

# **5.Periaatepiirrokset**

Lisätietoja on tämän käyttöohjeen lopussa periaatepiirrokset sisältävässä liitteessä.

#### 3006425-2023-02-09.fm *MXHP Appendix* **MXHP Appendix VEX140-150-160VL** TE-HC-SUPPLY TE-MXHP-SUPPLY M2 TE2.2 TE1.2 M1 TE2.2  $HC$  $DX$ 6XSSO\DLU ([KDXVWDLU J Ē ╲ MPT1 Tice BP1 Outdoor<br>air  $E$ xtract air ÀC2  $MC<sub>1</sub>$ RD14006GB-01 RD14006GB-01  $\overrightarrow{MPT3}$ Ļ  $TE1.1$   $TE2.1$  MPT2 **VEX140-150-160VR** M1 TE1.2 TE2.2 M2 TE-MXHP-SUPPLY TE-HC-SUPPLY  $H<sup>C</sup>$  $DX$ ([KDXVWDLU 6XSSO\DLU $\Gamma$ MPT1 Tice BP1 Outdoor air  $\Box$  W  $\Box$  Extract air MC2  $\overline{r}$ MC MPT3 י<br>⊥ RD14007GB-01 RD14007GB-01 MPT<sub>2</sub> TE2.1 TE1.1

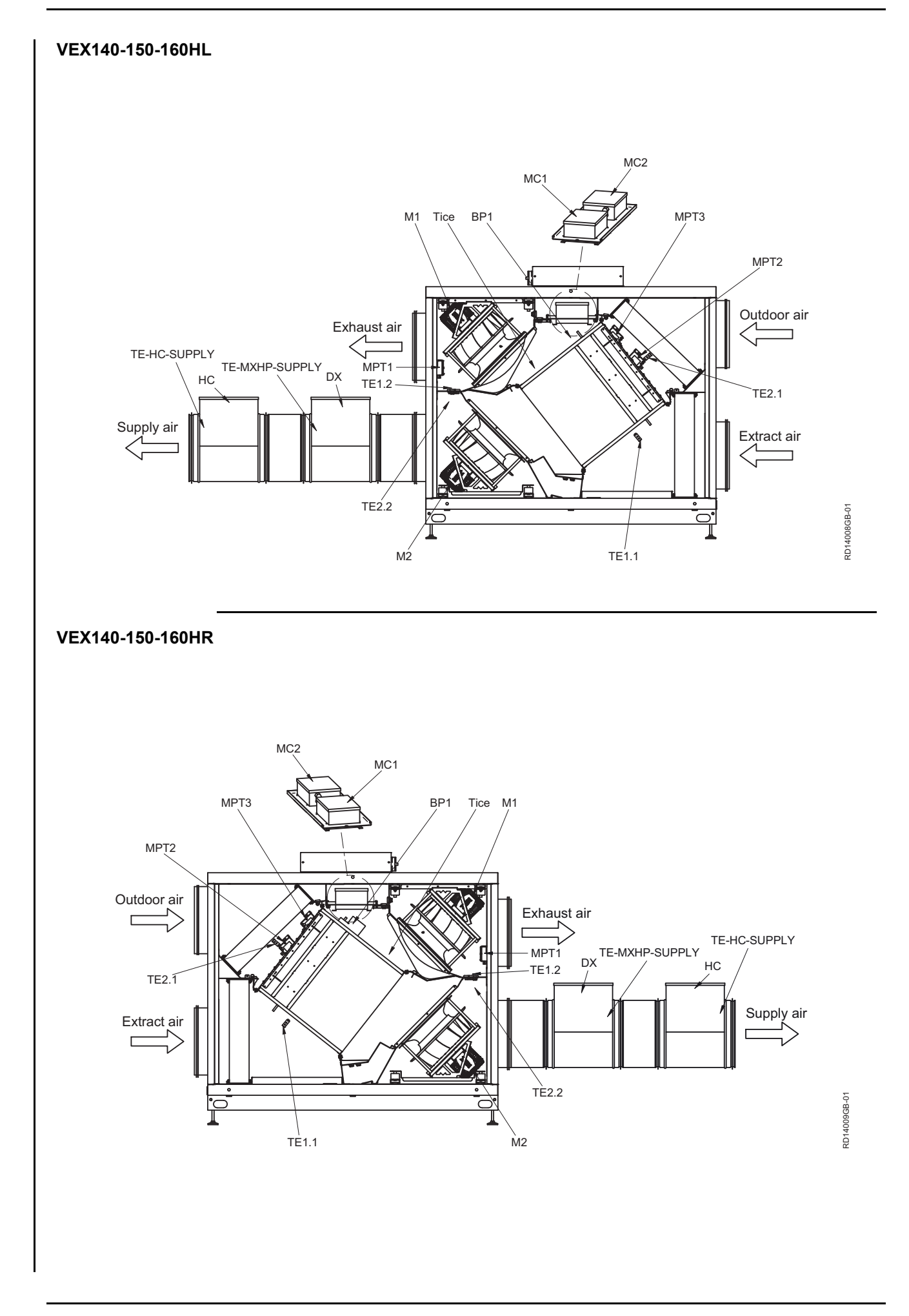

#### **VEX170HL**

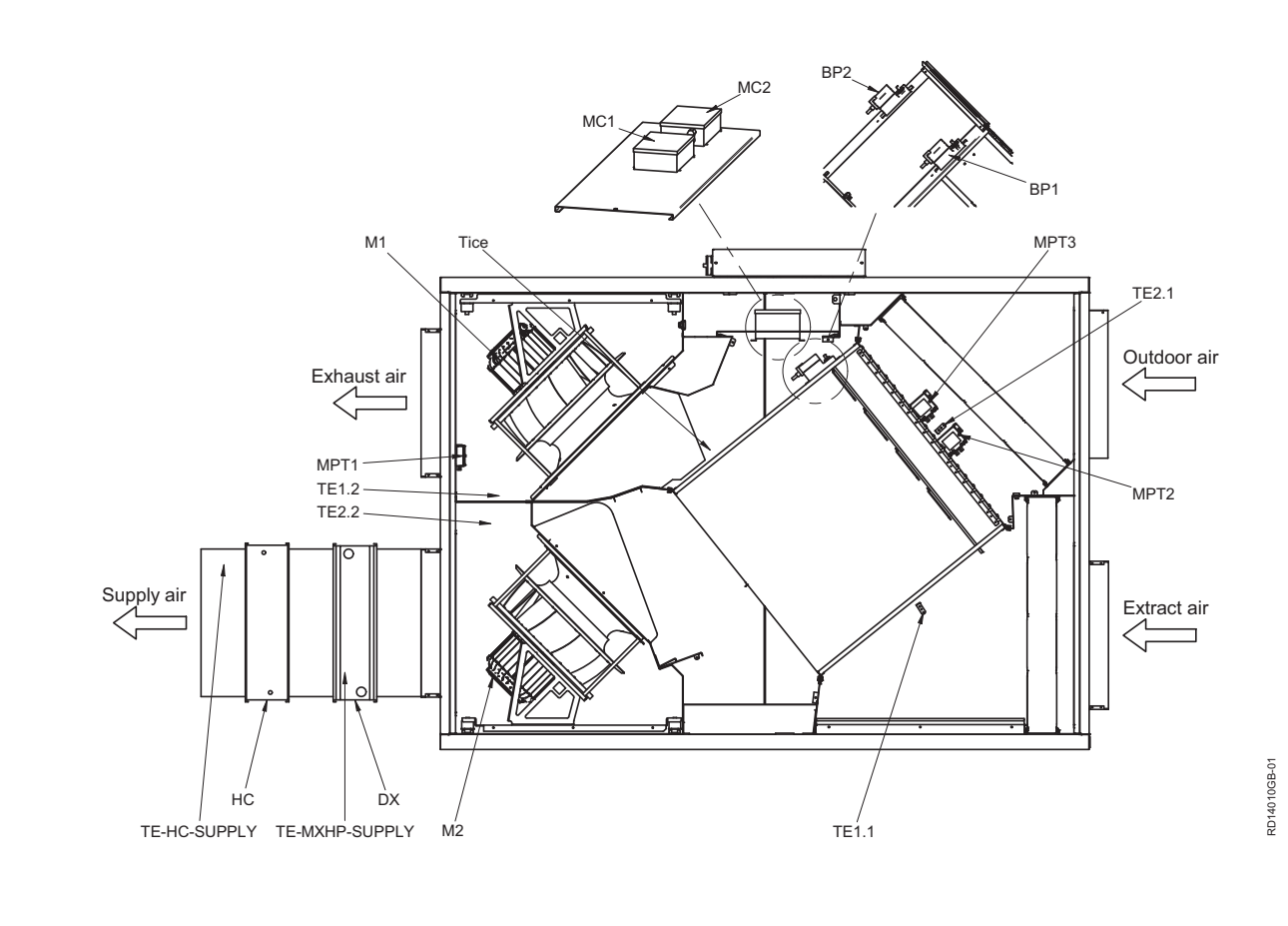

#### **VEX170HL**

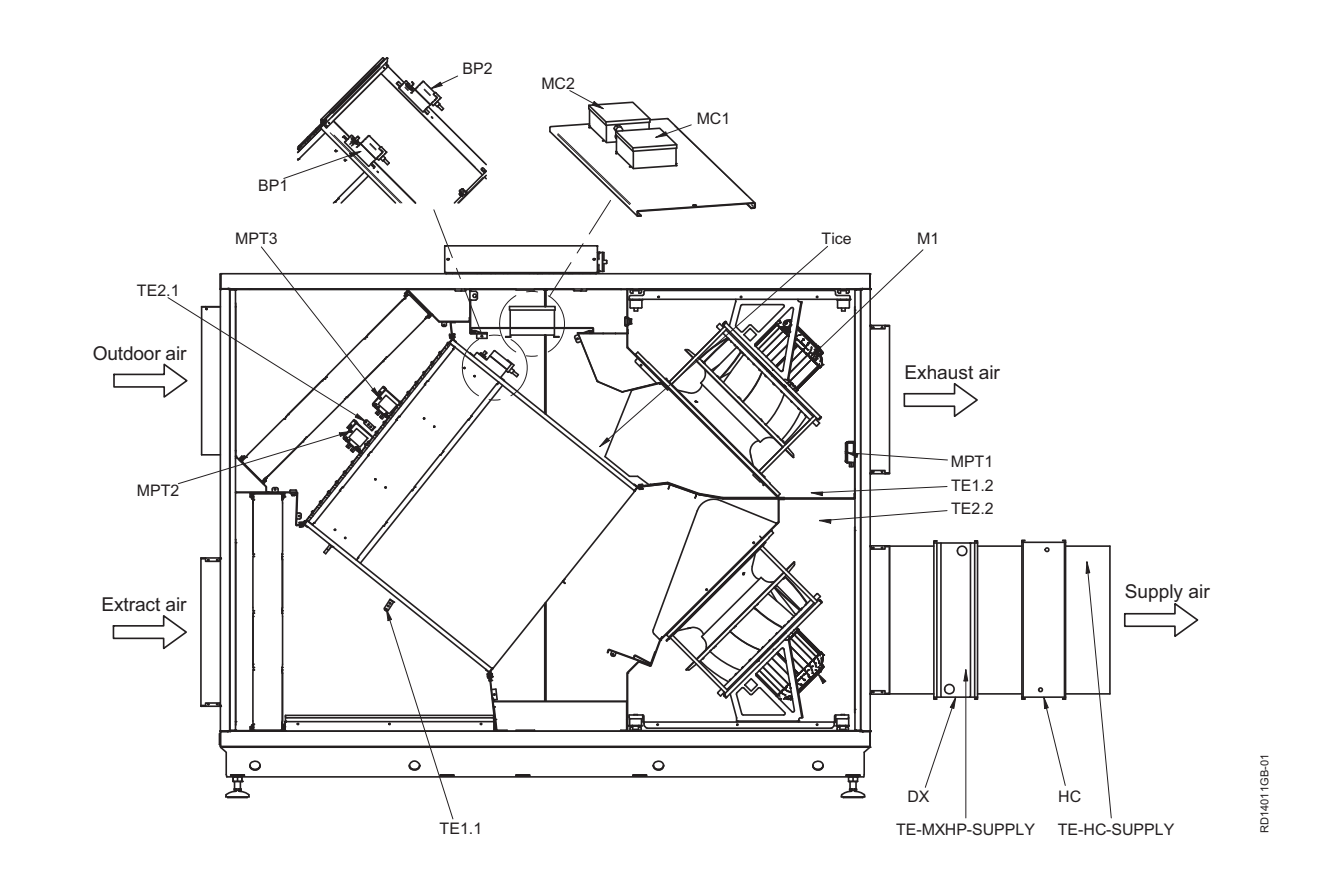

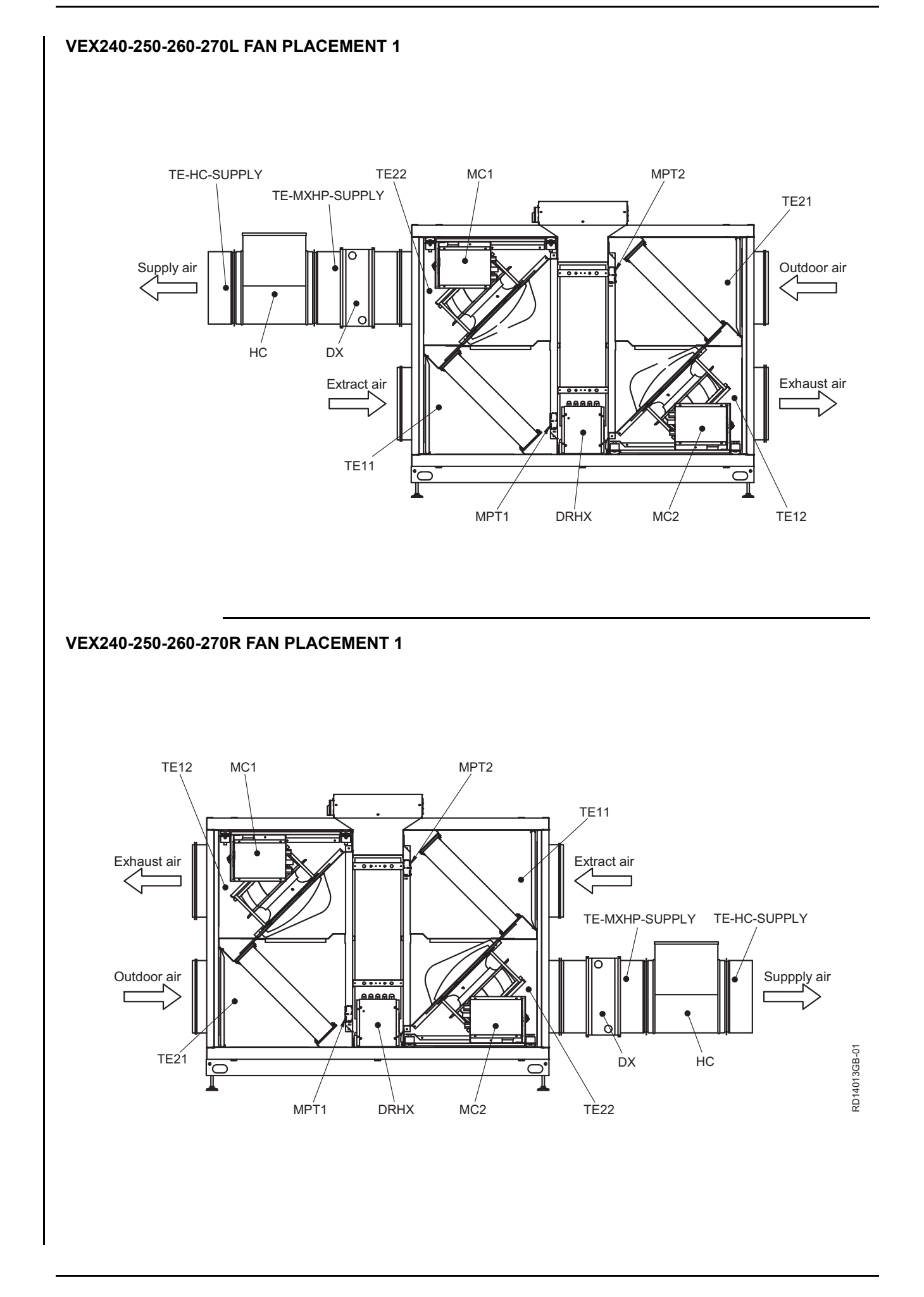

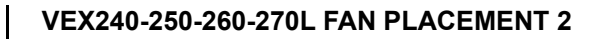

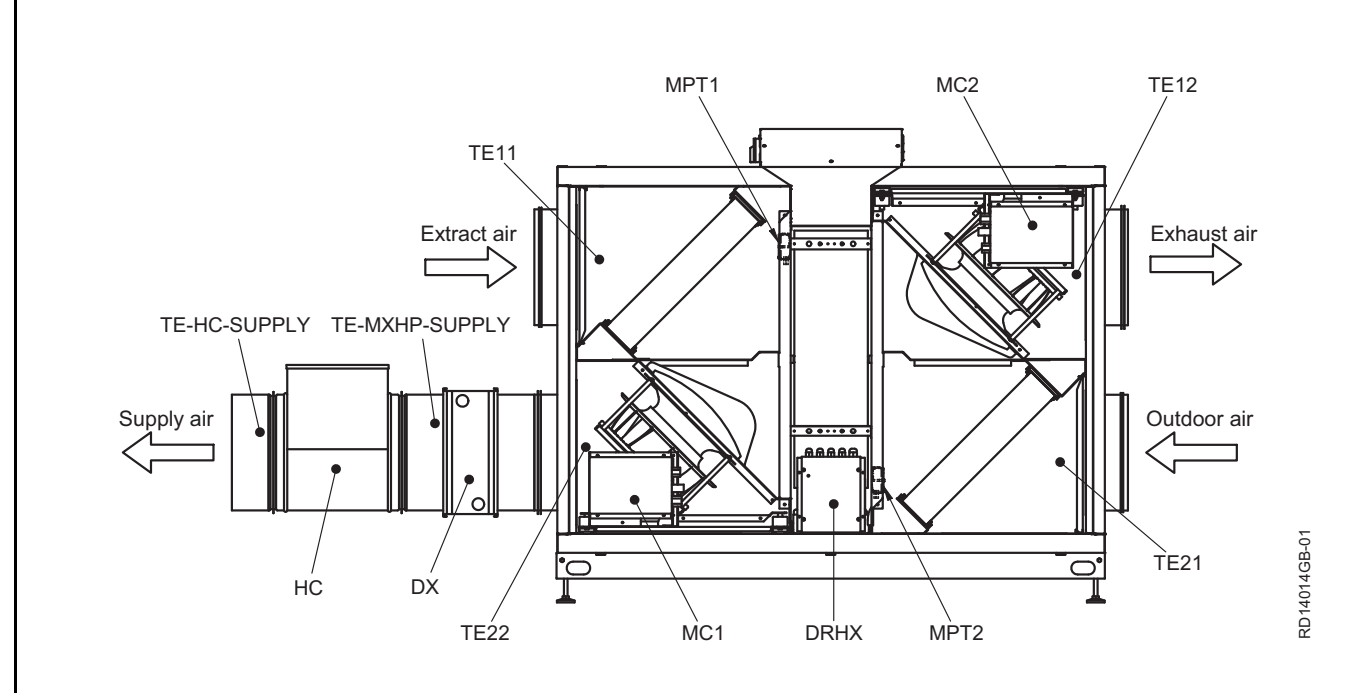

**VEX240-250-260-270R FAN PLACEMENT 2**

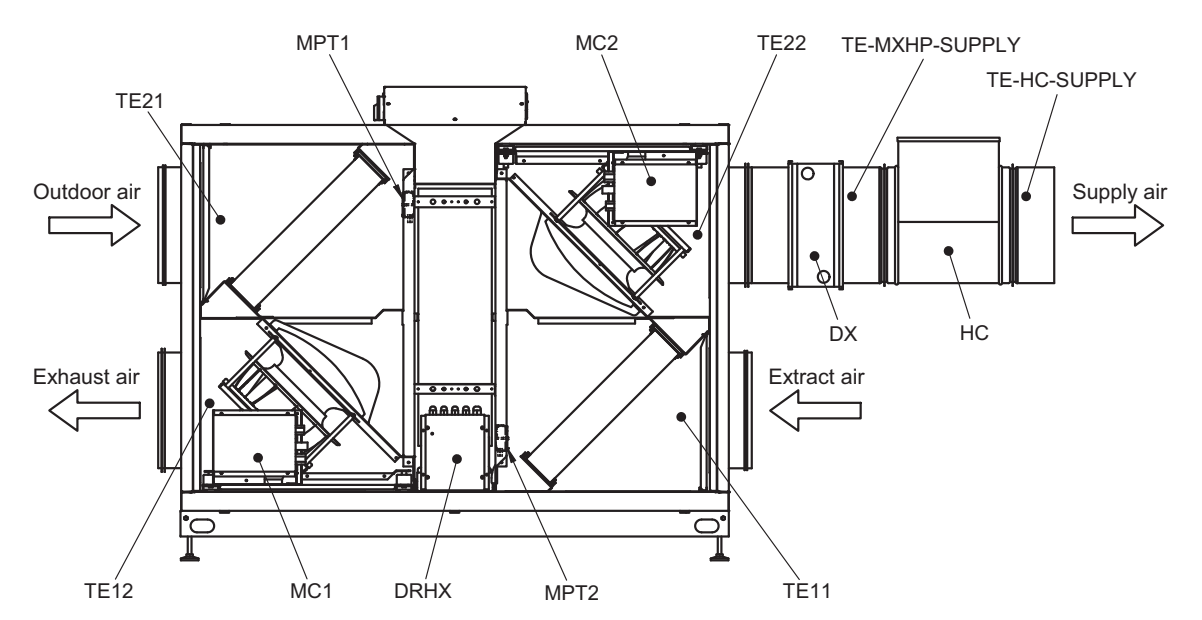

RD14015GB-01 RD14015GB-01

#### **VEX340L**

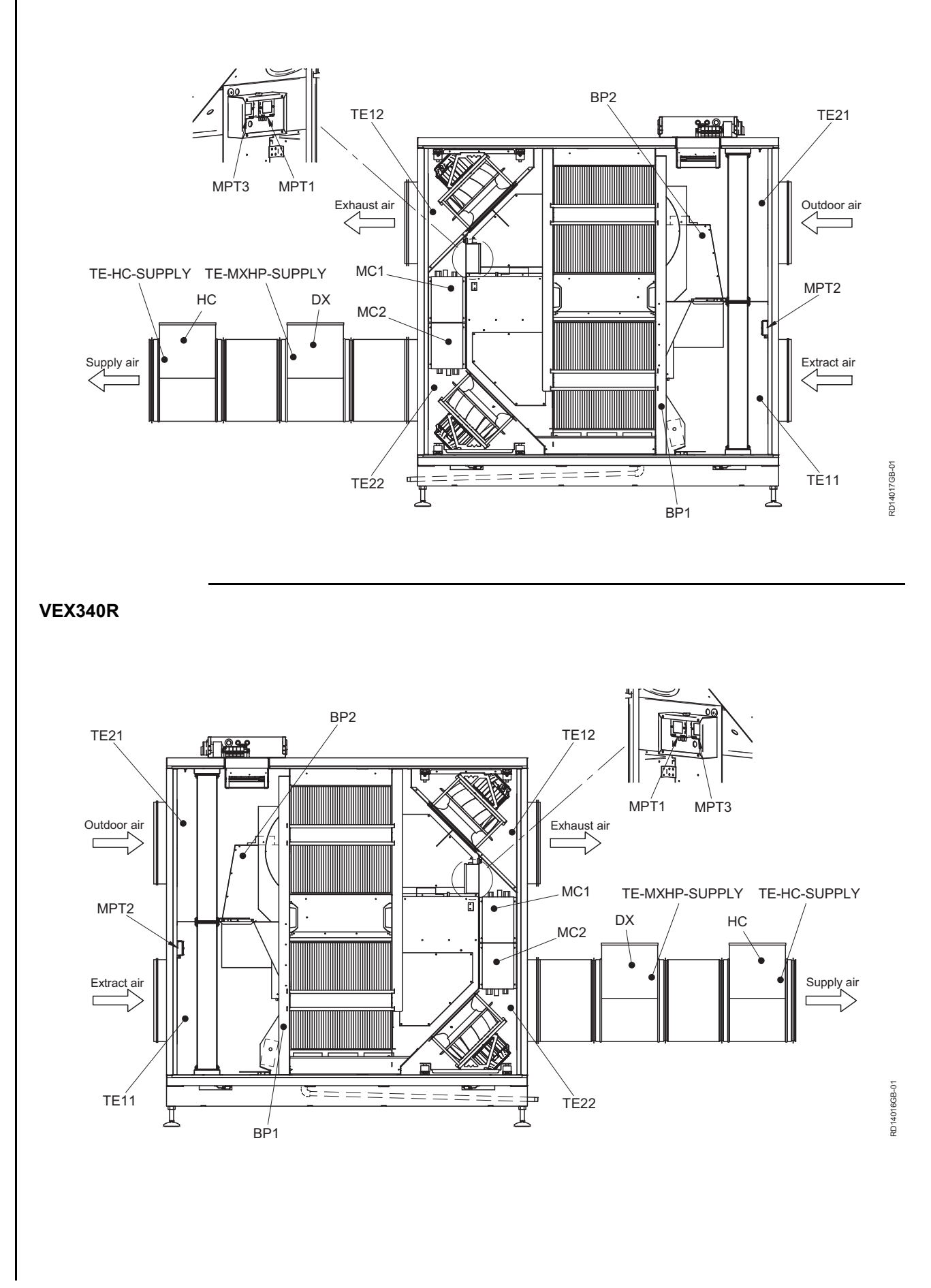
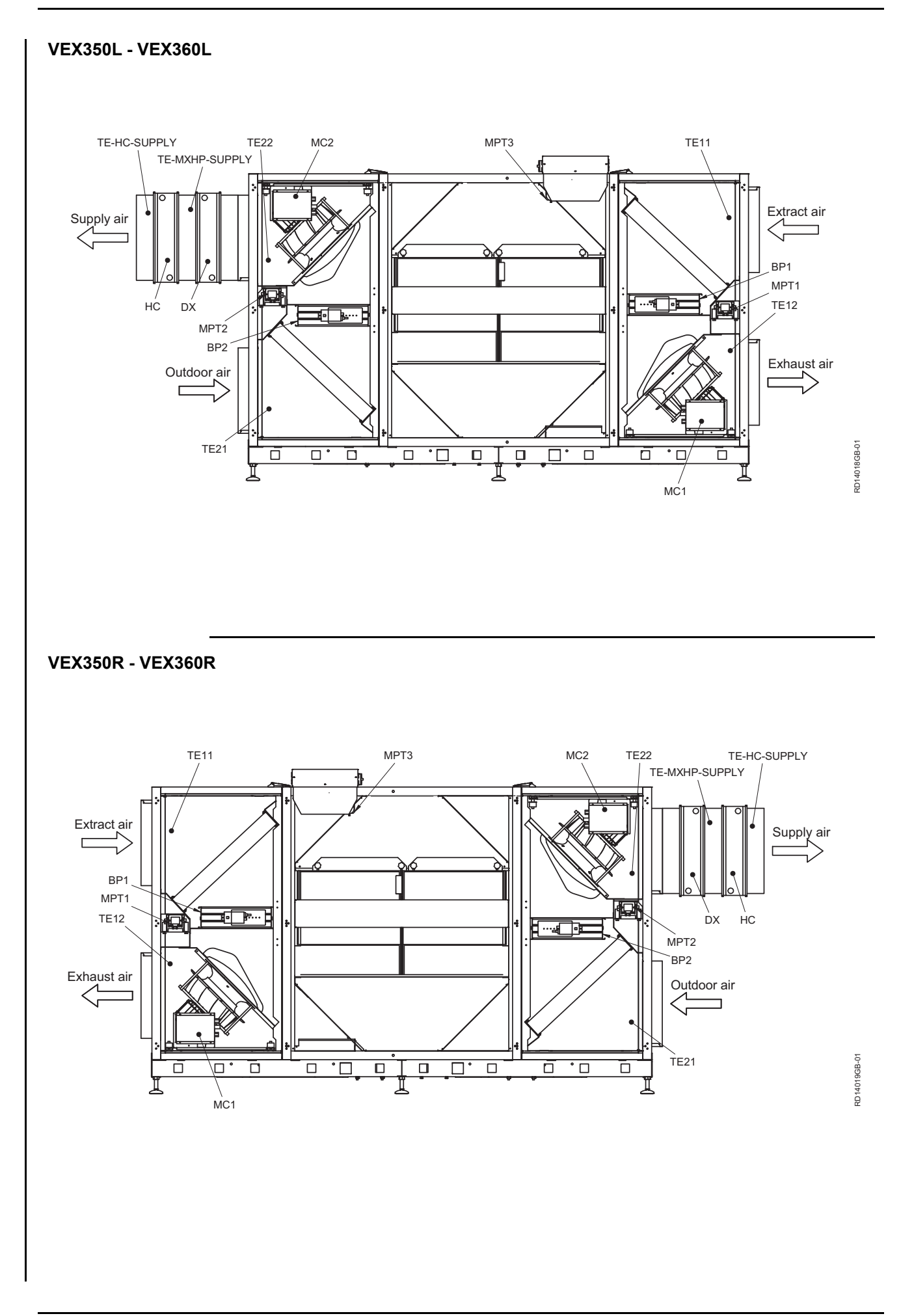

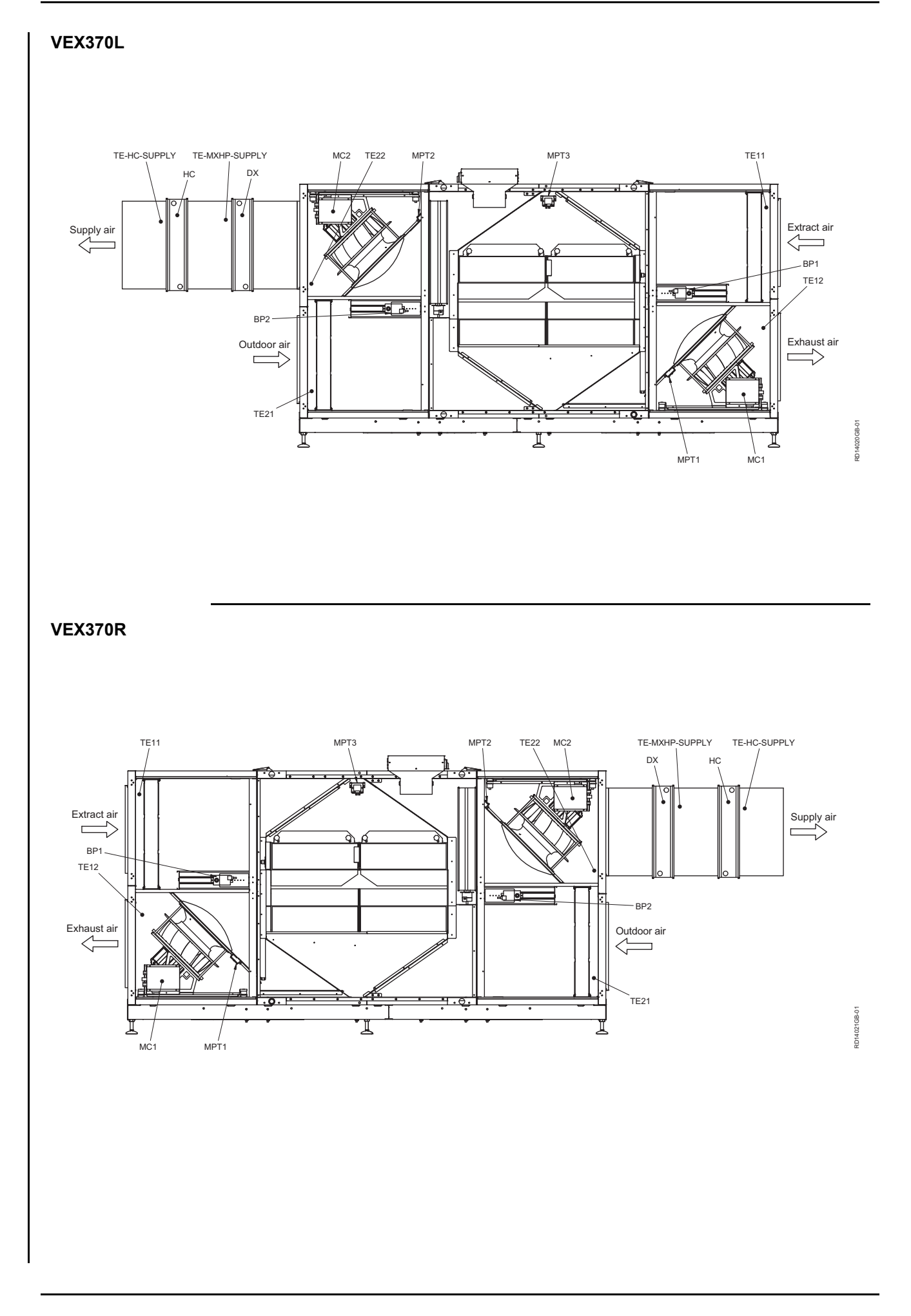

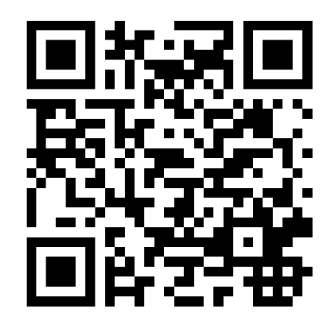

Scan code and go to addresses at www.exhausto.com

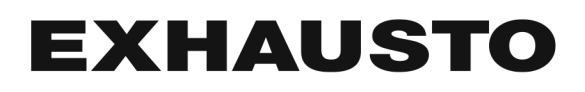